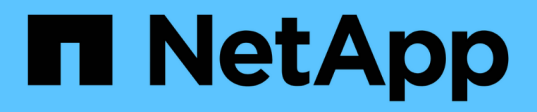

# **mostrar...** SANtricity commands

NetApp March 22, 2024

This PDF was generated from https://docs.netapp.com/es-es/e-series-cli/commands-a-z/show-alldrivesdownloadprogress.html on March 22, 2024. Always check docs.netapp.com for the latest.

# **Tabla de contenidos**

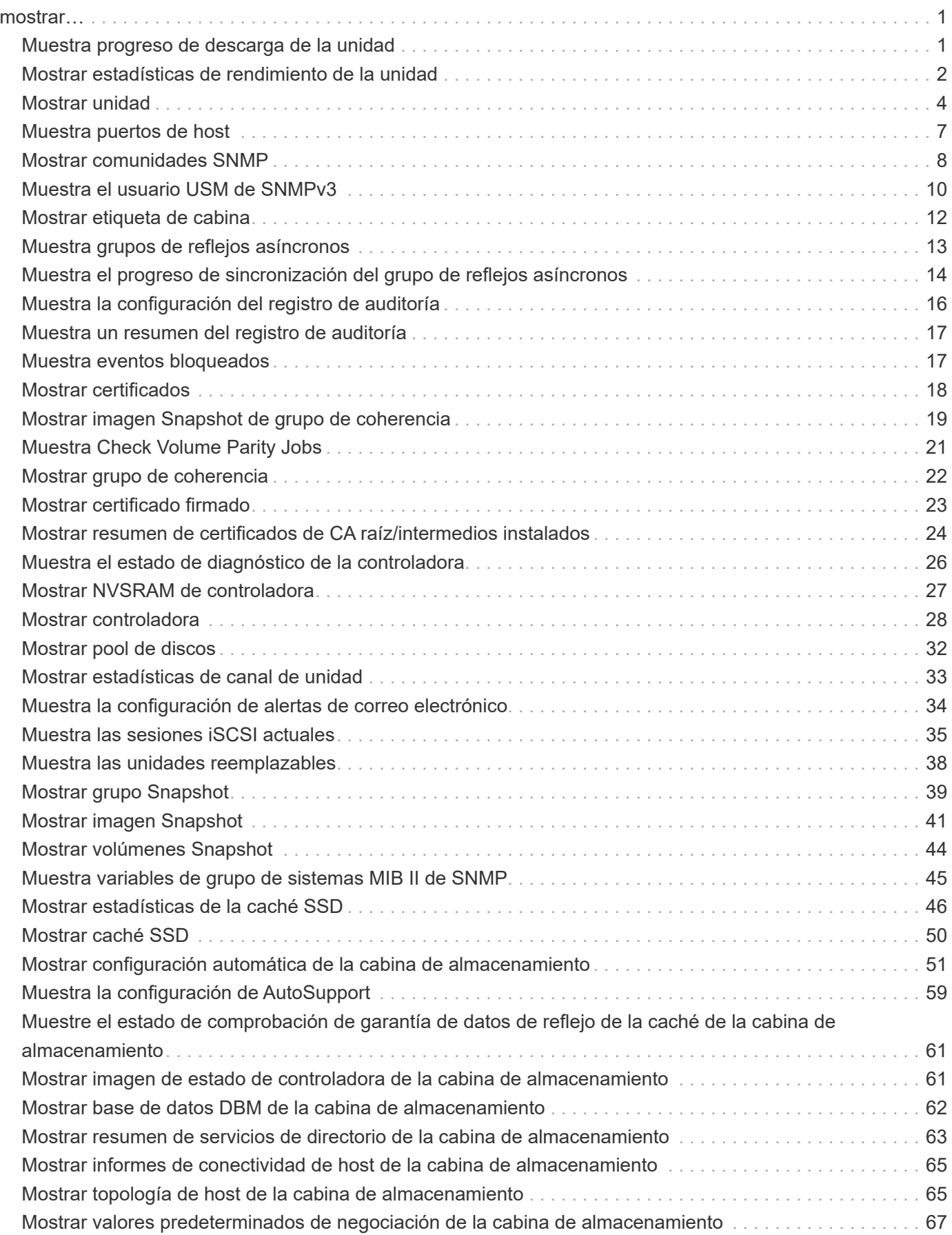

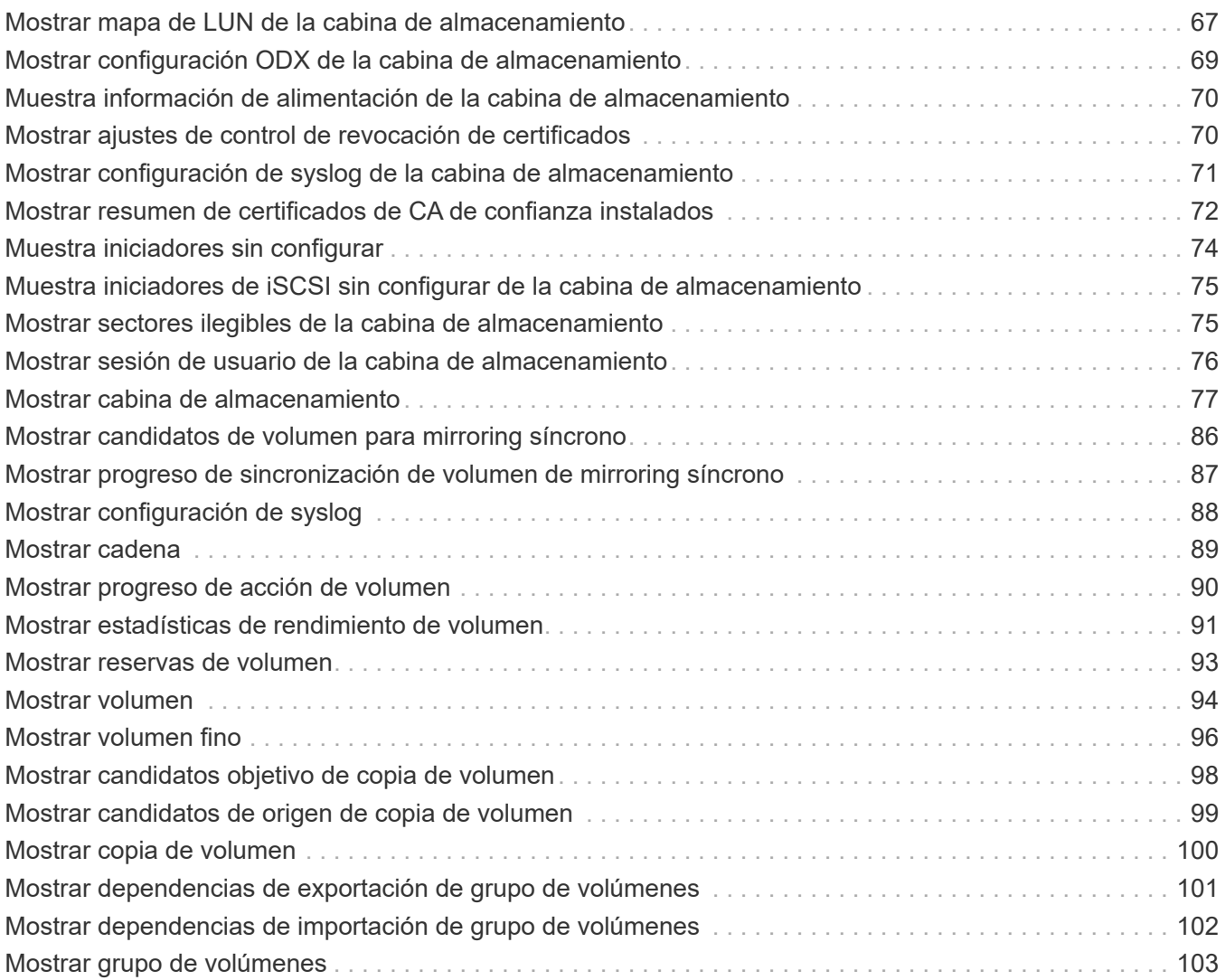

# <span id="page-3-0"></span>**mostrar…**

# <span id="page-3-1"></span>**Muestra progreso de descarga de la unidad**

La show allDrives downloadProgress el comando muestra el estado de las descargas de firmware de las unidades objetivo del download drive firmware o el download storageArray driveFirmware comando.

### **Cabinas compatibles**

Este comando se aplica a cualquier cabina de almacenamiento individual, incluidas las cabinas E2700, E5600, E2800, E5700, Cabinas EF600 y EF300, siempre que estén instalados todos los paquetes SMcli.

#### **Funciones**

Para ejecutar este comando en una cabina de almacenamiento E2800, E5700, EF600 o EF300, debe contar con el rol de administrador de almacenamiento.

#### **Sintaxis**

```
show allDrives downloadProgress
```
### **Parámetros**

Ninguno.

#### **Notas**

Una vez que finalizan todas las descargas de firmware, este comando muestra el estado "good". Si se produce un error en las descargas de firmware, el comando muestra el estado de la descarga de firmware de cada unidad objetivo. Este comando muestra los Estados que se observan en esta tabla.

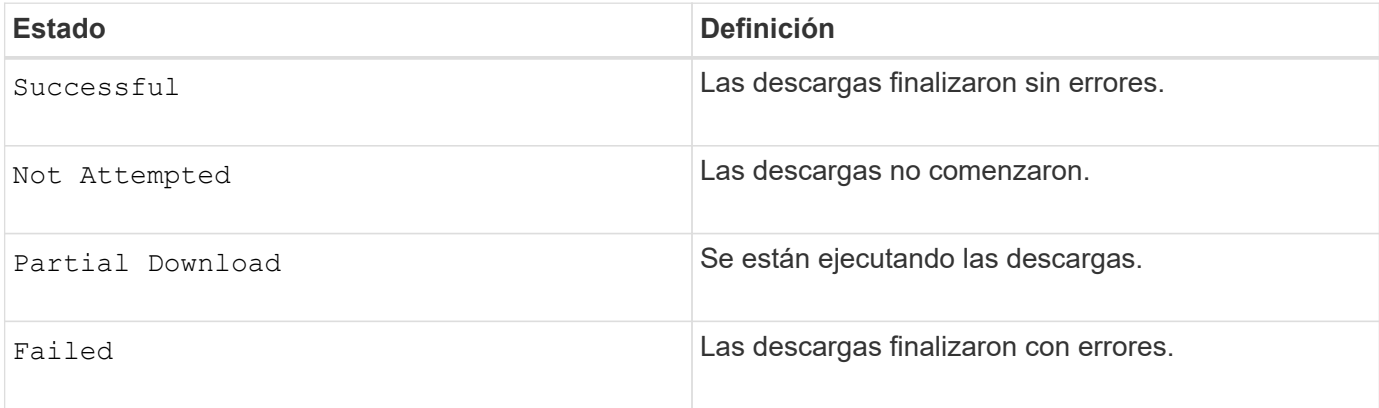

# **Nivel de firmware mínimo**

6.10

# <span id="page-4-0"></span>**Mostrar estadísticas de rendimiento de la unidad**

La show allDrives performanceStats el comando muestra información acerca del rendimiento de la unidad.

#### **Cabinas compatibles**

Este comando se aplica a cualquier cabina de almacenamiento individual, incluidas las cabinas E2700, E5600, E2800, E5700, Cabinas EF600 y EF300, siempre que estén instalados todos los paquetes SMcli.

### **Funciones**

Para ejecutar este comando en una cabina de almacenamiento E2800, E5700, EF600 o EF300, debe contar con el rol de administrador de almacenamiento.

### **Contexto**

Este comando muestra la siguiente información de cada unidad de la cabina de almacenamiento:

- La cabina de almacenamiento que contiene la unidad o las unidades
- La latencia de I/o actual
- La latencia de I/o máxima
- La latencia de I/o mínima
- La latencia de I/o promedio

#### **Sintaxis**

```
show (allDrives |drive [trayID,[drawerID,]slotID] | drives [trayID1
,[drawerID1,]slotID1 ... trayIDn,[drawerIDn,]slotIDn]) performanceStats
```
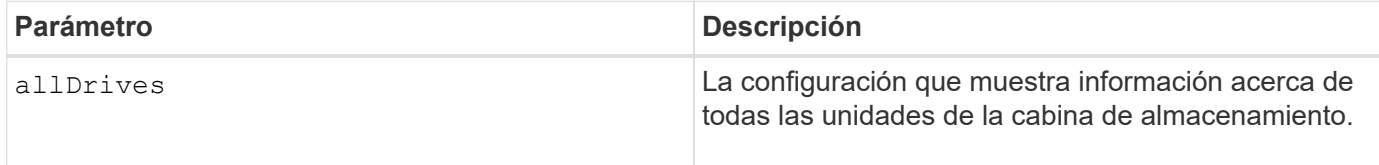

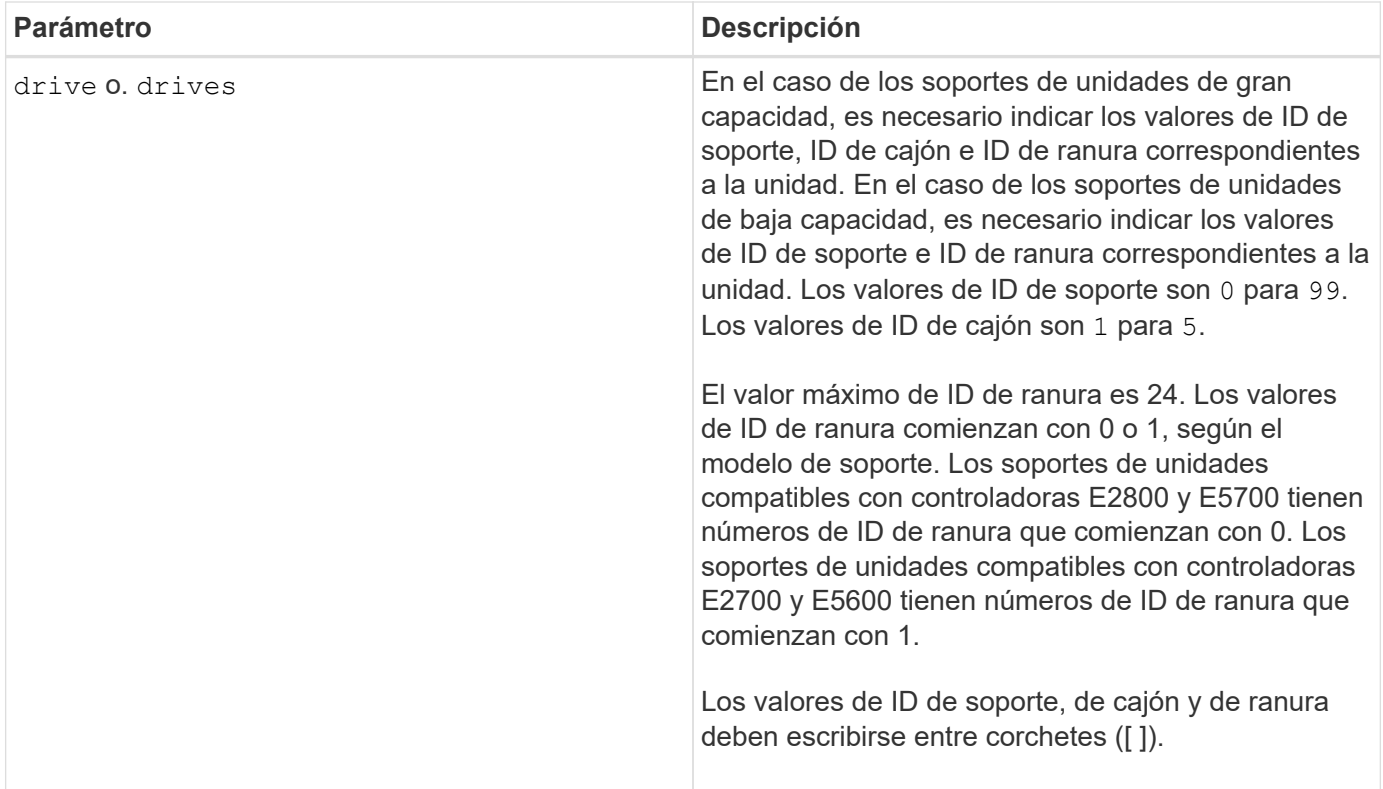

### **Notas**

La drive el parámetro es compatible con soportes de unidades de alta y baja capacidad. Un soporte de unidades de gran capacidad tiene cajones que contienen las unidades. Los cajones se deslizan hacia afuera para permitir el acceso a las unidades. Un soporte de unidades de baja capacidad no tiene cajones. Para un soporte de unidades de gran capacidad, se deben especificar el identificador (ID) de soporte de unidades, el ID de cajón y el ID de ranura donde reside la unidad. Para un soporte de unidades de baja capacidad, solo se deben especificar el ID de soporte de unidades y el ID de ranura donde reside la unidad. Para un soporte de unidades de baja capacidad, un método alternativo para identificar la ubicación de una unidad es especificar el ID de soporte de unidades, establecer el ID de cajón en 0, Y especifique el ID de la ranura en la que reside una unidad.

La show drive performanceStats el comando muestra las estadísticas de rendimiento de la unidad, como se observa en el siguiente ejemplo:

```
"Performance Monitor Statistics for Storage Array: remote_pp -
Date/Time: 10/23/12 3:47:27 PM -
Polling interval in seconds: 5"
"Objects","Current IO Latency","Maximum IO Latency","Minimum IO Latency",
"Average IO Latency"
"Capture Iteration: 1","","","",""
"Date/Time: 10/23/12 3:47:27 PM","","","",""
"Drive Tray 0, Slot 1","0.0","0.0","0.0","0.0"
```
7.86

# <span id="page-6-0"></span>**Mostrar unidad**

La show allDrives el comando muestra información acerca de las unidades de la cabina de almacenamiento.

## **Cabinas compatibles**

Este comando se aplica a cualquier cabina de almacenamiento individual, incluidas las cabinas E2700, E5600, E2800, E5700, Cabinas EF600 y EF300, siempre que estén instalados todos los paquetes SMcli.

# **Funciones**

Para ejecutar este comando en una cabina de almacenamiento E2800, E5700, EF600 o EF300, debe contar con el rol de administrador de almacenamiento.

# **Contexto**

Este comando muestra la siguiente información de cada unidad de la cabina de almacenamiento:

- La cantidad total de unidades
- El tipo de unidad (SAS o NVMe4K).
- Información acerca de la unidad básica:
	- La ubicación del soporte y de la ranura
	- El estado
	- La capacidad
	- La tasa de transferencia de datos
	- El ID de producto
	- El nivel de firmware
- Información acerca de la vida útil de las unidades SSD (esta información solo es válida para E2800 y E5700/EF570, y no se muestra si la cabina no tiene unidades SSD):
	- El número de eliminaciones promedio;
	- Los bloques de reserva restantes;
	- El porcentaje de resistencia usado (nuevo en la versión 11.41). El porcentaje de resistencia usado es la cantidad de datos escritos en las unidades SSD hasta la fecha, dividida por el límite teórico total de escritura de las unidades.
- Información acerca del canal de la unidad:
	- La ubicación del soporte y de la ranura
	- El canal preferido
	- El canal redundante
- Cobertura de la pieza de repuesto

• Detalles de cada unidad

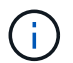

La información de la fecha de fabricación no está disponible para las unidades NVMe.

# **Sintaxis**

```
show allDrives [driveMediaType=(HDD | SSD | unknown | allMedia)] |
[driveType=( SAS | NVMe4K)]) | (drive [trayID,[drawerID,]slotID] | drives
[trayID1,[drawerID1,]slotID1 ... trayIDn,[drawerIDn,]slotIDn]
summary
```
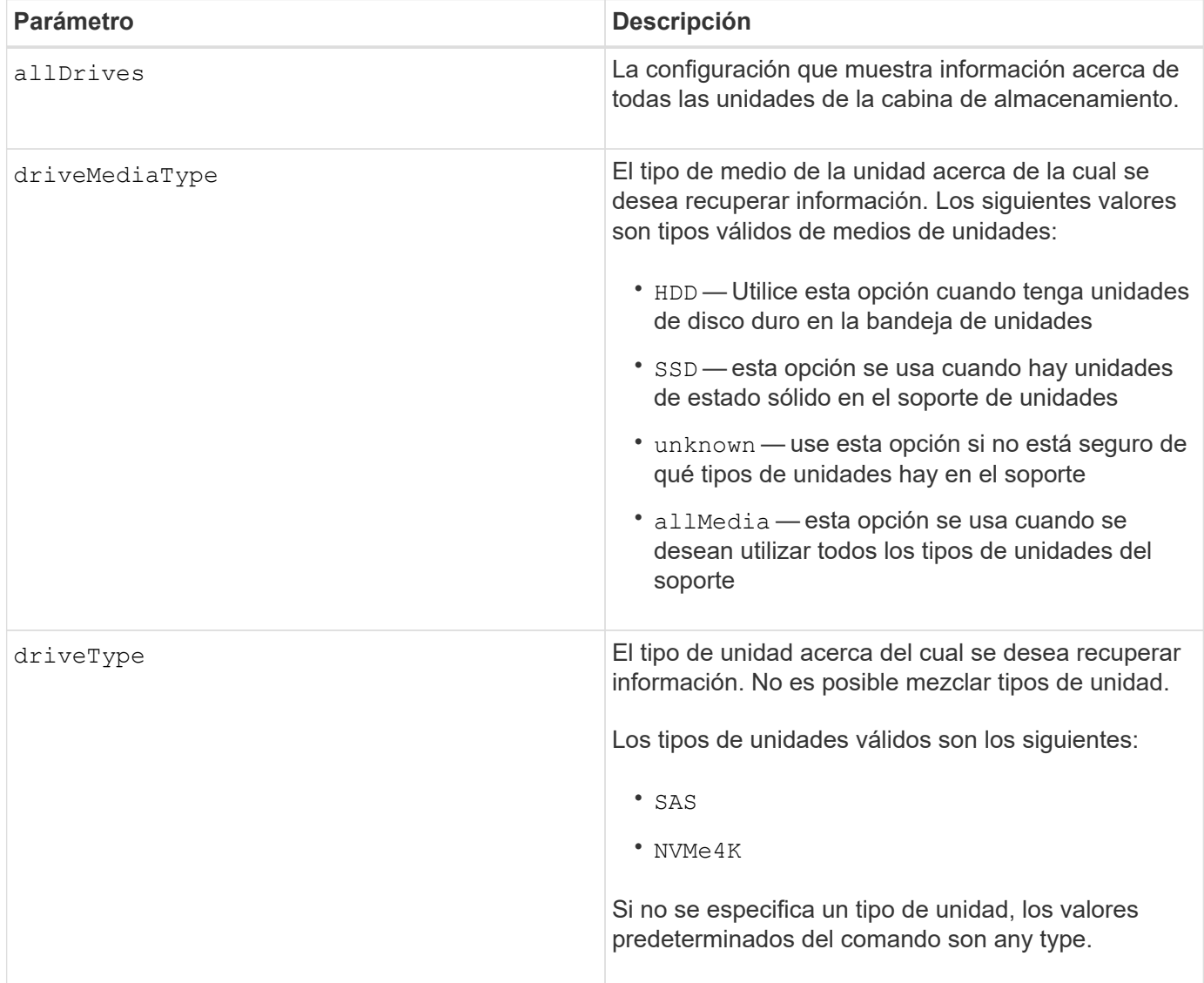

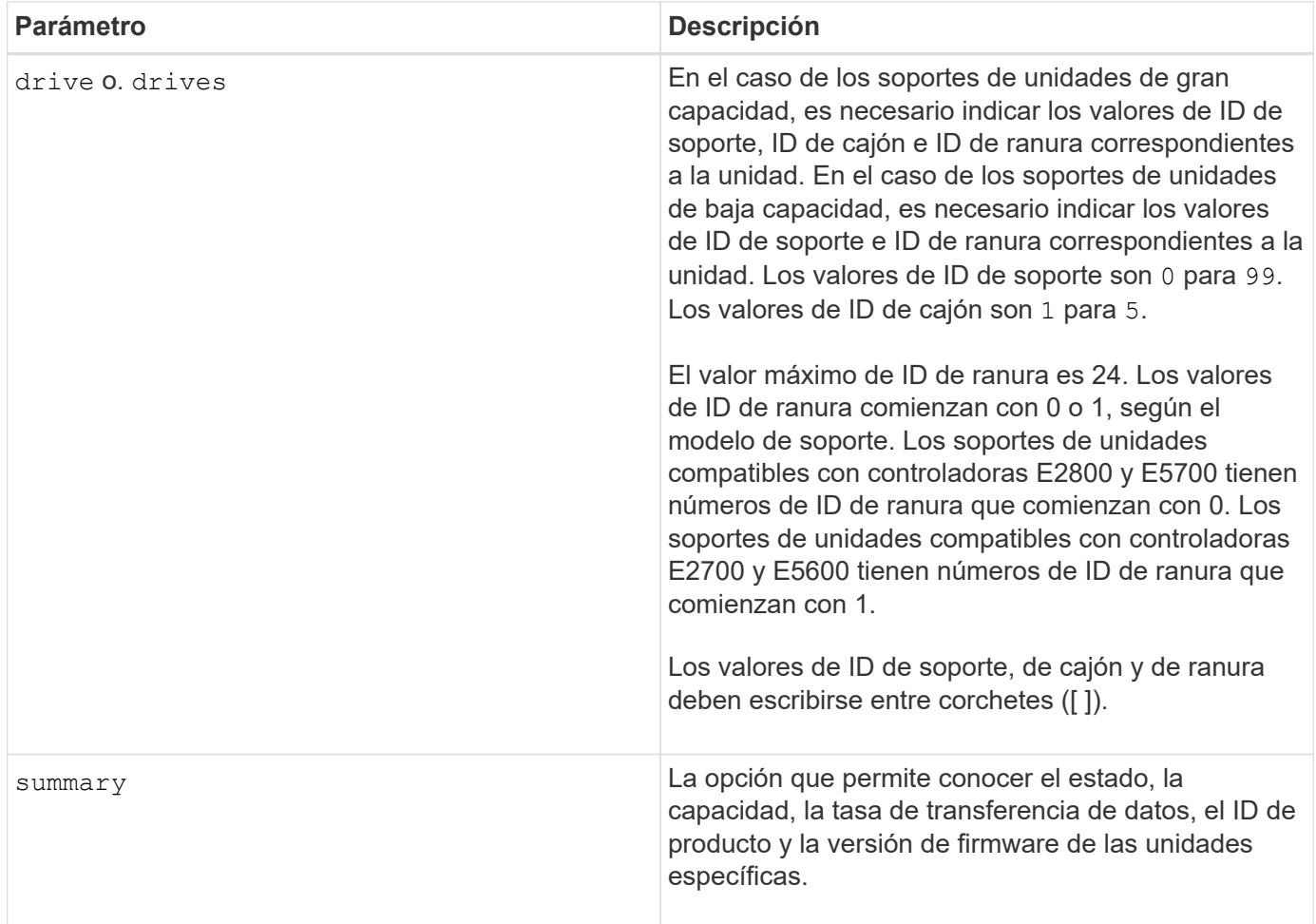

# **Notas**

Si desea conocer información acerca del tipo y de la ubicación de todas las unidades de la cabina de almacenamiento, utilice allDrives parámetro.

Si desea conocer información acerca de las unidades SAS de la cabina de almacenamiento, utilice driveType parámetro.

Para determinar el tipo de unidad de una ubicación específica, use drive Parámetro, e introduzca el ID de soporte y el ID de ranura de la unidad.

La drive el parámetro es compatible con soportes de unidades de alta y baja capacidad. Un soporte de unidades de gran capacidad tiene cajones que contienen las unidades. Los cajones se deslizan hacia afuera para permitir el acceso a las unidades. Un soporte de unidades de baja capacidad no tiene cajones. Para un soporte de unidades de gran capacidad, se deben especificar el identificador (ID) de soporte de unidades, el ID de cajón y el ID de ranura donde reside la unidad. Para un soporte de unidades de baja capacidad, solo se deben especificar el ID de soporte de unidades y el ID de ranura donde reside la unidad. Para un soporte de unidades de baja capacidad, un método alternativo para identificar la ubicación de una unidad es especificar el ID de soporte de unidades, establecer el ID de cajón en 0, Y especifique el ID de la ranura en la que reside una unidad.

# **Nivel de firmware mínimo**

5.43

7.60 añade el drawerID entrada del usuario y la driveMediaType parámetro.

8.41 añade información de los informes de vida útil, en forma del porcentaje de resistencia usado de las unidades SSD en un sistema E2800, E5700 o EF570.

# <span id="page-9-0"></span>**Muestra puertos de host**

La show allHostPorts el comando muestra información acerca de los puertos de host configurados.

### **Cabinas compatibles**

Este comando se aplica a cualquier cabina de almacenamiento individual, incluidas las cabinas E2700, E5600, E2800, E5700, Cabinas EF600 y EF300, siempre que estén instalados todos los paquetes SMcli.

## **Funciones**

Para ejecutar este comando en una cabina de almacenamiento E2800, E5700, EF600 o EF300, debe contar con el rol de administrador de almacenamiento.

# **Contexto**

Este comando muestra la siguiente información de todos los puertos de host conectados a una cabina de almacenamiento:

- El identificador de puerto de host
- El nombre de puerto de host
- El tipo de host

#### **Sintaxis**

show allHostPorts

## **Parámetros**

Ninguno.

#### **Notas**

Este comando muestra información del puerto de host de un HBA que se asemeja al siguiente ejemplo.

HOST PORT IDENTIFIER HOST PORT NAME HOST TYPE 12:34:56:54:33:22:22:22 Jupiter1 Solaris 12:34:56:78:98:98:88:88 Pluto1 Windows 2000/Server 2003 Clustered 54:32:12:34:34:55:65:66 Undefined Undefined

5.40

# <span id="page-10-0"></span>**Mostrar comunidades SNMP**

La show allSnmpCommunities El comando muestra información acerca de las comunidades de protocolo simple de gestión de redes (SNMP) definidas para la cabina de almacenamiento. Las comunidades SNMP se recogen de dispositivos como enrutadores, switches, impresoras o dispositivos de almacenamiento, agrupados para administrar y supervisar los dispositivos.

# **Cabinas compatibles**

Este comando se aplica a una cabina de almacenamiento E2800, E5700, EF600 o EF300 individual. No funciona en cabinas de almacenamiento E2700 o E5600.

# **Funciones**

Para ejecutar este comando en una cabina de almacenamiento E2800, E5700, EF600 o EF300, debe contar con los roles de administrador de almacenamiento, administrador de soporte o supervisor de almacenamiento.

# **Contexto**

La información obtenida incluye lo siguiente:

- La cantidad total de comunidades
- La cantidad total de destinos de capturas
- Los nombres de las comunidades SNMP

# **Sintaxis**

```
show (allSnmpCommunities |
snmpCommunity communityName="snmpCommunityName" |
snmpCommunities [snmpCommunityName1 ... snmpCommunityNameN])
[summary]
```
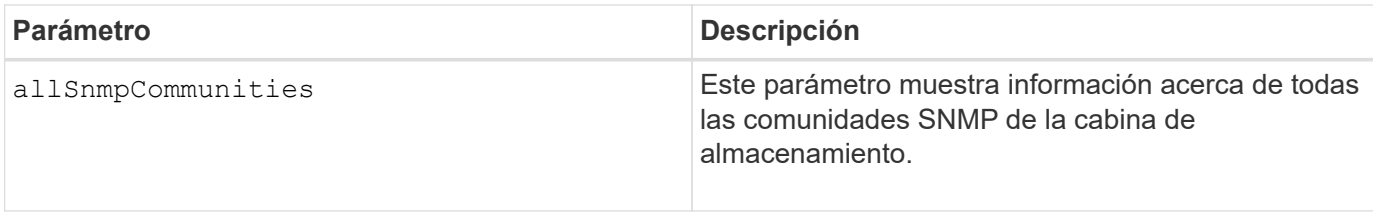

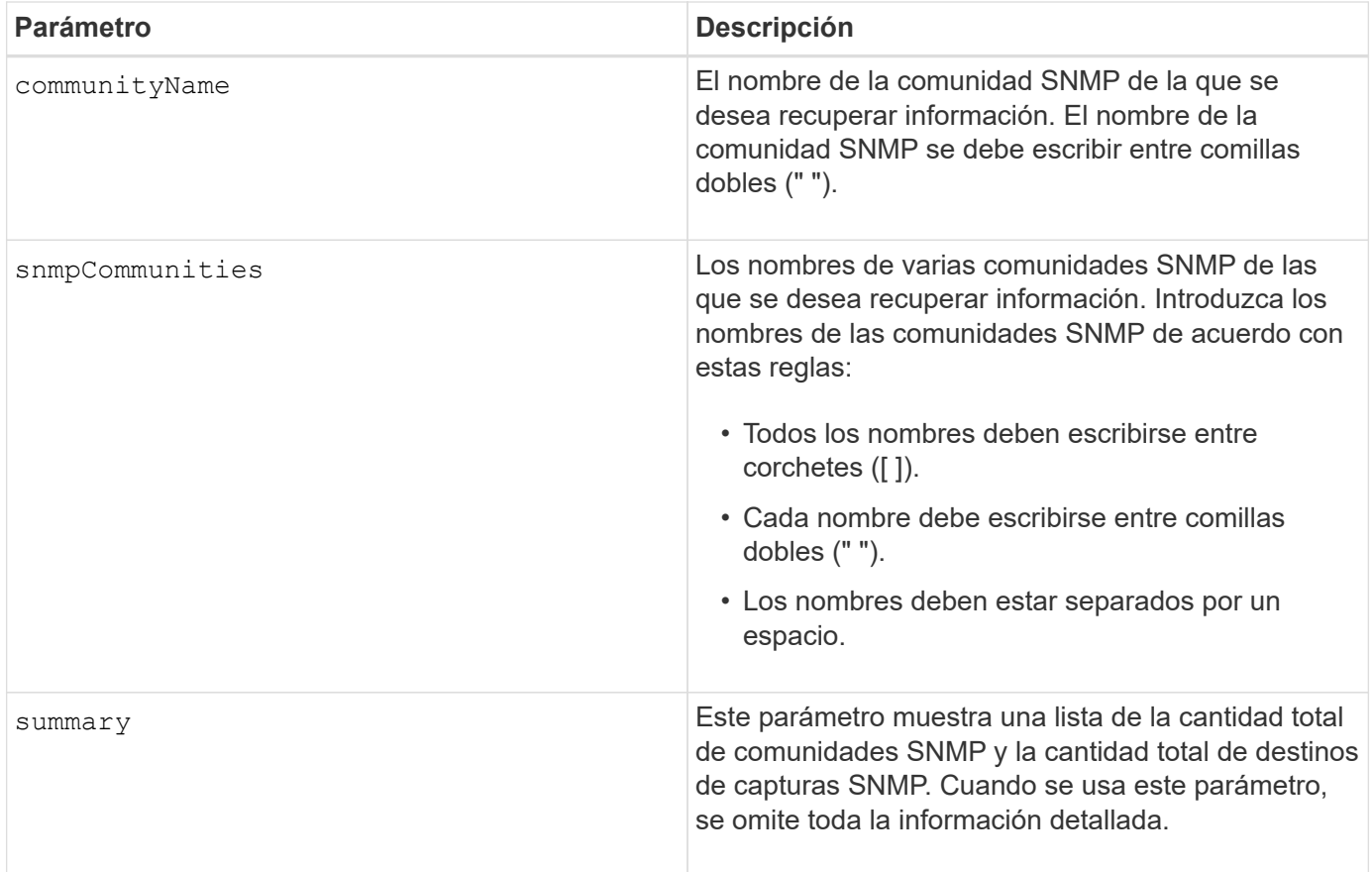

# **Notas**

SNMP admite una o más *comunidades* a las cuales pertenecen los administradores y los dispositivos gestionados. Las solicitudes del SNMP incluyen una cadena de comunidad \_en los paquetes de datos que se transmiten por la red que funciona como una contraseña en bruto. Los agentes del SNMP pueden rechazar las solicitudes GET o SET que tengan una cadena de comunidad desconocida. Una cadena de comunidad también se puede incluir en las notificaciones TRAP que se envían de un agente al administrador.

El agente SNMP integrado admite IPV4 E IPV6.

Este comando muestra información de una comunidad SNMP que se asemeja al siguiente ejemplo.

```
SNMP COMMUNITIES----
SUMMARY
     Total SNMP Communities: 2
     Total SNMP Trap Destinations: 1
DETAILS
     SNMP Community: TestComm1
     SNMP Permission: Read Only
        Associated Trap Destination:
        Trap Receiver IP Address: 10.113.173.133
        Send Authentication Failure Traps: true
     SNMP Community: Test2
     SNMP Permission: Read Only
        Associated Trap Destination:
```
8.30

# <span id="page-12-0"></span>**Muestra el usuario USM de SNMPv3**

La show allsnmpUsers El comando muestra información acerca de los usuarios USM en simple Network Management (SNMP) definidos para la cabina de almacenamiento.

#### **Cabinas compatibles**

Este comando se aplica a una cabina de almacenamiento E2800, E5700, EF600 o EF300 individual. No funciona en cabinas de almacenamiento E2700 o E5600.

#### **Funciones**

Para ejecutar este comando en una cabina de almacenamiento E2800, E5700, EF600 o EF300, debe contar con los roles de administrador de almacenamiento o administrador de soporte.

#### **Sintaxis**

```
show (allSnmpUsers |
      snmpUser userName="snmpUsername" |
    snmpUsers [snmpUserName1 ... snmpUserNameN])
      [summary]
```
Este comando muestra información del usuario SNMP que se asemeja al siguiente

```
SNMP USERS------------------------------
SUMMARY
    Total SNMP Users: 2
     Total SNMP Trap Destinations: 1
DETAILS
    SNMP User: TestUser1
    SNMP Engine ID: local
    SNMP Permission: Read Only
     SNMP Authentication Protocol: sha
     SNMP Privacy Protocol: aes128
        Associated Trap Destination:
        Trap Receiver IP Address Send Authentication Failure
Traps
        10.113.173.133 false
     SNMP User: TestUser2
     SNMP Engine ID: local
     SNMP Permission: Read Only
     SNMP Authentication Protocol: sha256
     SNMP Privacy Protocol: none
        Associated Trap Destination:
```
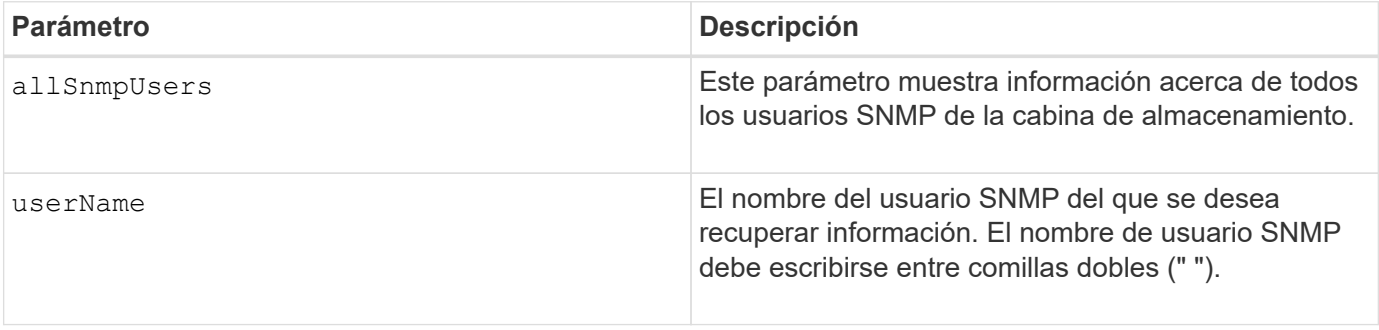

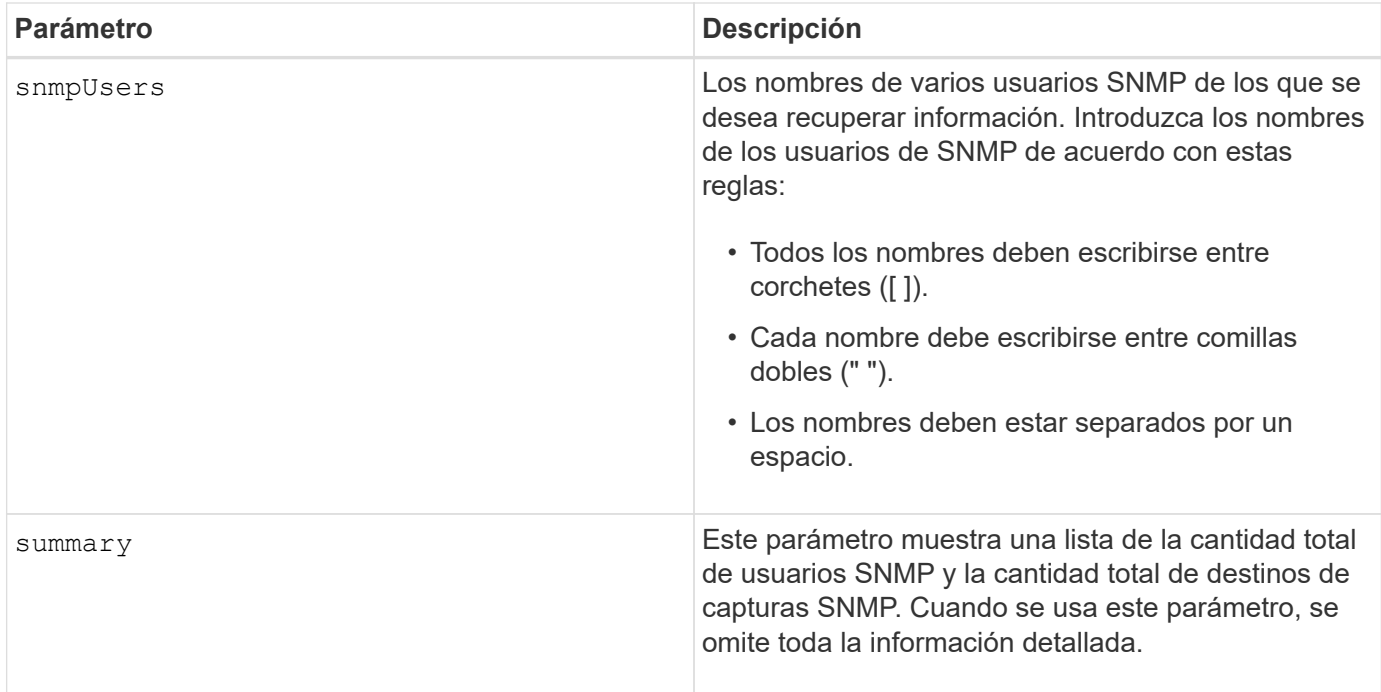

8.72

# <span id="page-14-0"></span>**Mostrar etiqueta de cabina**

La Show array label el comando muestra información acerca de si se definió una etiqueta de cabina de almacenamiento o todas las etiquetas de la cabina de almacenamiento.

## **Cabinas compatibles**

Este comando se aplica a las cabinas de almacenamiento EF600.

## **Sintaxis**

```
show storageArrayLabel label userDefinedString
show storageArrayLabel all
```
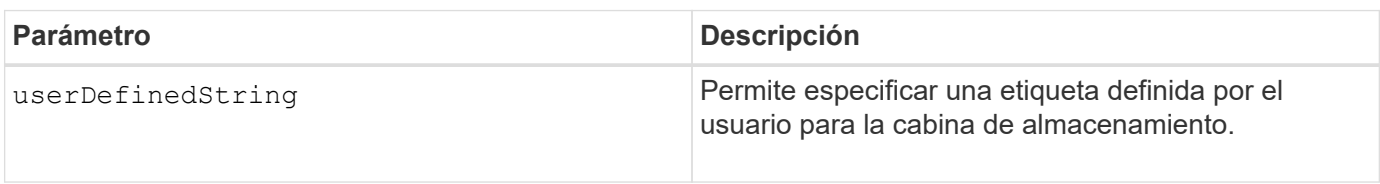

8.60

# <span id="page-15-0"></span>**Muestra grupos de reflejos asíncronos**

La show asyncMirrorGroup summary el comando muestra información de configuración de uno o más grupos de reflejos asíncronos.

# **Cabinas compatibles**

Este comando se aplica a cualquier cabina de almacenamiento individual, incluidas E2700, E5600, E2800, E5700, Cabinas EF600 y EF300, siempre que se hayan instalado todos los paquetes SMcli.

# **Funciones**

Para ejecutar este comando en una cabina de almacenamiento E2800, E5700, EF600 o EF300, debe contar con el rol de administrador de almacenamiento.

# **Contexto**

Este comando también muestra las parejas reflejadas asíncronas asociadas a cada grupo de reflejos asíncronos, incluidas las parejas reflejadas asíncronas incompletas.

También es posible usar este comando para mostrar el progreso de la sincronización de datos periódica en todas las parejas reflejadas dentro del grupo de reflejos asíncronos.

## **Sintaxis**

```
show (allAsyncMirrorGroups |
asyncMirrorGroup [asyncMirrorGroupName] |
asyncMirrorGroups [asyncMirrorGroupName1 ... asyncMirrorGroupNameN])
[summary]
```
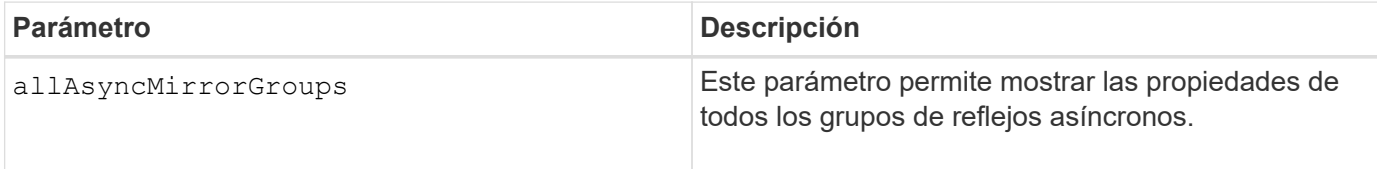

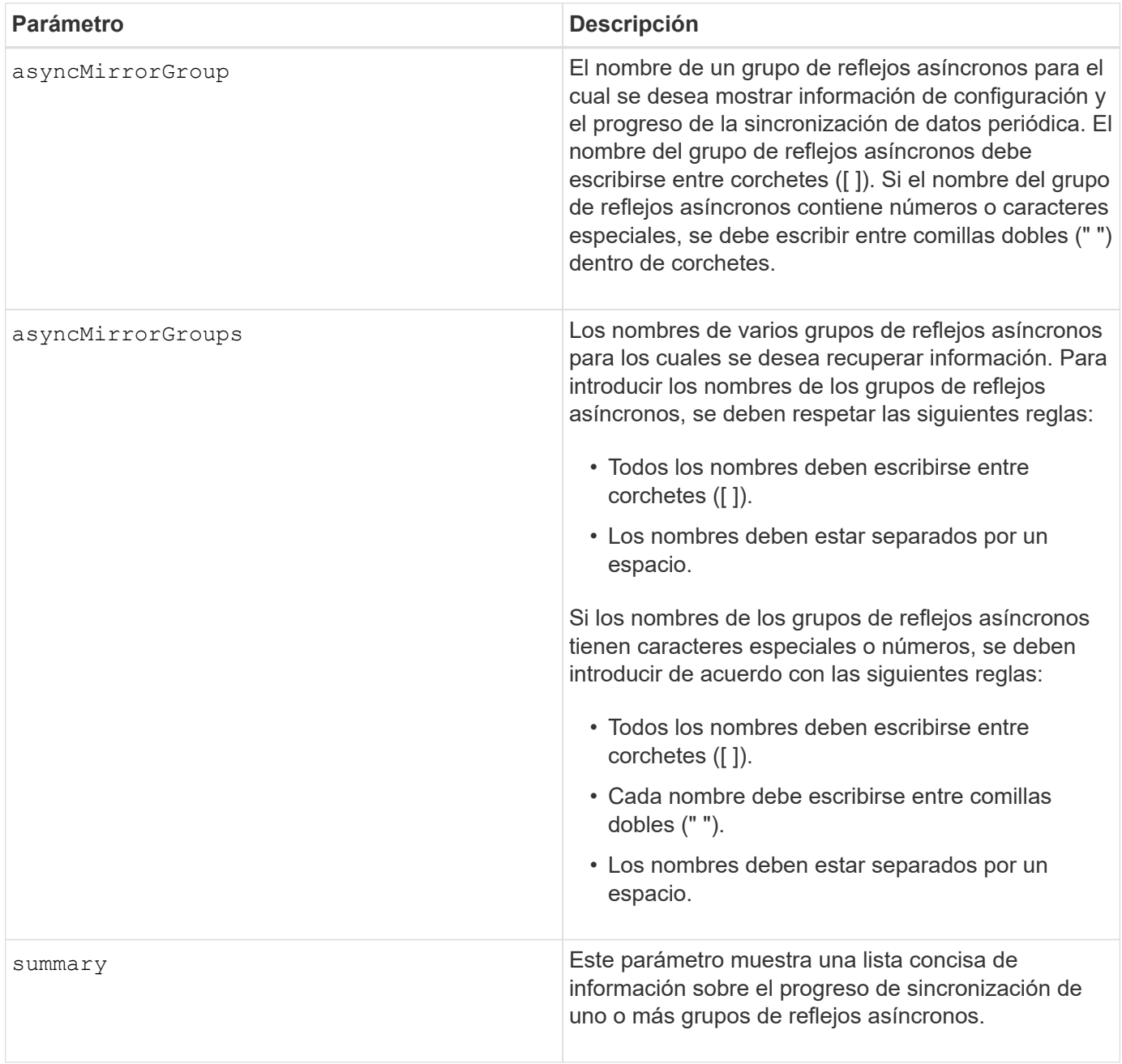

7.84

11,80 añade compatibilidad con cabinas EF600 y EF300

# <span id="page-16-0"></span>**Muestra el progreso de sincronización del grupo de reflejos asíncronos**

La show asyncMirrorGroup synchronizationProgress el comando muestra el progreso de la sincronización *periódica* del grupo de reflejos asíncronos entre la cabina de almacenamiento local y remota.

## **Cabinas compatibles**

Este comando se aplica a cualquier cabina de almacenamiento individual, incluidas E2700, E5600, E2800, E5700, Cabinas EF600 y EF300, siempre que se hayan instalado todos los paquetes SMcli.

### **Funciones**

Para ejecutar este comando en una cabina de almacenamiento E2800, E5700, EF600 o EF300, debe contar con el rol de administrador de almacenamiento.

# **Contexto**

Este comando obtiene el progreso de la sincronización de datos de todas las parejas reflejadas dentro del grupo de reflejos asíncronos. Este comando muestra el progreso como un porcentaje de la sincronización de datos que se completó.

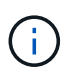

Hay dos tipos de sincronización: Sincronización inicial y sincronización periódica. El progreso inicial de la sincronización del grupo de reflejos asíncronos se muestra en el cuadro de diálogo **Operaciones de larga ejecución** y ejecutando el show storageArray longRunningOperations comando.

# **Sintaxis**

```
show asyncMirrorGroup [asyncMirrorGroupName]
[synchronizationProgress]
[summary]
```
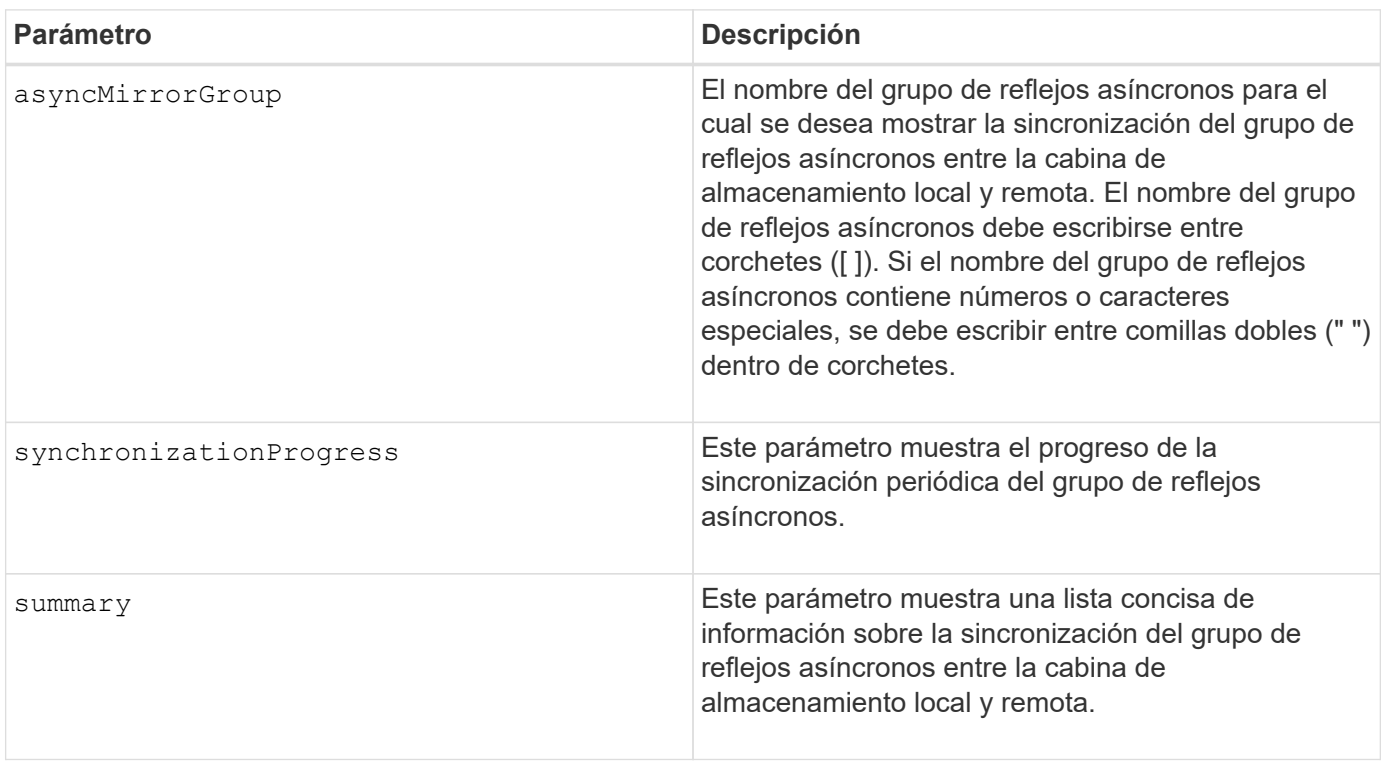

7.84

11,80 añade compatibilidad con cabinas EF600 y EF300

# <span id="page-18-0"></span>**Muestra la configuración del registro de auditoría**

La show auditLog configuration el comando muestra la configuración del registro de auditoría de la cabina de almacenamiento.

### **Cabinas compatibles**

Este comando se aplica a una cabina de almacenamiento E2800, E5700, EF600 o EF300 individual. No funciona en cabinas de almacenamiento E2700 o E5600.

## **Funciones**

Para ejecutar este comando en una cabina de almacenamiento E2800, E5700, EF600 o EF300, debe contar con el rol de administrador de seguridad.

### **Sintaxis**

show auditLog configuration

## **Parámetros**

Ninguno.

## **Ejemplos**

```
SMcli -n Array1 -c "show auditLog configuration;"
Logging level: All
Full policy: Overwrite
Maximum records: 30,000 count
Warning threshold: 90 percent
SMcli completed successfully.
```
### **Nivel de firmware mínimo**

8.40

# <span id="page-19-0"></span>**Muestra un resumen del registro de auditoría**

La show auditLog summary comando muestra la información resumida del registro de auditoría.

# **Cabinas compatibles**

Este comando se aplica a una cabina de almacenamiento E2800, E5700, EF600 o EF300 individual. No funciona en cabinas de almacenamiento E2700 o E5600.

# **Funciones**

Para ejecutar este comando en una cabina de almacenamiento E2800, E5700, EF600 o EF300, debe contar con el rol de administrador de seguridad.

### **Sintaxis**

show auditLog summary

### **Parámetros**

Ninguno.

## **Ejemplos**

```
SMcli -n Array1 -c "show auditLog summary;"
Total log records: 1,532
First log record: 1493070393313 (2017-04-24T16:46:33.313-0500)
Last log record: 1493134565128 (2017-04-25T10:36:05.128-0500)
SMcli completed successfully.
```
#### **Nivel de firmware mínimo**

8.40

# <span id="page-19-1"></span>**Muestra eventos bloqueados**

La show blockedEventAlertList el comando devuelve una lista de eventos actualmente bloqueados por el set blockEventAlert comando. Los eventos de la lista son aquellos que no enviarán ninguna notificación que se haya configurado mediante el uso de terminales y parámetros de alerta; es decir, las notificaciones por correo electrónico, syslog y capturas.

## **Cabinas compatibles**

Este comando se aplica solo a las cabinas de almacenamiento E2700 y E5600.

# **Contexto**

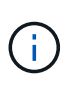

Este es un comando de SMcli, no de script. Se debe ejecutar desde una línea de comandos. No es posible ejecutar este comando desde el editor de secuencia de comandos del software de administración del almacenamiento.

## **Sintaxis**

show blockedEventAlertList

# **Ejemplo**

El resultado tiene una línea para cada evento que está bloqueado, donde se enumera el tipo de evento en formato hexadecimal, seguido por una descripción del evento. A continuación se muestra un ejemplo del resultado:

```
Executing Script...
0x280D Enclosure Failure
0x282B Tray Redundancy Lost
Script execution complete.
```
## **Parámetros**

Ninguno.

#### **Nivel de firmware mínimo**

8.10

# <span id="page-20-0"></span>**Mostrar certificados**

La Show certificates El comando permite ver los certificados instalados en el almacén de confianza de paquetes de la CLI.

#### **Cabinas compatibles**

Este comando se aplica a las cabinas de almacenamiento EF600.

#### **Sintaxis**

show localCertificate all | alias alias

## **Parámetros**

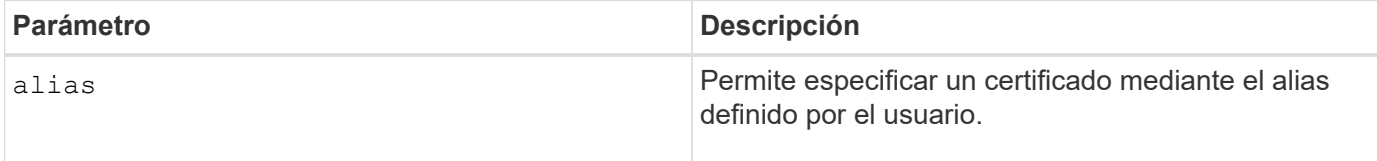

### **Nivel de firmware mínimo**

8.60

# <span id="page-21-0"></span>**Mostrar imagen Snapshot de grupo de coherencia**

La show CGSnapImage el comando muestra una imagen snapshot o varias imágenes snapshot que están en uno o más grupos de coherencia snapshot.

# **Cabinas compatibles**

Este comando se aplica a cualquier cabina de almacenamiento individual, incluidas las cabinas E2700, E5600, E2800, E5700, Cabinas EF600 y EF300, siempre que estén instalados todos los paquetes SMcli.

## **Funciones**

Para ejecutar este comando en una cabina de almacenamiento E2800, E5700, EF600 o EF300, debe contar con el rol de administrador de almacenamiento.

## **Sintaxis**

```
show ((CGSnapImage [(CGSnapImageName | CGSnapImageSequenceNumber)]) |
(CGSnapImages [(CGSnapImageNumber1 ... CGSnapImageNumbern |
CGSnapImageSequenceNumber1 ... CGSnapImageSequenceNumbern)]) |
allCGSnapImages
[summary]
```
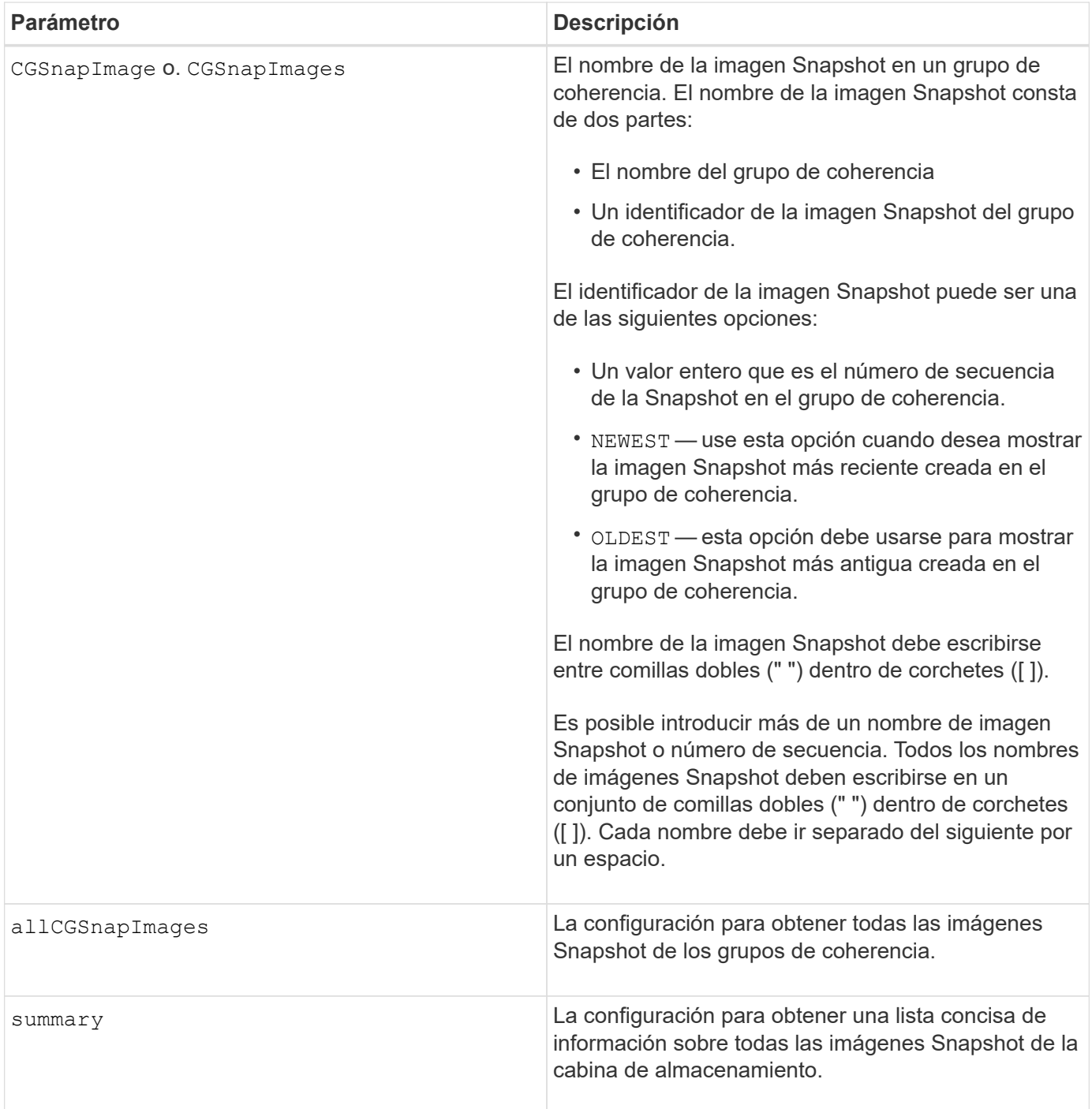

## **Notas**

El nombre de una imagen Snapshot consta de dos partes separadas por dos puntos (:):

- El identificador del grupo de coherencia Snapshot
- El identificador de la imagen Snapshot

Por ejemplo, si se desea mostrar la imagen Snapshot 12345 de un grupo de coherencia Snapshot con el nombre snapCGroup1, deberá usarse el siguiente comando:

show CGsnapImage ["snapCGroup1:12345"];

Para mostrar la imagen Snapshot más reciente del grupo de coherencia Snapshot con el nombre snapCGroup1, deberá usarse el siguiente comando:

```
show CGsnapImage ["snapCGroup1:newest"];
```
Para mostrar las imágenes Snapshot de varios grupos de coherencia Snapshot con los nombres snapCGroup1, snapCGroup2 y snapCGroup3, se deberá usar el siguiente comando:

```
show CGsnapImages ["snapCGroup1:12345 snapCGroup2:newest
snapCGroup3:oldest"];
```
Es preciso tener en cuenta que, en estos ejemplos, el nombre del grupo de coherencia Snapshot está separado del identificador de imagen Snapshot por dos puntos (:).

#### **Nivel de firmware mínimo**

7.83

# <span id="page-23-0"></span>**Muestra Check Volume Parity Jobs**

La show check volume parity jobs el comando muestra todos los trabajos de check volume parity y su estado.

#### **Cabinas compatibles**

Este comando se aplica a cualquier cabina de almacenamiento individual, incluidas las cabinas EF600 y EF300, siempre que estén instalados todos los paquetes SMcli.

#### **Funciones**

Para ejecutar este comando en una cabina de almacenamiento EF600 y EF300, debe contar con el rol de administrador de almacenamiento.

#### **Sintaxis**

```
show check volume parity jobs;
```
## **Parámetros**

Ninguno

11,80

# <span id="page-24-0"></span>**Mostrar grupo de coherencia**

La show consistencyGroup el comando muestra información acerca de uno o varios grupos de coherencia.

## **Cabinas compatibles**

Este comando se aplica a cualquier cabina de almacenamiento individual, incluidas las cabinas E2700, E5600, E2800, E5700, Cabinas EF600 y EF300, siempre que estén instalados todos los paquetes SMcli.

## **Funciones**

Para ejecutar este comando en una cabina de almacenamiento E2800, E5700, EF600 o EF300, debe contar con el rol de administrador de almacenamiento.

### **Sintaxis**

```
show (allConsistencyGroups | consistencyGroup [consistencyGroupName] |
consistencyGroups [consistencyGroupName1 ... consistencyGroupNameN])
[(summary | schedule)]
```
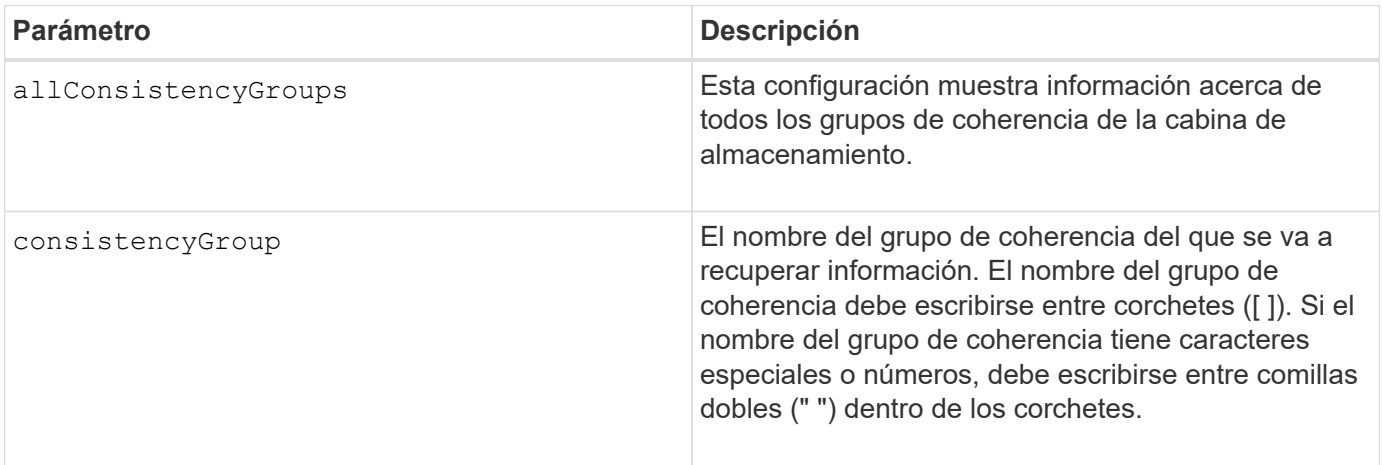

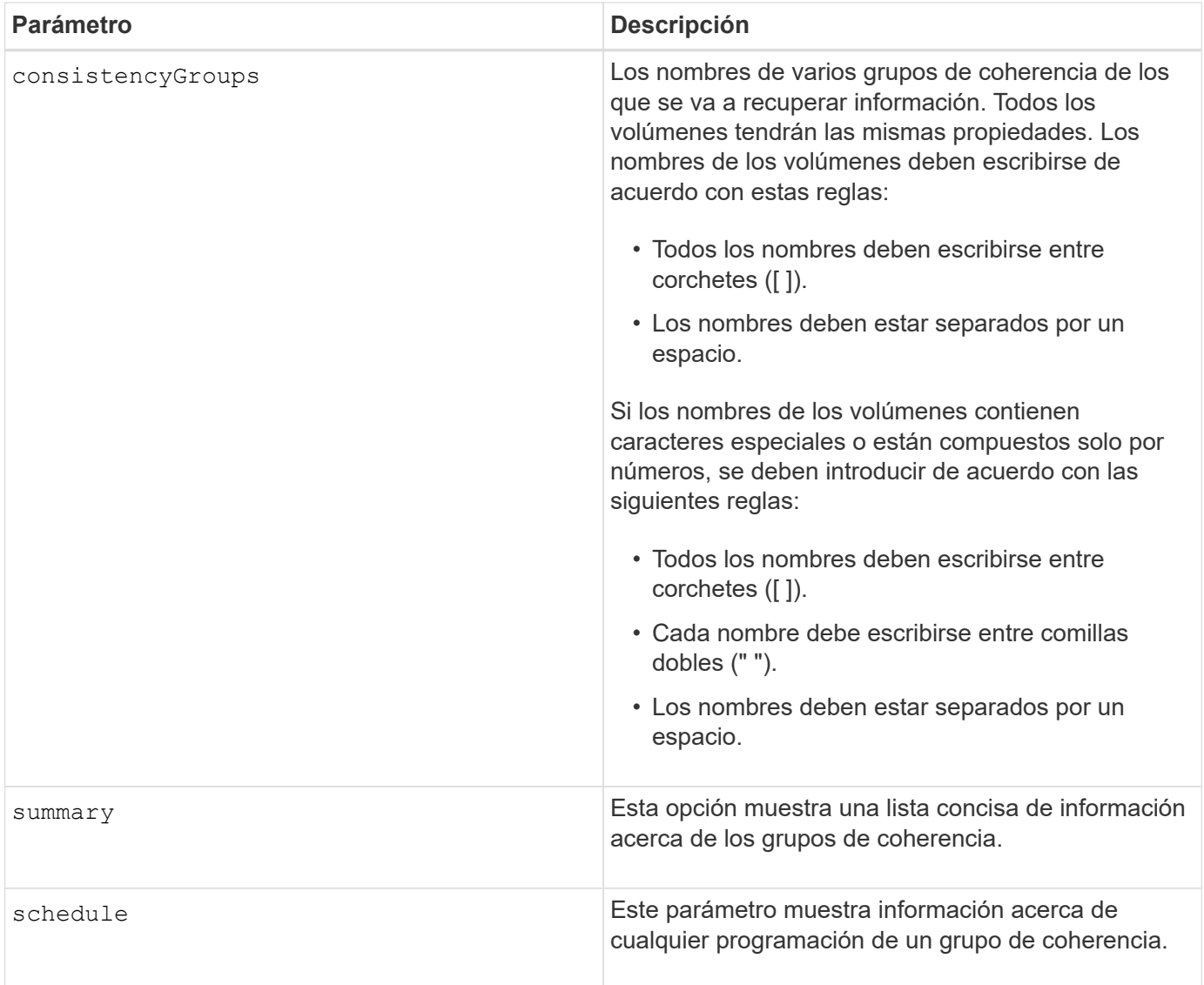

7.83

# <span id="page-25-0"></span>**Mostrar certificado firmado**

La show controller arrayManagementSignedCertificate summary el comando muestra un resumen de los certificados firmados actualmente de la controladora especificada.

# **Cabinas compatibles**

Este comando se aplica a una cabina de almacenamiento E2800, E5700, EF600 o EF300 individual. No funciona en cabinas de almacenamiento E2700 o E5600.

# **Funciones**

Para ejecutar este comando en una cabina de almacenamiento E2800, E5700, EF600 o EF300, debe contar

```
con el rol de administrador de seguridad.
```
## **Sintaxis**

```
show controller [(a|b)] arrayManagementSignedCertificate summary
```
## **Parámetros**

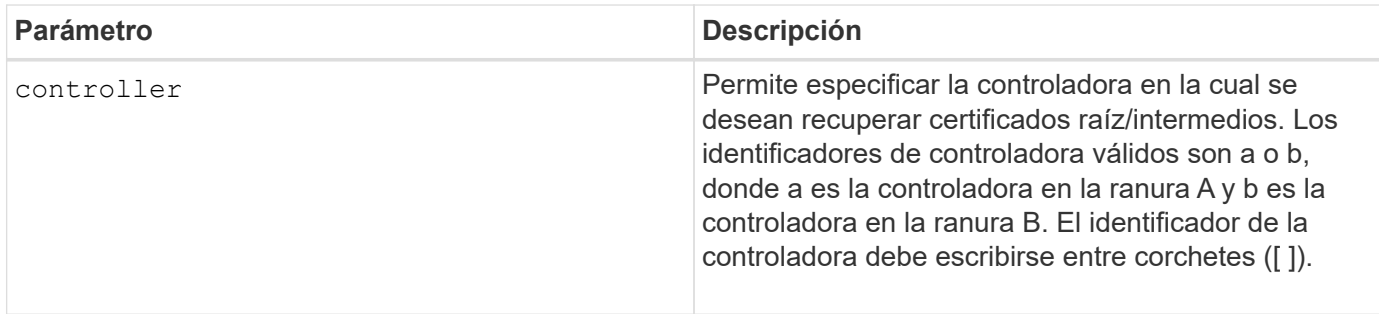

# **Ejemplo**

La salida de la muestra puede ser diferente de la que se muestra a continuación.

```
SMcli -n Array1 -c "show controller[a] arrayManagementSignedCertificate
all summary;"
============================
Controller A Signed Certificate
============================
Subject DN: CN=Corp Issuing CA 1
Issuer DN: CN=Corp Root CA
Start: <date>
Expire: <date>
SMcli completed successfully.
```
# **Nivel de firmware mínimo**

8.40

# <span id="page-26-0"></span>**Mostrar resumen de certificados de CA raíz/intermedios instalados**

La show controller caCertificate El comando muestra un resumen de los certificados de CA instalados de la controladora especificada. Este comando es útil para realizar el delete controller caCertificate comando para conocer los alias de los certificados que se desea eliminar.

# **Cabinas compatibles**

Este comando se aplica a una cabina de almacenamiento E2800, E5700, EF600 o EF300 individual. No funciona en cabinas de almacenamiento E2700 o E5600.

## **Funciones**

Para ejecutar este comando en una cabina de almacenamiento E2800, E5700, EF600 o EF300, debe contar con el rol de administrador de seguridad.

# **Sintaxis**

```
show controller [(a|b)] caCertificate [all | aliases=("alias1" ... "
aliasN")] summary
```
#### **Parámetros**

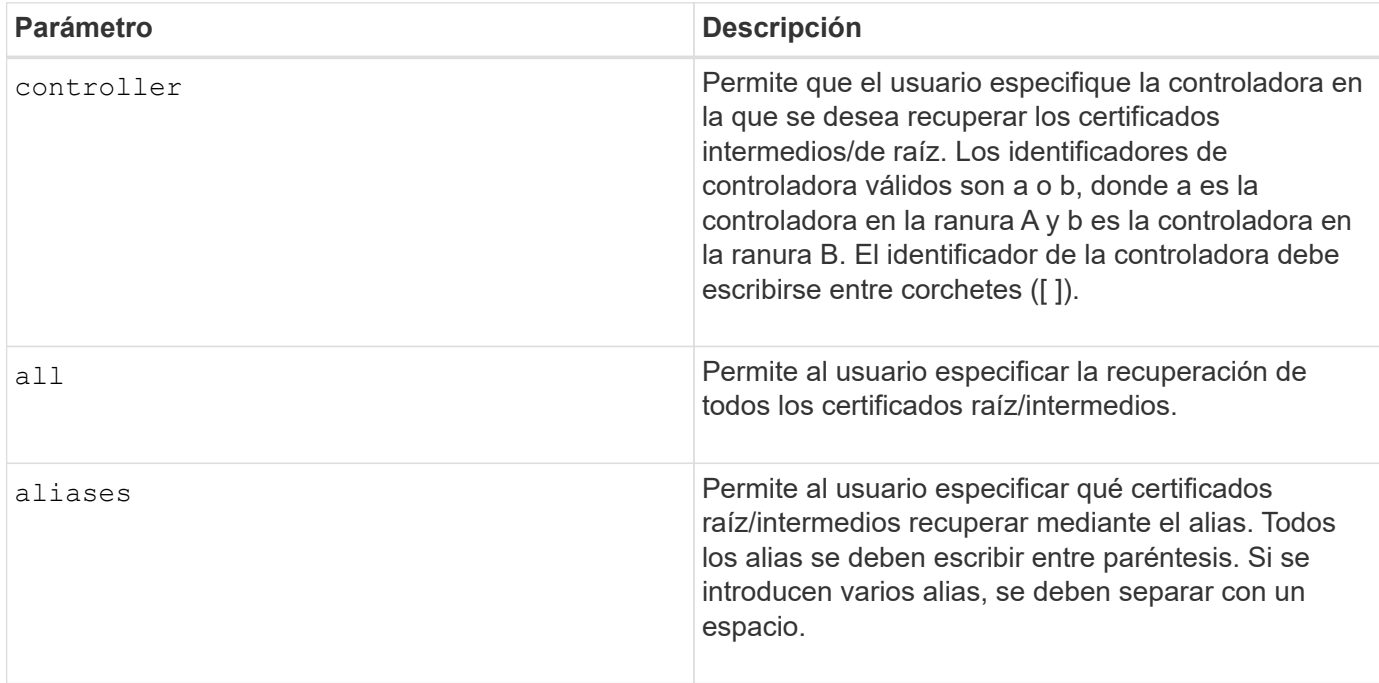

# **Ejemplos**

```
SMcli -n Array1 -c "show controller[a] caCertificate all summary;"
SMcli -n Array1 -c "show controller[b] caCertificate alias=("myAlias"
"anotherAlias") summary;"
==============================
Controller A Authority Certificates
============================
Alias: 19527b38-8d26-44e5-8c7f-5bf2ca9db7cf
Subject DN: CN=My Corp Issuing CA 1
Issuer DN: CN=My Corp Root CA
Start: date
Expire: date
---------------------
Alias: myAliasName
Subject DN: CN=My Corp Issuing CA 1
Issuer DN: CN=My Corp Root CA
Start: date
Expire: date
SMcli completed successfully.
```
8.40

# <span id="page-28-0"></span>**Muestra el estado de diagnóstico de la controladora**

La show controller el comando muestra el estado del diagnóstico de la controladora que inició start controller diagnostic comando.

Si terminó el proceso de diagnóstico, se muestran todos los resultados de las pruebas de diagnóstico. Si no terminaron las pruebas de diagnóstico, solo se muestran los resultados de las pruebas finalizadas. Los resultados de las pruebas aparecen en la terminal, o bien, se pueden escribir los resultados en un archivo.

### **Sintaxis**

```
show controller [(a| b)] diagnosticStatus [file=filename]
```
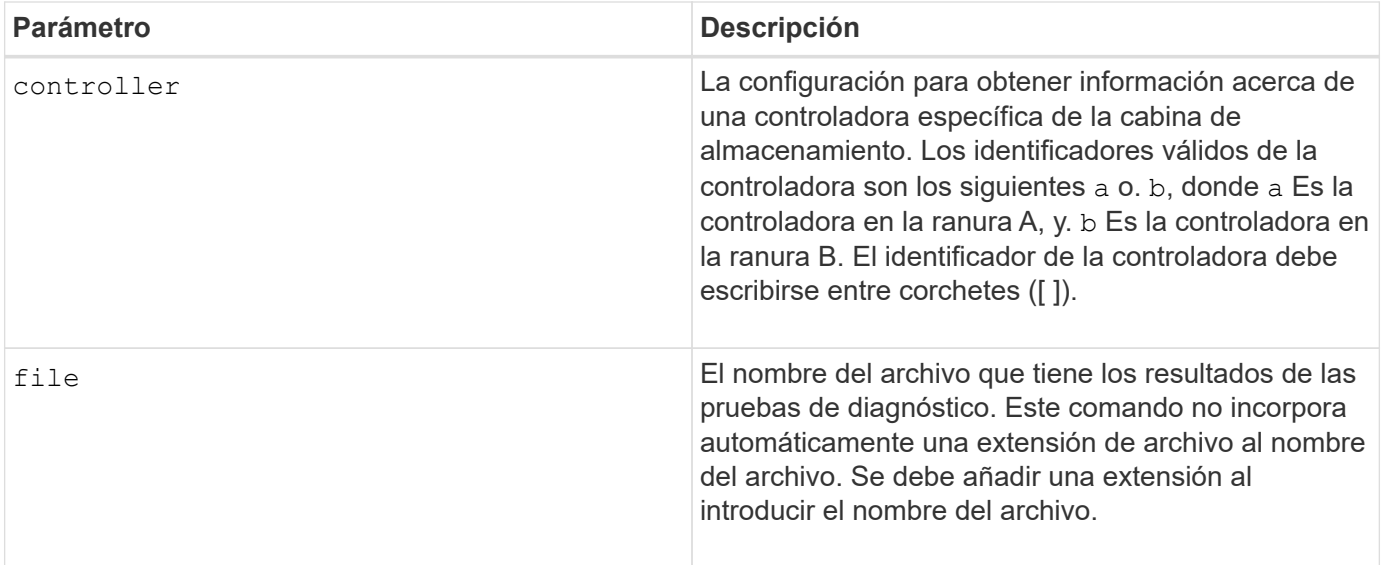

7.70 añade la funcionalidad del estado del diagnóstico de la controladora.

# <span id="page-29-0"></span>**Mostrar NVSRAM de controladora**

La show controller NVSRAM Comando muestra información acerca de los valores de NVSRAM en bytes.

#### **Cabinas compatibles**

Este comando se aplica a cualquier cabina de almacenamiento individual, incluidas las cabinas E2700, E5600, E2800, E5700, Cabinas EF600 y EF300, siempre que estén instalados todos los paquetes SMcli.

## **Funciones**

Para ejecutar este comando en una cabina de almacenamiento E2800, E5700, EF600 o EF300, debe contar con el rol de administrador de almacenamiento.

## **Contexto**

Este comando muestra una lista de los valores de NVSRAM en bytes sobre un tipo de host específico. Si no se introducen los parámetros opcionales, este comando muestra una lista con todos los valores de NVSRAM en bytes.

### **Sintaxis**

```
show (allControllers | controller [(a|b)])
NVSRAM [hostType=hostTypeIndexLabel | host="hostName"]
```
## **Parámetros**

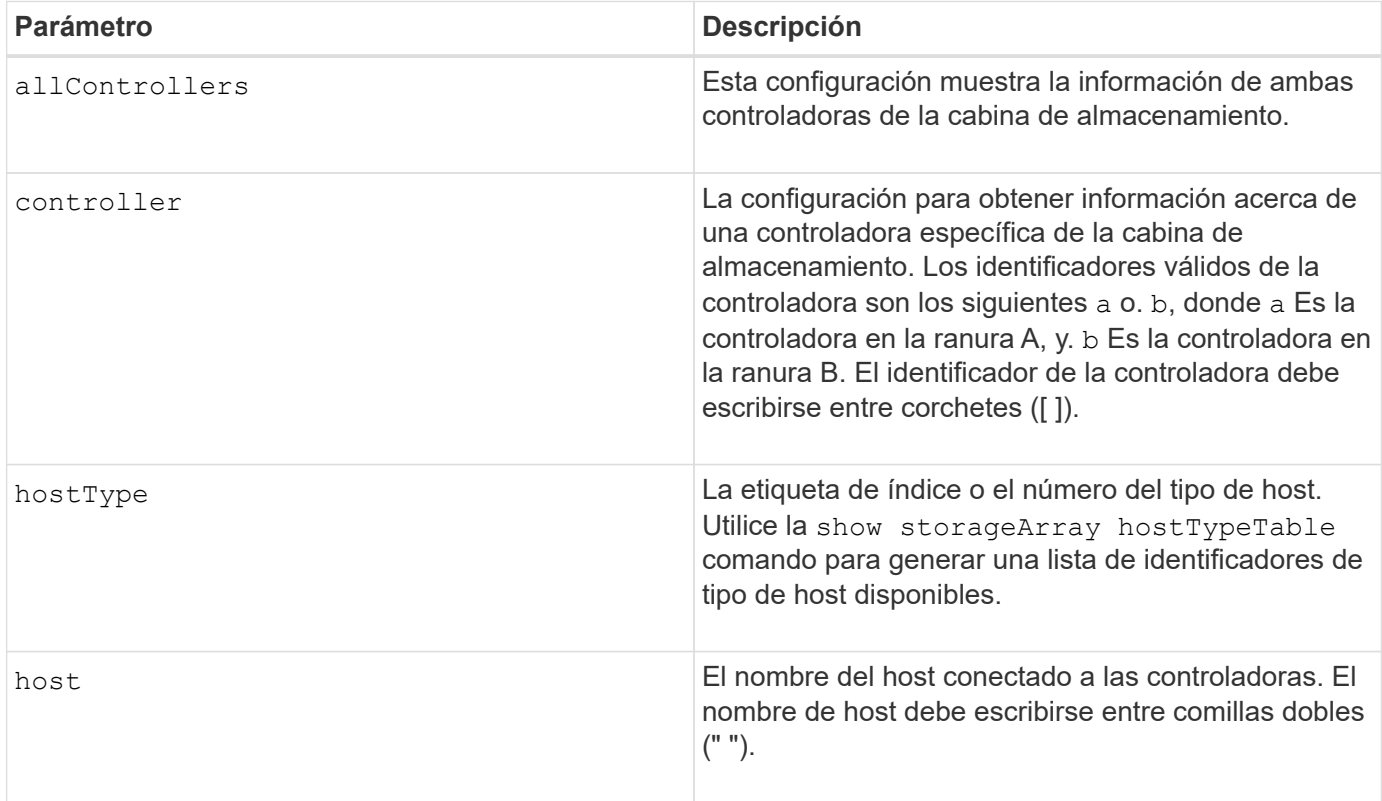

### **Notas**

Utilice la show controller NVSRAM Comando para ver alguna parte o toda la NVSRAM antes de usar el set controller Comando para cambiar los valores de NVSRAM. Antes de realizar cualquier cambio en la NVSRAM, comuníquese con el soporte técnico para saber qué regiones de la NVSRAM puede modificar.

# <span id="page-30-0"></span>**Mostrar controladora**

La show controller comando muestra información acerca de una controladora.

## **Cabinas compatibles**

Este comando se aplica a cualquier cabina de almacenamiento individual, incluidas las cabinas E2700, E5600, E2800, E5700, Cabinas EF600 y EF300, siempre que estén instalados todos los paquetes SMcli.

## **Funciones**

Para ejecutar este comando en una cabina de almacenamiento E2800, E5700, EF600 o EF300, debe contar con el rol de administrador de almacenamiento.

## **Contexto**

Este comando muestra la siguiente información de cada controladora de una cabina de almacenamiento:

• El estado (en línea/sin conexión).

- El firmware y la configuración de NVSRAM actuales
- La configuración de firmware pendiente y la configuración de NVSRAM (si las hubiera)
- El ID de placa
- El ID de producto
- La revisión de producto
- El número de serie
- La fecha de fabricación
- El tamaño de la caché o el tamaño del procesador
- La fecha y la hora en que se configuró la controladora
- Los volúmenes asociados (incluso el propietario preferido)
- El puerto Ethernet
- La interfaz del disco físico
- La interfaz del host, que se aplica solo a interfaces del host Fibre Channel

## **Sintaxis**

```
show (allControllers | controller [(a|b)])
  [summary]
```
# **Parámetros**

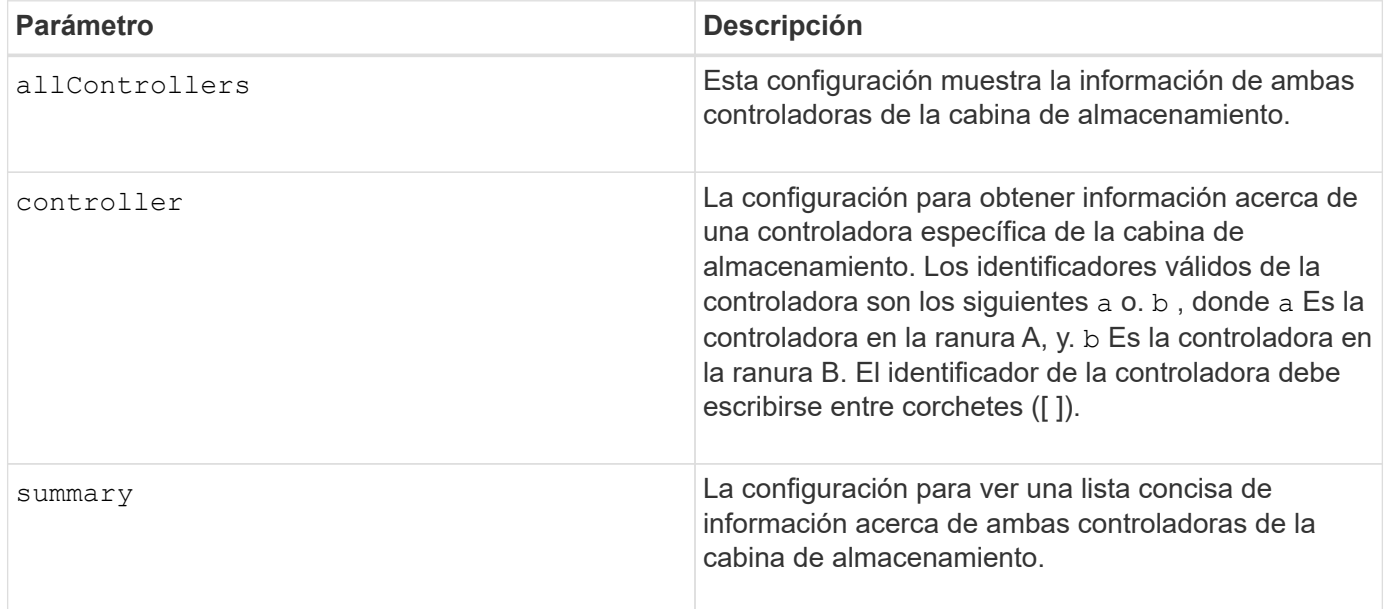

# **Notas**

 $\subset$ 

La siguiente lista es un ejemplo de la información que devuelve el show controller comando. Este ejemplo solo muestra cómo se presenta la información y no se debe considerar que representa la práctica recomendada para una configuración de la cabina de almacenamiento.

```
Controller in slot A
     Status: Online
     Current configuration
        Firmware version: 96.10.21.00
           Appware version: 96.10.21.00
           Bootware version: 96.10.21.00
        NVSRAM version: N4884-610800-001
     Pending configuration
        Firmware version: Not applicable
           Appware version: Not applicable
           Bootware version: Not applicable
        NVSRAM version: Not applicable
        Transferred on: Not applicable
     Board ID: 4884
     Product ID: INF-01-00
     Product revision: 9610
     Serial number: 1T14148766
     Date of manufacture: October 14, 2006
     Cache/processor size (MB): 1024/128
     Date/Time: Wed Feb 18 13:55:53 MST 2008
     Associated Volumes (* = Preferred Owner):
        1*, 2*, CTL 0 Mirror Repository*, Mirror Repository 1*,
      JCG Remote MirrorMenuTests*
     Ethernet port: 1
        MAC address: 00:a0:b8:0c:c3:f5
        Host name: ausctlr9
        Network configuration: Static
        IP address: 172.22.4.249
        Subnet mask: 255.255.255.0
        Gateway: 172.22.4.1
        Remote login: Enabled
     Drive interface: Fibre
        Channel: 1
        Current ID: 125/0x1
        Maximum data rate: 2 Gbps
        Current data rate: 1 Gbps
        Data rate control: Switch
        Link status: Up
     Drive interface: Fibre
        Channel: 2
        Current ID: 125/0x1
        Maximum data rate: 2 Gbps
        Current data rate: 1 Gbps
        Data rate control: Switch
        Link status: Up
```

```
  Drive interface: Fibre
     Channel: 3
     Current ID: 125/0x1
     Maximum data rate: 2 Gbps
     Current data rate: 1 Gbps
     Data rate control: Switch
     Link status: Up
  Drive interface: Fibre
     Channel: 4
     Current ID: 125/0x1
     Maximum data rate: 2 Gbps
     Current data rate: 1 Gbps
     Data rate control: Switch
     Link status: Up
  Host interface: Fibre
     Port: 1
     Current ID: Not applicable/0xFFFFFFFF
     Preferred ID: 126/0x0
     NL-Port ID: 0x011100
     Maximum data rate: 2 Gbps
     Current data rate: 1 Gbps
     Data rate control: Switch
     Link status: Up
     Topology: Fabric Attach
     World-wide port name: 20:2c:00:a0:b8:0c:c3:f6
     World-wide node name: 20:2c:00:a0:b8:0c:c3:f5
   Part type: HPFC-5200 revision 10
  Host interface: Fibre
     Port: 2
     Current ID: Not applicable/0xFFFFFFFF
     Preferred ID: 126/0x0
     NL-Port ID: 0x011100
     Maximum data rate: 2 Gbps
     Current data rate: 1 Gbps
     Data rate control: Switch
     Link status: Up
     Topology: Fabric Attach
     World-wide port name: 20:2c:00:a0:b8:0c:c3:f7
     World-wide node name: 20:2c:00:a0:b8:0c:c3:f5
   Part type: HPFC-5200 revision 10
```
Cuando utilice la summary parámetro, el comando muestra la lista de información sin la información del canal de la unidad ni el canal del host.

La show storageArray el comando también muestra información detallada acerca de la controladora.

5.43 añade el summary parámetro.

# <span id="page-34-0"></span>**Mostrar pool de discos**

La show diskPool el comando muestra información acerca de un pool de discos.

### **Cabinas compatibles**

Este comando se aplica a cualquier cabina de almacenamiento individual, incluidas las cabinas E2700, E5600, E2800, E5700, Cabinas EF600 y EF300, siempre que estén instalados todos los paquetes SMcli.

### **Funciones**

Para ejecutar este comando en una cabina de almacenamiento E2800, E5700, EF600 o EF300, debe contar con el rol de administrador de almacenamiento.

### **Contexto**

Este comando muestra la siguiente información acerca de un pool de discos:

- El estado (como Optimal, degraded, Failed, Missing).
- La capacidad total
- La capacidad de conservación, la capacidad utilizable y la capacidad inutilizable
- La capacidad usada, la capacidad libre y el total del porcentaje
- El propietario actual (la controladora de la ranura A o la controladora de la ranura B ).
- El medio de la unidad (SAS)
- El tipo de medio de la unidad (HDD o SSD).
- El tipo de interfaz de la unidad (Fibre Channel, iSCSI, InfiniBand, SAS).
- Protección contra pérdida de soporte (sí o no).
- Secure capable: Indica si el pool de discos se compone de todas unidades compatibles con la función de seguridad. Las unidades compatibles con esta función pueden ser unidades FDE o FIPS.
- Secure: Indica si el pool de discos tiene la seguridad de la unidad activada (a esto se denomina "función de seguridad habilitada").
- La configuración de notificación de la capacidad restante (crucial y alarma anticipada).
- La configuración de la prioridad
- Los volúmenes y la capacidad libre relacionados
- Las unidades relacionadas
- Funcionalidades de garantía de datos y presencia de volúmenes con garantía de datos habilitada
- Funcionalidades de aprovisionamiento de recursos

# **Sintaxis**

show diskPool [*diskPoolName*]

## **Parámetro**

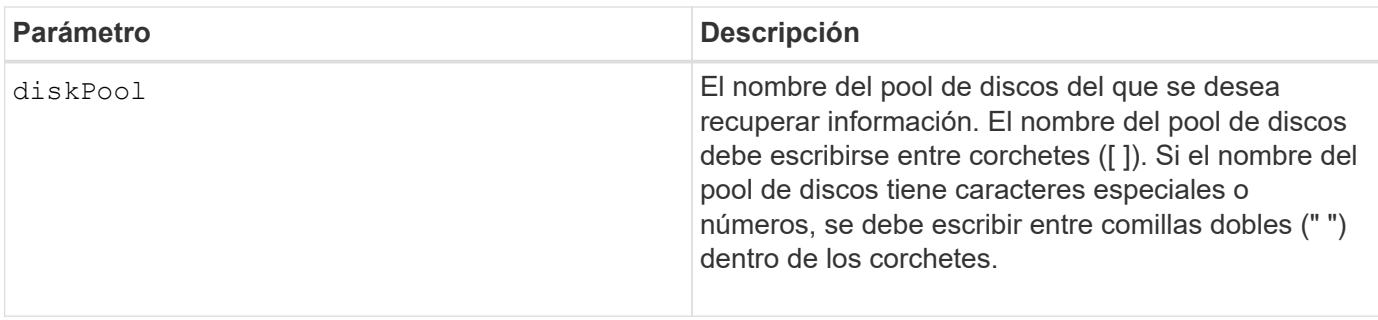

## **Notas**

Este comando se usa para ver el contenido del pool de discos del perfil de la cabina de almacenamiento.

### **Nivel de firmware mínimo**

7.83

# <span id="page-35-0"></span>**Mostrar estadísticas de canal de unidad**

La show driveChannel stats el comando muestra la transferencia de datos acumulativa para el canal de la unidad e información de errores.

## **Cabinas compatibles**

Este comando se aplica a cualquier cabina de almacenamiento individual, incluidas las cabinas E2700, E5600, E2800, E5700, Cabinas EF600 y EF300, siempre que estén instalados todos los paquetes SMcli.

## **Funciones**

Para ejecutar este comando en una cabina de almacenamiento E2800, E5700, EF600 o EF300, debe contar con el rol de administrador de almacenamiento.

# **Contexto**

Si la controladora degradó automáticamente un canal de la unidad, este comando también muestra las estadísticas de intervalos. Cuando se usa este comando, se puede ver información acerca de un canal de la unidad específico, de varios canales de la unidad o todos los canales de la unidad.

## **Sintaxis**
```
show (driveChannel [(1 | 2 | 3 | 4 | 5 | 6 | 7 | 8)] |
    driveChannels [1 2 3 4 5 6 7 8] |
     allDriveChannels) stats
```
# **Parámetros**

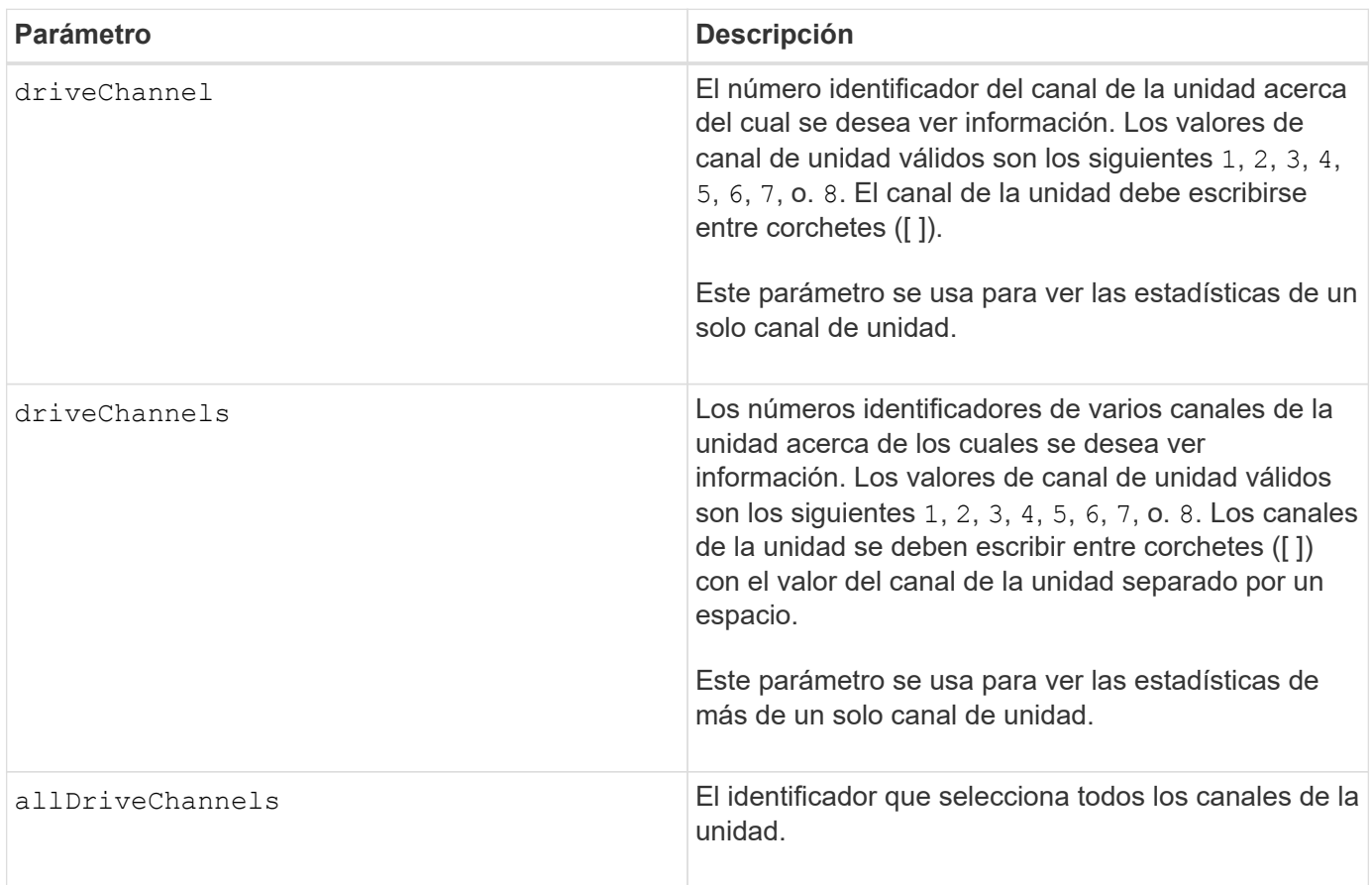

# **Notas**

Ninguno.

# **Nivel de firmware mínimo**

6.10

7.15 añade una actualización al identificador del canal de la unidad.

# **Muestra la configuración de alertas de correo electrónico**

La show emailAlert summary comando muestra la información de configuración de alertas de correo electrónico.

# **Cabinas compatibles**

Este comando se aplica a una cabina de almacenamiento E2800, E5700, EF600 o EF300 individual. No funciona en cabinas de almacenamiento E2700 o E5600.

### **Funciones**

Para ejecutar este comando en una cabina de almacenamiento E2800, E5700, EF600 o EF300, debe contar con los roles de administrador de almacenamiento, administrador de soporte o supervisor de almacenamiento.

# **Sintaxis**

show emailAlert summary

### **Parámetros**

Ninguno.

### **Ejemplos**

```
SMcli -n Array1 -c "show emailAlert summary;"
EMAIL ALERT SETTINGS
     Mail server address: email@company.com
     Mail server encryption: starttls
     Mail server port: 587
     Mail server user name: accountName
     Mail server password: secret123
     Email sender address: no-reply@company.com
     Recipient Email
        recipient@company.com
        recipient-two@company.com
SMcli completed successfully.
```
### **Nivel de firmware mínimo**

8.40

11.70.01 se han agregado parámetros que especifican el cifrado SMTP (none, SMTPS, STARTTLS), el puerto SMTP y las credenciales SMTP (nombre de usuario y contraseña).

# **Muestra las sesiones iSCSI actuales**

La show iscsiSessions Comando muestra información acerca de una sesión iSCSI para un iniciador de iSCSI o un destino iSCSI.

# **Cabinas compatibles**

Este comando se aplica a cualquier cabina de almacenamiento individual, incluidas las cabinas E2700, E5600, E2800, E5700, Cabinas EF600 y EF300, siempre que estén instalados todos los paquetes SMcli.

### **Funciones**

Para ejecutar este comando en una cabina de almacenamiento E2800, E5700, EF600 o EF300, debe contar con el rol de administrador de almacenamiento.

# **Sintaxis**

```
show iscsiInitiator ["initiatorName" | <"iqn">] iscsiSessions
```

```
show iscsiTarget ["targetName" | <"iqn">] iscsiSessions
```
### **Parámetros**

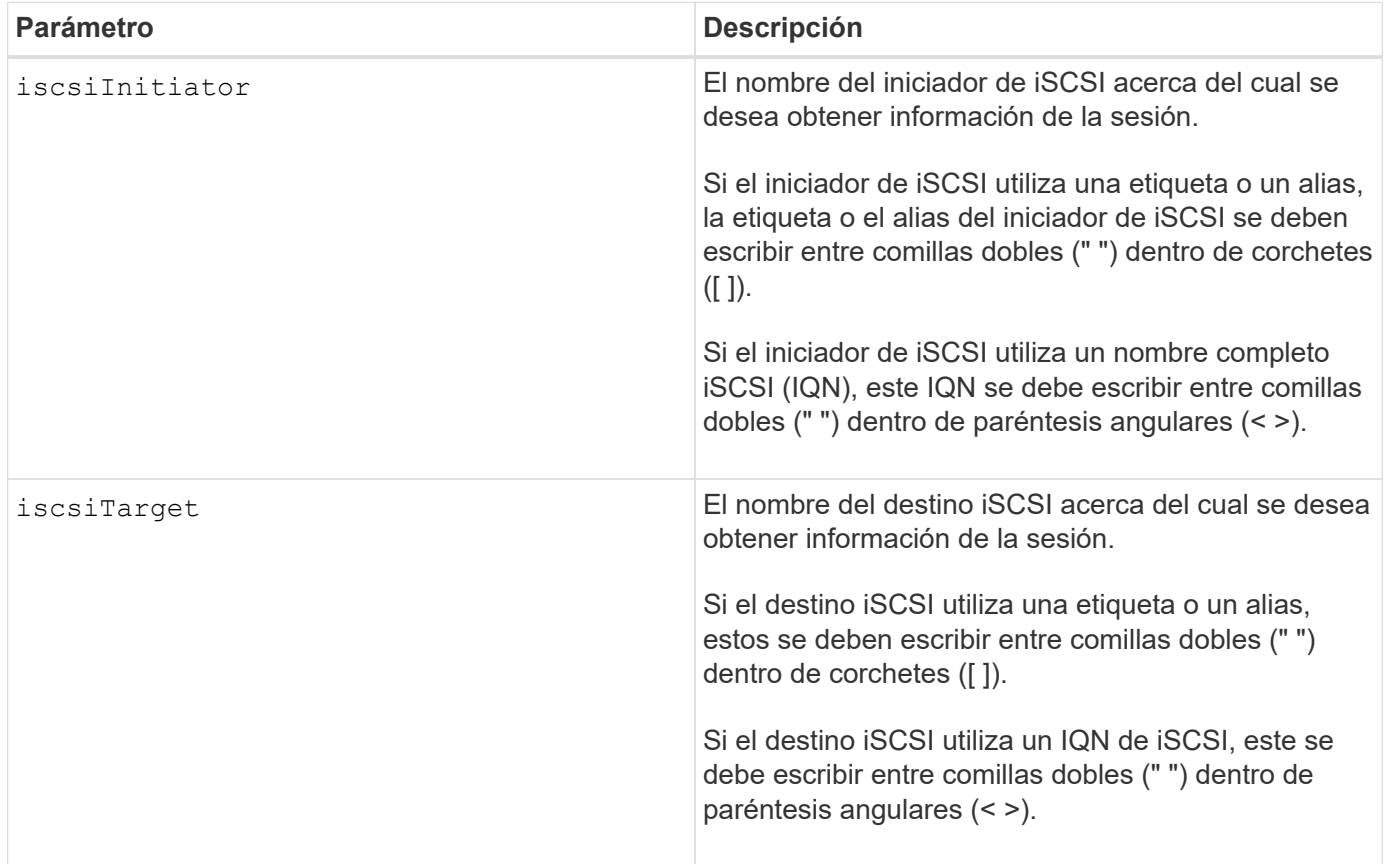

# **Ejemplo**

```
Retrieve initiator:
SMcli -n Array1 -u admin@local -p adminPassword -k -c "show
iscsiSessions;"
Initiator information:
   Host user label: bbb000b00b0
   Host port user label: bbb0000b00b0b0
   Name: iqn.0b0b-0b.com:b0b0b0b0b0b0
     Alias: None
Host port user label:
SMcli -n Array1 -u admin@local -p adminPassword -k -c "show iscsiInitiator
[\"bbb000b00b0b0\"] iscsiSessions;"
IQN:
SMcli -n Array1 -u admin@local -p adminPassword -k -c "show iscsiInitiator
<\"iqn.0b0b-0b.com:b0b0b0b0b0b0\"> iscsiSessions;"
```
Si este comando se introdujo sin definir ningún argumento, muestra información acerca de todas las sesiones iSCSI que se están ejecutando en el momento. El siguiente comando muestra información acerca de todas las sesiones iSCSI actuales:

show iscsiSessions

Para limitar la información que se obtiene, se debe introducir un iniciador de iSCSI o un destino iSCSI específico. A continuación, este comando muestra información acerca de la sesión solo para el iniciador de iSCSI o el destino iSCSI que se nombró.

Un nombre de iniciador puede ser cualquier combinación de caracteres alfanuméricos con una longitud que varía de 1 a 30. Un IQN puede tener hasta 255 caracteres de largo y el siguiente formato:

```
iqn.yyyy-mm.naming-authority:unique name
```
#### **Nivel de firmware mínimo**

7.10

# **Muestra las unidades reemplazables**

La show replaceableDrives el comando muestra todas las unidades reemplazables de una cabina de almacenamiento.

### **Cabinas compatibles**

Este comando se aplica a cualquier cabina de almacenamiento individual, incluidas las cabinas E2700, E5600, E2800, E5700, Cabinas EF600 y EF300, siempre que estén instalados todos los paquetes SMcli.

### **Funciones**

Para ejecutar este comando en una cabina de almacenamiento E2800, E5700, EF600 o EF300, debe contar con el rol de administrador de almacenamiento.

### **Contexto**

Este comando muestra la siguiente información de cada unidad reemplazable de la cabina de almacenamiento:

- La ubicación del soporte y de la ranura
- El nombre del grupo de volúmenes al que pertenece la unidad
- El nombre a nivel mundial (WWN);
- El estado de la unidad

### **Sintaxis**

show replaceableDrives

# **Resultado de ejemplo**

```
Replaceable drive at Tray 0, Slot 3
                  Volume group: 2
                   World-wide name: 5000c50028785aff0000000000000000
                   Status: Removed
Replaceable drive at Tray 0, Slot 23
                   Volume group: 2
                   World-wide name: 5000c500095d46df0000000000000000
                   Status: Removed
Replaceable drive at Tray 0, Slot 24
                   Volume group: 2
                   World-wide name: 5000c500287854d70000000000000000
                   Status: Removed
```
7.10

# **Mostrar grupo Snapshot**

La show snapGroup el comando muestra información acerca de uno o más grupos de imágenes snapshot.

# **Cabinas compatibles**

Este comando se aplica a cualquier cabina de almacenamiento individual, incluidas las cabinas E2700, E5600, E2800, E5700, Cabinas EF600 y EF300, siempre que estén instalados todos los paquetes SMcli.

# **Funciones**

Para ejecutar este comando en una cabina de almacenamiento E2800, E5700, EF600 o EF300, debe contar con el rol de administrador de almacenamiento.

# **Sintaxis**

```
show (allSnapGroups | snapGroup [snapGroupName] |
snapGroups ["snapGroupName1" ... "snapGroupNamen"])
[summary | schedule]
```
# **Parámetros**

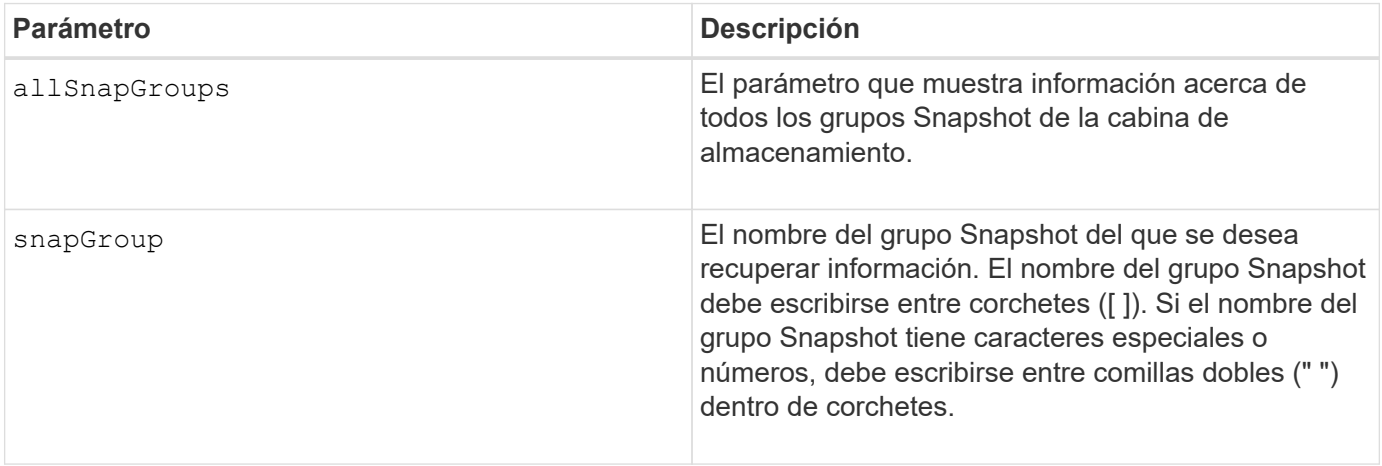

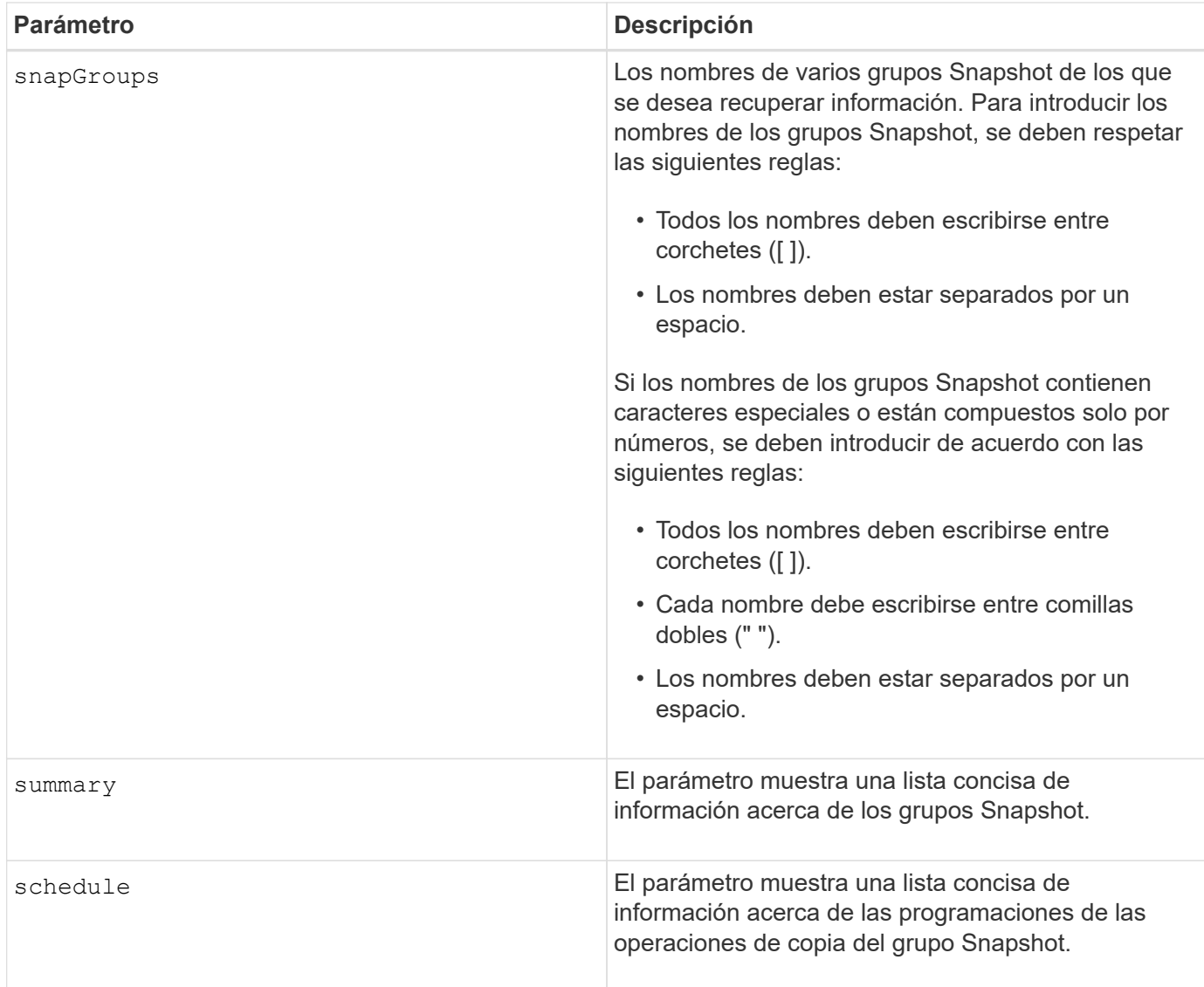

Puede utilizar cualquier combinación de caracteres alfanuméricos, subrayado (\_), guión (-) y almohadilla (#) para los nombres. Los nombres pueden tener hasta 30 caracteres.

Este comando muestra información acerca del grupo Snapshot, como se observa en el siguiente ejemplo:

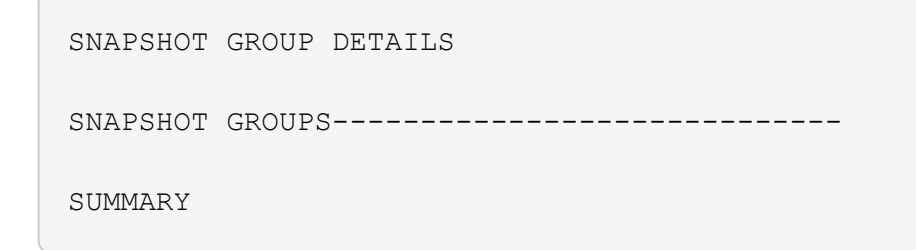

```
  Total Snapshot Groups: 1
   Total Snapshot Images: 0
   Enabled Snapshot Image Schedules: 0
   Status: 1 Optimal, 0 Non Optimal
   Name Type Status Associated Base Volume
 2 SG 01 Standard Optimal 2
   Total Repository Capacity Available Repository Capacity Snapshot Image
Limit
   10.318 GB 10.318 GB (100%) 0
   Snapshot Images Scheduled
  0 No
DETAILS
 Snapshot Group "2 SG 01"
    Status: Optimal
    Type: Standard
    Associated base volume: 2
    Cluster size: 65,536 bytes
    Repository
     Total repository volumes: 3
     Aggregate repository status: Optimal
     Total repository capacity: 10.318 GB
     Used capacity: 0.000 MB (0%)
     Available repository capacity: 10.318 GB (100%)
     Repository full policy: Auto-purge Snapshot Images
     Utilization alert threshold: 75%
    Snapshot images
     Total Snapshot images: 0
     Auto-delete Snapshot images: Disabled
     Snapshot image schedule: Not Applicable
```
### **Nivel de firmware mínimo**

7.83

# **Mostrar imagen Snapshot**

La show snapImage comando muestra información acerca de las imágenes snapshot

que un usuario creó anteriormente.

### **Cabinas compatibles**

Este comando se aplica a cualquier cabina de almacenamiento individual, incluidas las cabinas E2700, E5600, E2800, E5700, Cabinas EF600 y EF300, siempre que estén instalados todos los paquetes SMcli.

### **Funciones**

Para ejecutar este comando en una cabina de almacenamiento E2800, E5700, EF600 o EF300, debe contar con el rol de administrador de almacenamiento.

### **Sintaxis que muestra una imagen Snapshot específica**

```
show (allSnapImages | snapImage ["snapImageName"] |
snapImages ["snapImageName1" ... "snapImageNamen"])
[summary]
```
### **Parámetros**

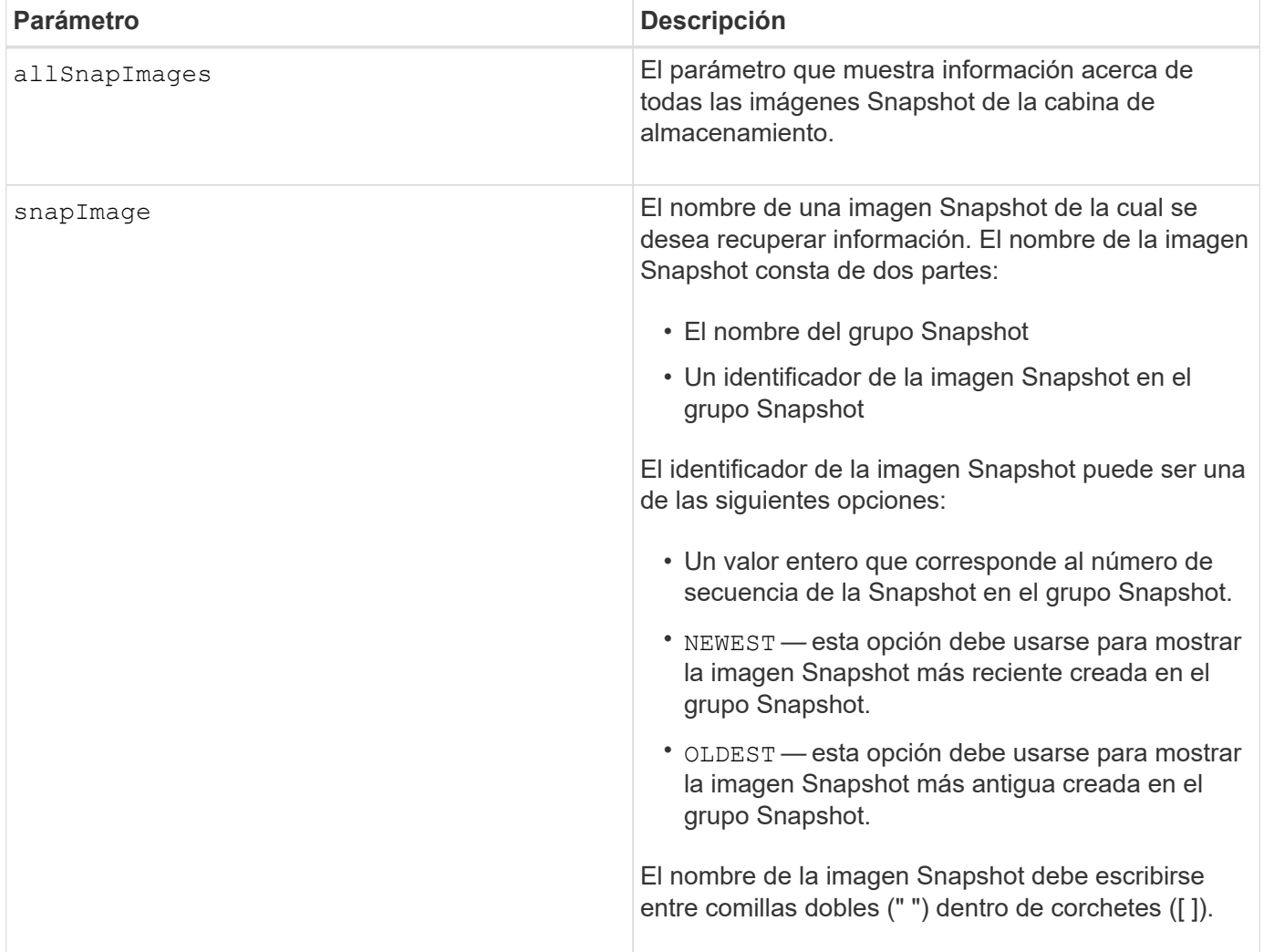

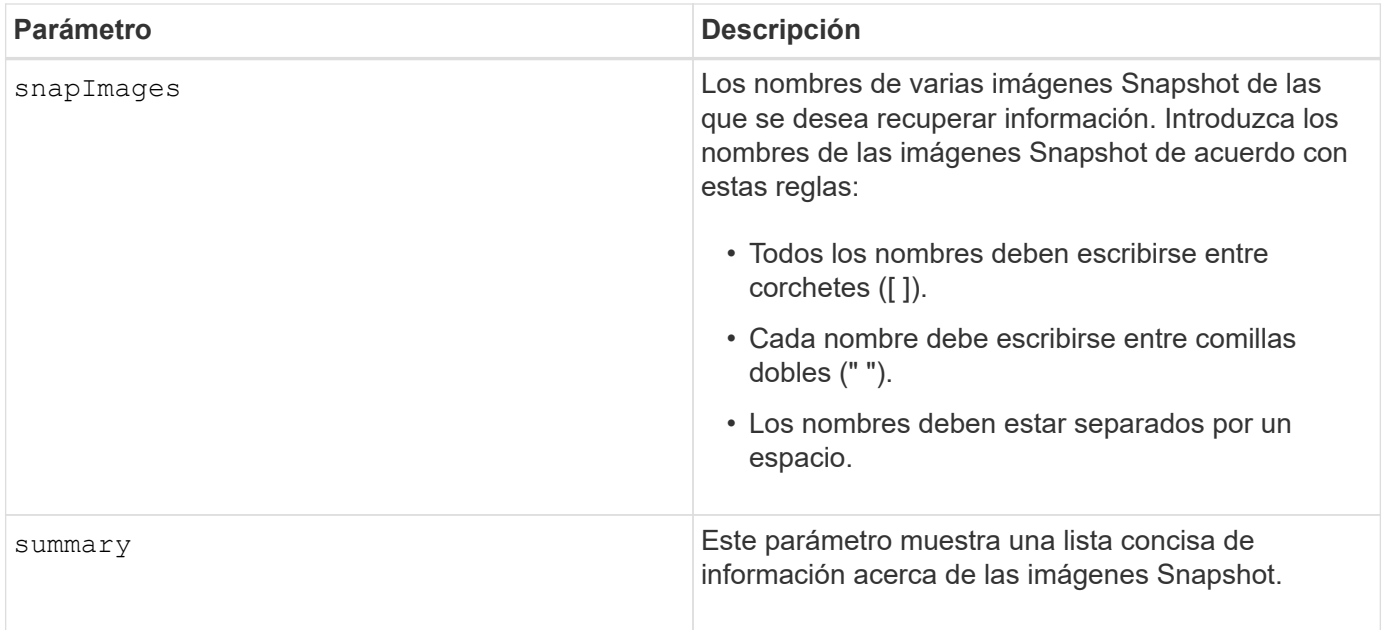

El nombre de una imagen Snapshot consta de dos partes separadas por dos puntos (:):

- El identificador del grupo Snapshot
- El identificador de la imagen Snapshot

Por ejemplo, para ver la imagen Snapshot 12345 de un grupo Snapshot que tiene el nombre snapGroup1, se debe usar el siguiente comando:

show snapImage ["snapGroup1:12345"];

Para ver la última imagen Snapshot de un grupo Snapshot que tiene el nombre snapGroup1, se debe usar este comando:

show snapImage ["snapGroup1:newest"];

Para ver las imágenes Snapshot de varios grupos de coherencia Snapshot con los nombres snapGroup1, snapGroup2 y snapGroup3, se debe usar este comando:

show snapImages ["snapGroup1:12345 snapGroup2:newest snapGroup3:oldest"];

#### **Nivel de firmware mínimo**

7.83

# **Mostrar volúmenes Snapshot**

La show snapVolume el comando muestra información acerca de uno o varios volúmenes snapshot.

# **Cabinas compatibles**

Este comando se aplica a cualquier cabina de almacenamiento individual, incluidas las cabinas E2700, E5600, E2800, E5700, Cabinas EF600 y EF300, siempre que estén instalados todos los paquetes SMcli.

### **Funciones**

Para ejecutar este comando en una cabina de almacenamiento E2800, E5700, EF600 o EF300, debe contar con el rol de administrador de almacenamiento.

### **Sintaxis**

```
show (allSnapVolumes | snapVolume ["snapVolumeName"] |
snapVolumes ["snapVolumeName1" ... "snapVolumeNamen"])
[summary]
```
# **Parámetros**

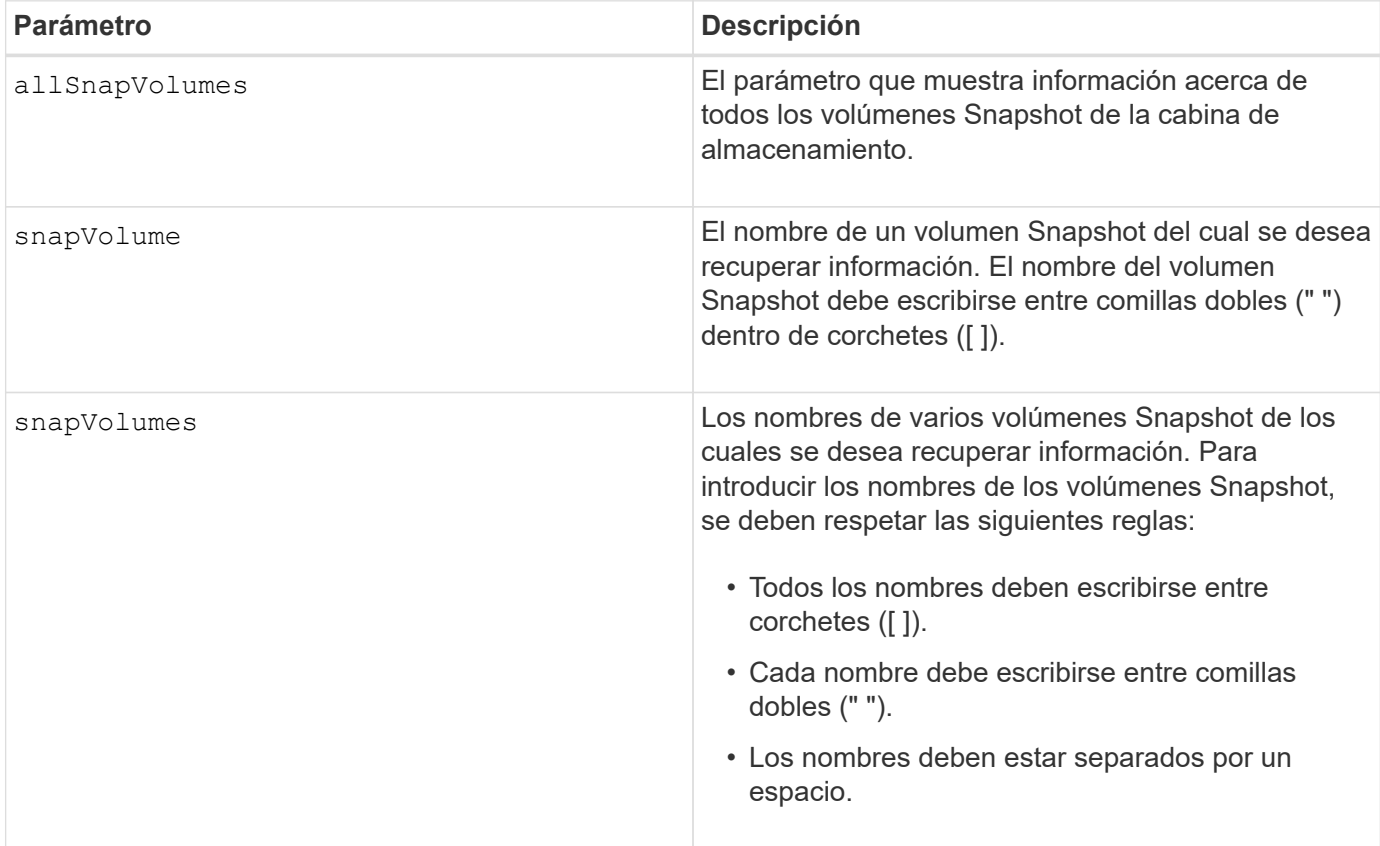

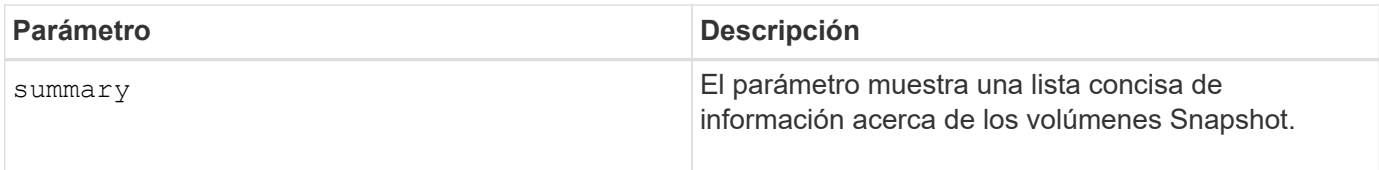

Puede utilizar cualquier combinación de caracteres alfanuméricos, subrayado (), guión (-) y almohadilla (#) para los nombres. Los nombres pueden tener hasta 30 caracteres.

Este comando muestra información acerca del volumen Snapshot, como se observa en el siguiente ejemplo:

SNAPSHOT VOLUME (SNAPSHOT-IMAGE BASED) SUMMARY

**SUMMARY** 

 Total Snapshot Volumes: 1 Most Recent Snapshot Volume: Day month date hh:mm:ss yyyy Status: 1 Optimal, 0 Non Optimal

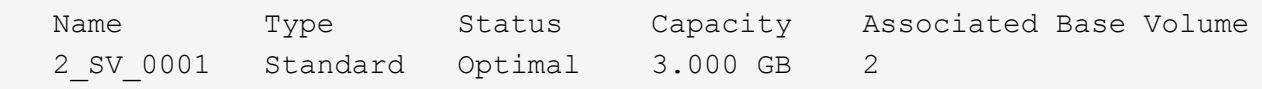

```
  Snapshot Volume Timestamp Snapshot Image Timestamp Mode
  1/23/12 6:44:31 PM IST 1/23/12 6:27:36 PM IST Read Write
```

```
  Total Repository Capacity Available Repository Capacity
  1.199 GB 0.125 MB (0%)
```
El tamaño del monitor determina la manera en la que la información se resume y aparece.

# **Nivel de firmware mínimo**

7.83

# **Muestra variables de grupo de sistemas MIB II de SNMP**

La show snmpSystemVariables Comando muestra información acerca de las variables del sistema del protocolo simple de gestión de redes (SNMP). Las variables del sistema se conservan en una base de datos de información de gestión II (MIB-II).

# **Cabinas compatibles**

Este comando se aplica a una cabina de almacenamiento E2800, E5700, EF600 o EF300 individual. No funciona en cabinas de almacenamiento E2700 o E5600.

### **Funciones**

Para ejecutar este comando en una cabina de almacenamiento E2800, E5700, EF600 o EF300, debe contar con los roles de administrador de almacenamiento, administrador de soporte o supervisor de almacenamiento.

### **Sintaxis**

show snmpSystemVariables

### **Parámetros**

Ninguno.

### **Notas**

Este comando muestra información de variables del sistema SNMP que se asemeja al siguiente ejemplo.

```
SYSTEM VARIABLES
      Sys Name: NONE
      Sys Contact: NONE
      Sys Location: NONE
```
# **Nivel de firmware mínimo**

8.30

# **Mostrar estadísticas de la caché SSD**

La show ssdCache El comando muestra datos sobre el uso de la caché SSD.

### **Cabinas compatibles**

Este comando se aplica a cualquier cabina de almacenamiento individual, incluidas E2700, E5600, E2800, E5700, Cabinas EF600 y EF300, siempre que se hayan instalado todos los paquetes SMcli.

# **Funciones**

Para ejecutar este comando en una cabina de almacenamiento E2800, E5700, EF600 o EF300, debe contar con el rol de administrador de soporte.

# **Sintaxis**

```
show ssdCache [ssdCacheName] [ssdCacheStatistics]
[controller=(a|b|both)]
[file="filename"]
```
# **Parámetros**

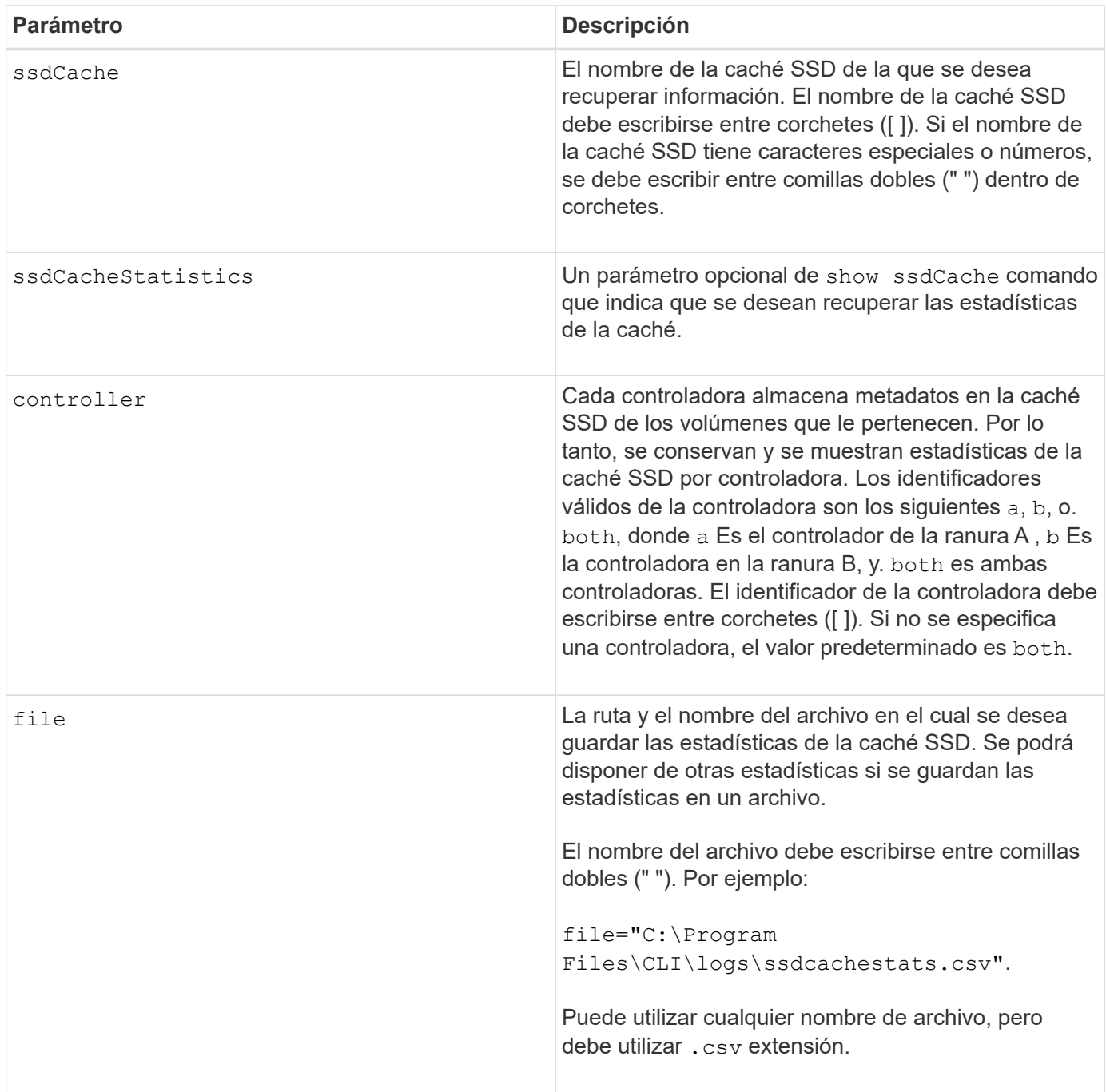

# **Notas**

Aparecen en la pantalla las siguientes estadísticas:

• **Lecturas** — número total de lecturas de host de los volúmenes con caché SSD habilitada.

Compare las lecturas en relación con las escrituras. Las estadísticas de lecturas deben ser mayores que las de escrituras para que el funcionamiento de la caché SSD sea efectivo. Cuanto mayor sea la ratio entre lecturas y escrituras, mejor será el funcionamiento de la caché.

- **Escrituras**: Cantidad total de escrituras de host en volúmenes con caché SSD habilitada.
- **Aciertos en caché** recuento del número de aciertos en caché.
- **Aciertos en caché (%)** derivado de aciertos en caché/lecturas totales.

El porcentaje de aciertos en caché debe ser superior al 50 % para que el funcionamiento de la caché SSD sea efectivo. Una cantidad baja podría indicar lo siguiente:

- La ratio de lecturas y escrituras es demasiado baja;
- Las lecturas no se repiten;
- La capacidad de la caché es demasiado baja.

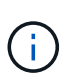

Para determinar la capacidad ideal de la caché SSD, puede ejecutar la herramienta Performance Modeling Tool mediante el start ssdCache [ssdCacheName] performanceModeling comando.

• **Asignación de caché (%)**: La cantidad de almacenamiento en caché SSD que se asigna, expresada como un porcentaje del almacenamiento en caché SSD que está disponible para esta controladora. Derivado de bytes asignados/bytes disponibles.

El porcentaje de asignación de la caché normalmente se muestra como 100 %. Si esta cifra es inferior al 100 %, significa que la caché no estaba completamente preparada o que la capacidad de la caché SSD es superior a la de todos los datos a los que se está accediendo. Si se tratara del segundo caso, una capacidad de caché SSD menor podría ofrecer el mismo nivel de rendimiento. Tenga en cuenta que esto no indica que los datos en caché se hayan colocado en la caché SSD, es simplemente un paso de preparación antes de que los datos puedan colocarse en la caché SSD.

• **Utilización de caché (%)**: La cantidad de almacenamiento en caché SSD que contiene datos de volúmenes habilitados, expresado como un porcentaje del almacenamiento en caché SSD que está asignado. Este valor representa la utilización o la densidad de la caché SSD. Se deriva de los bytes de los datos de usuario/bytes asignados.

El porcentaje de utilización de la caché normalmente es inferior al 100 %, puede que sea mucho menor. Esta cifra indica el porcentaje de la capacidad de la caché SSD que contiene los datos en caché. El motivo por el que esta cifra es inferior al 100 % es que cada unidad de asignación de la caché SSD, el bloque de caché SSD, se divide en unidades más pequeñas denominadas subbloques, que se llenan de manera bastante independiente. Por lo general, una cifra más alta es mejor, pero las mejoras de rendimiento pueden ser significativas incluso con una cifra menor.

Las siguientes estadísticas adicionales se incluyen cuando se guardan los datos en un archivo:

- \* Bloques de lectura\* número de bloques en lecturas de host.
- **Write Blocks** número de bloques en escrituras de host.
- \* Bloques de acierto completo\* número de aciertos de caché de bloque.

Los bloques de aciertos completos indican la cantidad de bloques que se leyeron completamente de la

caché SSD. La caché SSD solo sirve para el rendimiento en esas operaciones que son aciertos en caché completos.

• **Aciertos parciales** — número de lecturas de host donde al menos un bloque, pero no todos los bloques, estaban en la caché SSD. Se trata de una caché SSD **falta** en la que las lecturas se satisficieron desde el volumen base.

Los aciertos en caché parciales y los bloques de aciertos en caché parciales surgen de una operación que solo tiene una parte de los datos en la caché SSD. En este caso, la operación debe recuperar los datos del volumen de la HDD almacenado en caché. La caché SSD no ofrece beneficios de rendimiento para este tipo de acierto. Si el número de los bloques de aciertos en caché parciales es superior a los bloques de aciertos en caché completos, es posible que un tipo de característica de I/o diferente (sistema de archivos, base de datos o servidor web) mejore el rendimiento.

• **Aciertos parciales — bloques** — número de bloques en aciertos parciales.

Los aciertos en caché parciales y los bloques de aciertos en caché parciales surgen de una operación que solo tiene una parte de los datos en la caché SSD. En este caso, la operación debe recuperar los datos del volumen de la HDD almacenado en caché. La caché SSD no ofrece beneficios de rendimiento para este tipo de acierto. Si el número de los bloques de aciertos en caché parciales es superior a los bloques de aciertos en caché completos, es posible que un tipo de característica de I/o diferente (sistema de archivos, base de datos o servidor web) mejore el rendimiento.

- **Pérdidas** cantidad de lecturas de host en las que ninguno de los bloques estaba en la caché SSD. Esta es una omisión de la caché SSD, donde las lecturas se satisficieron desde el volumen base.
- **Pérdidas — bloques** número de bloques en omisiones.
- **Completar acciones (Lecturas de host)** número de lecturas de host en las que se copiaron datos del volumen base a la caché SSD.
- **Completar acciones (Lecturas de host) — bloques** número de bloques en acciones de llenado (Lecturas de host).
- **Completar acciones (Escrituras de host)** número de escrituras de host donde se copiaron datos del volumen base a la caché SSD.

El número de completar acciones (Escrituras de host) puede ser cero para la opción de la configuración de caché que no llena la caché debido a una operación de I/o de escritura.

- **Completar acciones (Escrituras de host) — bloques** número de bloques en acciones de llenado (Escrituras de host).
- **Invalidar acciones** número de veces que se invalidaron o eliminaron datos de la caché SSD. Se realiza una operación que invalida la caché con cada solicitud de escritura de host, cada solicitud de lectura de host con acceso forzado a la unidad (FUA), cada solicitud de verificación y en otras circunstancias.
- **Acciones de reciclaje** número de veces que el bloque de caché SSD se ha reutilizado para otro volumen base y/o un rango LBA distinto.

Para que el funcionamiento de la caché sea efectivo, es importante que la cantidad de reutilizaciones sea baja en comparación con la cantidad combinada de operaciones de lectura y escritura. Si la cantidad de acciones de reutilización se aproxima a la cantidad combinada de lecturas y escrituras, entonces significa que la caché SSD se está saturando. Se debe aumentar la capacidad de la caché o la carga de trabajo no sirve para usarla con la caché SSD.

• **Bytes disponibles** — número de bytes disponibles en la caché SSD para que los utilice este controlador.

Los bytes disponibles, los asignados y los de datos de usuario se usan para computar el porcentaje de asignación de la caché y el de utilización de la caché.

• **Bytes asignados** — cantidad de bytes asignados desde la caché SSD por esta controladora. Los bytes asignados de la caché SSD pueden estar vacíos o pueden contener datos de los volúmenes base.

Los bytes disponibles, los asignados y los de datos de usuario se usan para computar el porcentaje de asignación de la caché y el de utilización de la caché.

• **Bytes de datos de usuario** — número de bytes asignados en la caché SSD que contienen datos de volúmenes base.

Los bytes disponibles, los asignados y los de datos de usuario se usan para computar el porcentaje de asignación de la caché y el de utilización de la caché.

### **Nivel de firmware mínimo**

7.84

11,80 añade compatibilidad con cabinas EF600 y EF300

# **Mostrar caché SSD**

La show ssdCache El comando muestra información acerca de la caché SSD.

### **Cabinas compatibles**

Este comando se aplica a cualquier cabina de almacenamiento individual, incluidas E2700, E5600, E2800, E5700, Cabinas EF600 y EF300, siempre que se hayan instalado todos los paquetes SMcli.

### **Funciones**

Para ejecutar este comando en una cabina de almacenamiento E2800, E5700, EF600 o EF300, debe contar con el rol de administrador de soporte.

### **Sintaxis**

show ssdCache [*ssdCacheName*]

### **Parámetro**

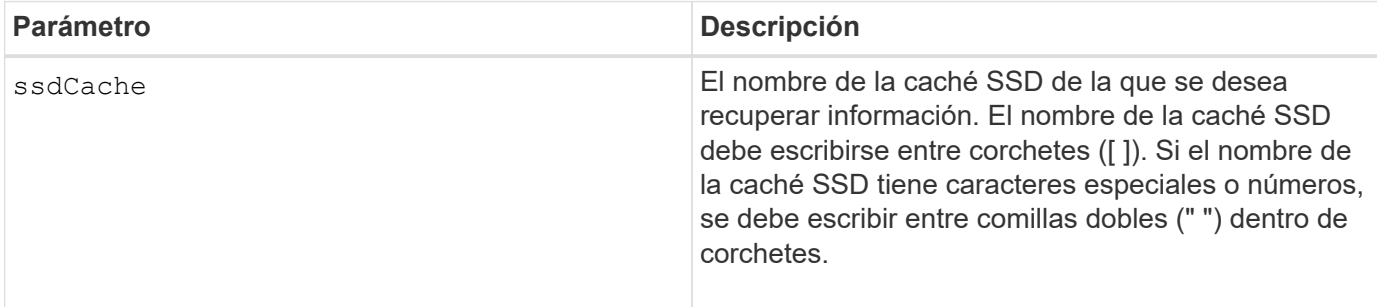

Este comando muestra información de la caché SSD que se asemeja al siguiente ejemplo.

```
SSD Cache name: my_cache
Status: Optimal
Type: Read Only
I/O characteristic type: File System
Maximum capacity allowed: 1,862.645 GB
Current capacity: 557.792 GB
Additional capacity allowed 1,304.852 GB
Drive capacities: All 278.896 GB
Quality of Service (QoS) Attributes
  Security capable: No
    Secure: No
    Data Assurance (DA) capable: No
Associated drives:
Tray Slot
0 4
0 11
Volumes using SSD cache: volume_test
```
# **Nivel de firmware mínimo**

7.84

11,80 añade compatibilidad con cabinas EF600 y EF300

# **Mostrar configuración automática de la cabina de almacenamiento**

La show storageArray autoConfiguration el comando muestra la configuración automática predeterminada que crea la cabina de almacenamiento si se ejecuta el autoConfigure storageArray comando.

# **Cabinas compatibles**

Este comando se aplica a cualquier cabina de almacenamiento individual, incluidas las cabinas E2700, E5600, E2800, E5700, Cabinas EF600 y EF300, siempre que estén instalados todos los paquetes SMcli.

# **Funciones**

Para ejecutar este comando en una cabina de almacenamiento E2800, E5700, EF600 o EF300, debe contar con los roles de administrador de almacenamiento o supervisor de almacenamiento.

# **Contexto**

Para determinar si la cabina de almacenamiento puede admitir propiedades específicas, se debe introducir el parámetro de las propiedades al ejecutar este comando. No es necesario introducir ningún parámetro para que este comando muestre información de la configuración.

# **Sintaxis**

```
show storageArray autoConfiguration
[driveType=(SAS | NVMe4K)
driveMediaType=(HDD | SSD | unknown | allMedia)
raidLevel=(0 | 1 | 3 | 5 | 6)volumeGroupWidth=numberOfDrives
volumeGroupCount=numberOfVolumeGroups
volumesPerGroupCount=numberOfVolumesPerGroup
hotSpareCount=numberOfHotspares
segmentSize=segmentSizeValue
cacheReadPrefetch=(TRUE | FALSE)
securityType=(none | capable | enabled)
secureDrives=(fips | fde)]
```
# **Parámetros**

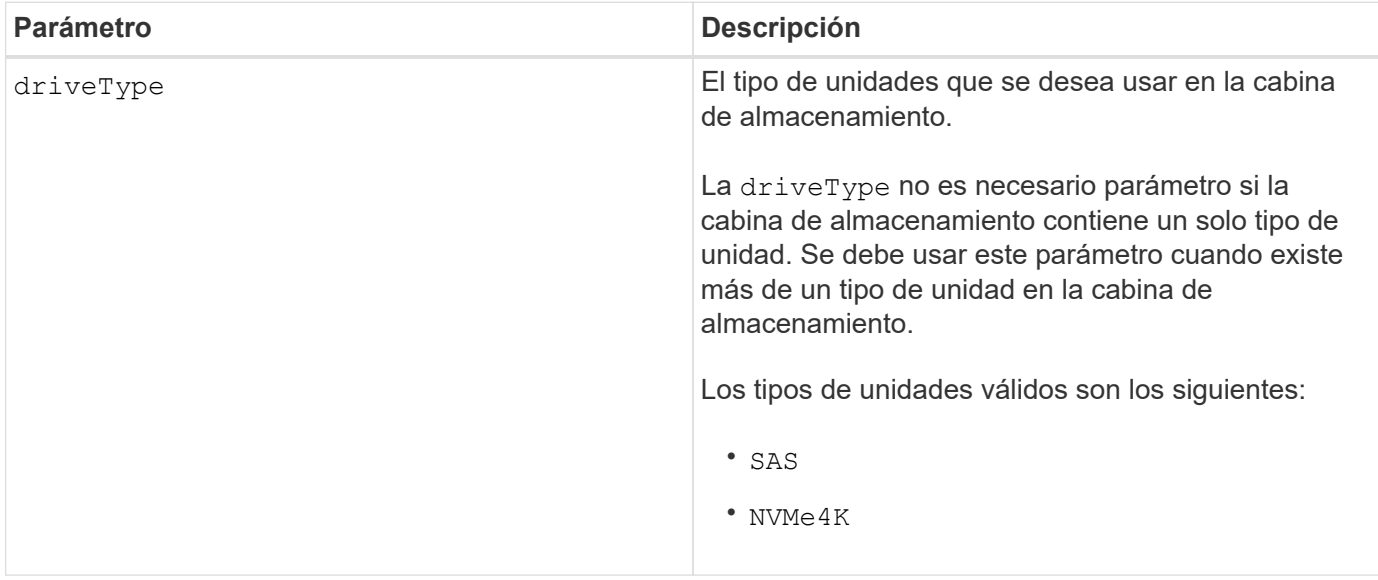

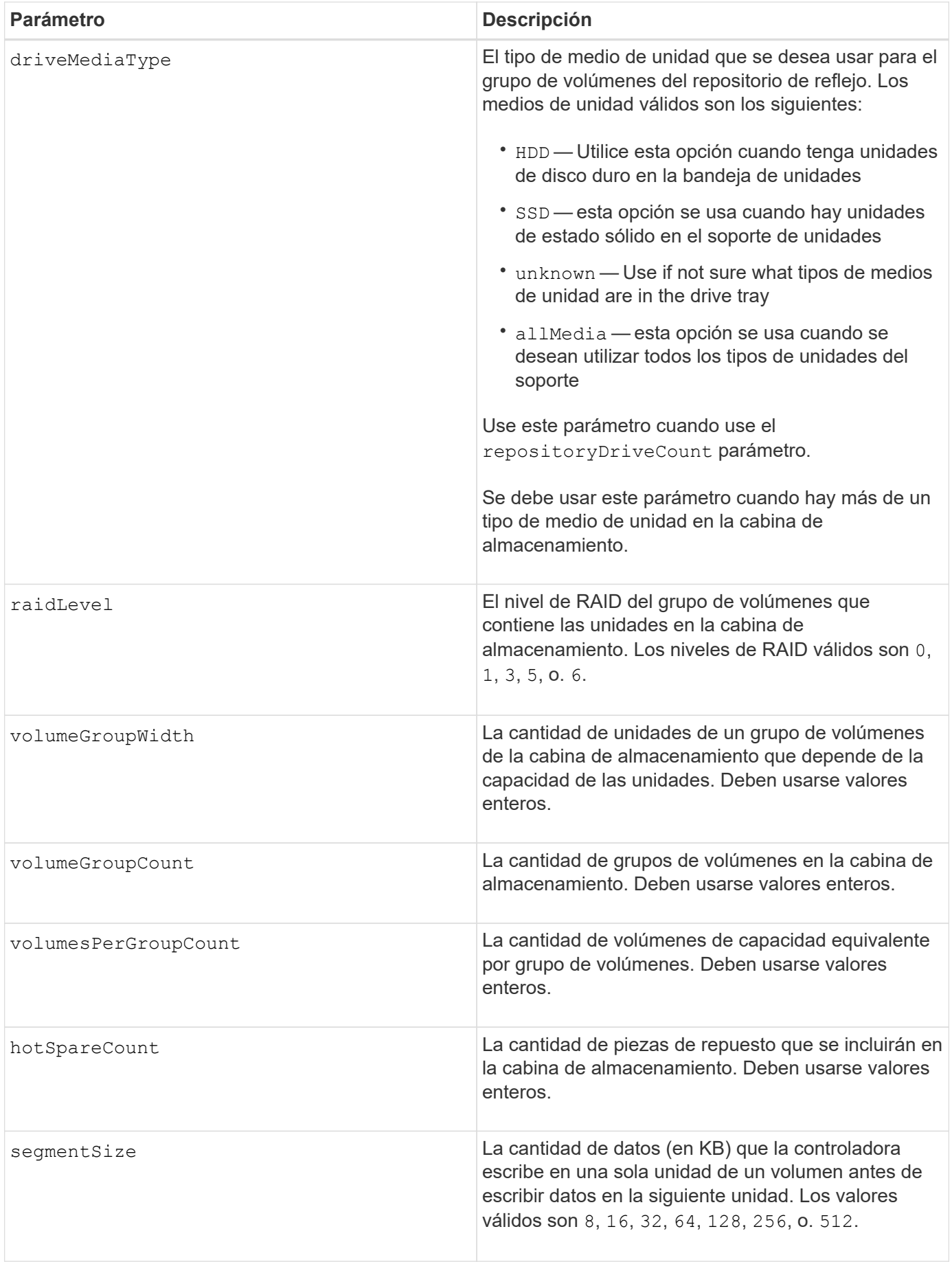

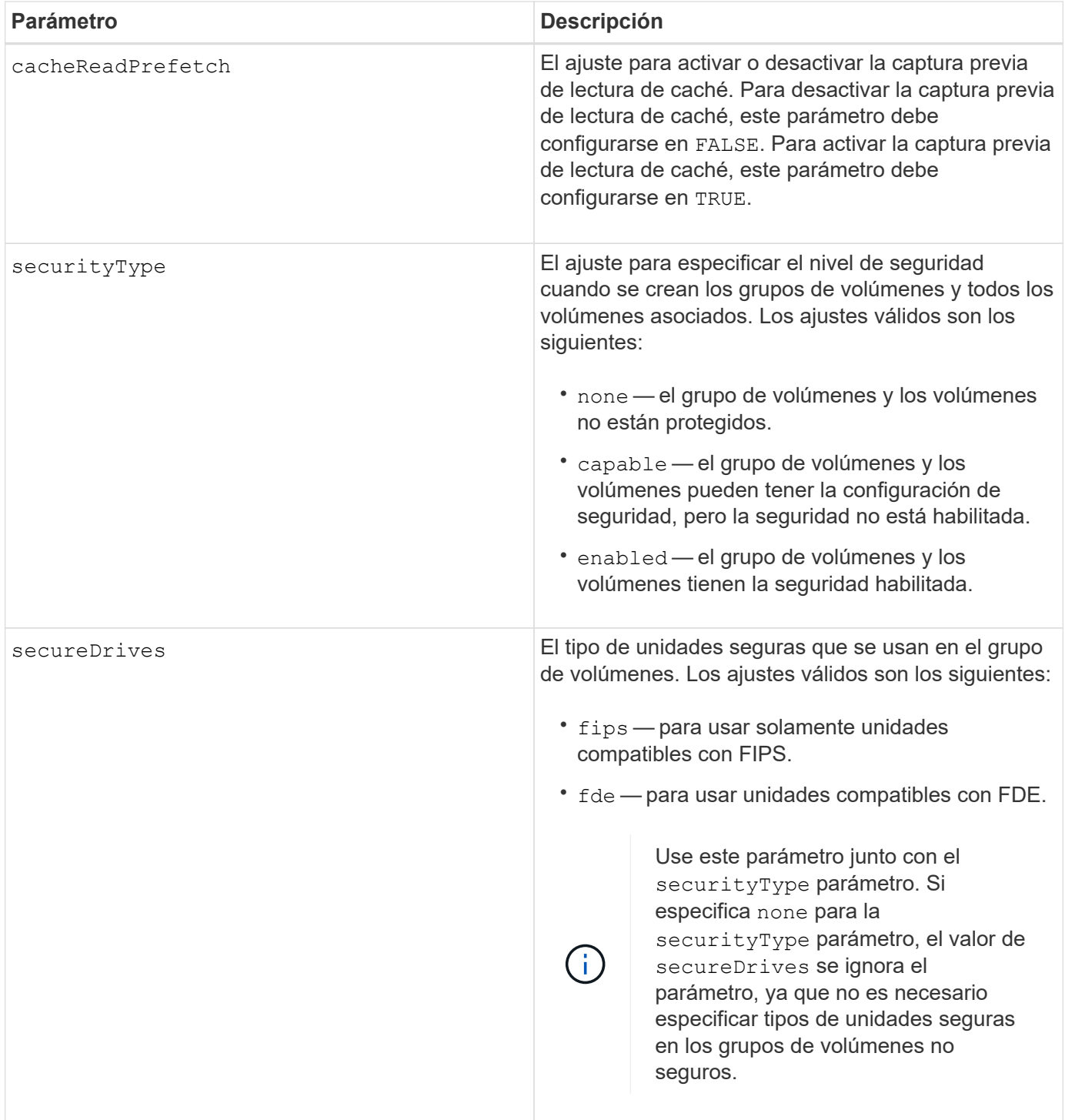

Si no se especifica ninguna propiedad, este comando muestra los candidatos de nivel de RAID 5 para cada tipo de unidad. Cuando estos candidatos no están disponibles, el comando muestra los candidatos de RAID 6 de nivel 5, nivel 3, nivel 1 o nivel 0. Si se especifican las propiedades de configuración automática, las controladoras validan que el firmware admita las propiedades.

# **Unidades y grupos de volúmenes**

Un grupo de volúmenes es un conjunto de unidades agrupadas lógicamente por las controladoras de la cabina de almacenamiento. La cantidad de unidades de un grupo de volúmenes se limita según el nivel de RAID y el

firmware de la controladora. Al crear un grupo de volúmenes, se deben seguir estas directrices:

- A partir de la versión de firmware 7.10, es posible crear un grupo de volúmenes vacío y reservar la capacidad para un uso posterior.
- No se pueden mezclar los tipos de unidades, como SAS y Fibre Channel, con un grupo de volúmenes único.
- La cantidad máxima de unidades de un grupo de volúmenes depende de las siguientes condiciones:
	- Tipo de controladora
	- Nivel de RAID
- Los niveles de RAID abarcan: 0, 1, 10, 3, 5 y 6 .
	- En una cabina de almacenamiento CDE3992 o CDE3994, un grupo de volúmenes con RAID de nivel 0 y uno con RAID de nivel 10 pueden tener como máximo 112 unidades.
	- En una cabina de almacenamiento CE6998, un grupo de volúmenes con RAID de nivel 0 y uno con RAID de nivel 10 pueden tener como máximo 224 unidades.
	- Un grupo de volúmenes con nivel de RAID 3, 5 o 6 puede tener hasta 30 unidades.
	- Un grupo de volúmenes con nivel de RAID 6 debe tener un mínimo de 5 unidades.
	- Si un grupo de volúmenes con nivel de RAID 1 tiene al menos 4 unidades, el software de administración del almacenamiento convierte automáticamente el grupo de volúmenes al nivel de RAID 10, es decir, nivel de RAID 1 + nivel de RAID 0.
- Si un grupo de volúmenes tiene unidades con distintas capacidades, la capacidad total del grupo de volúmenes se basa en la unidad con la menor capacidad.
- En las siguientes tablas, se presentan criterios adicionales para habilitar la protección contra pérdida de soporte o de cajón:

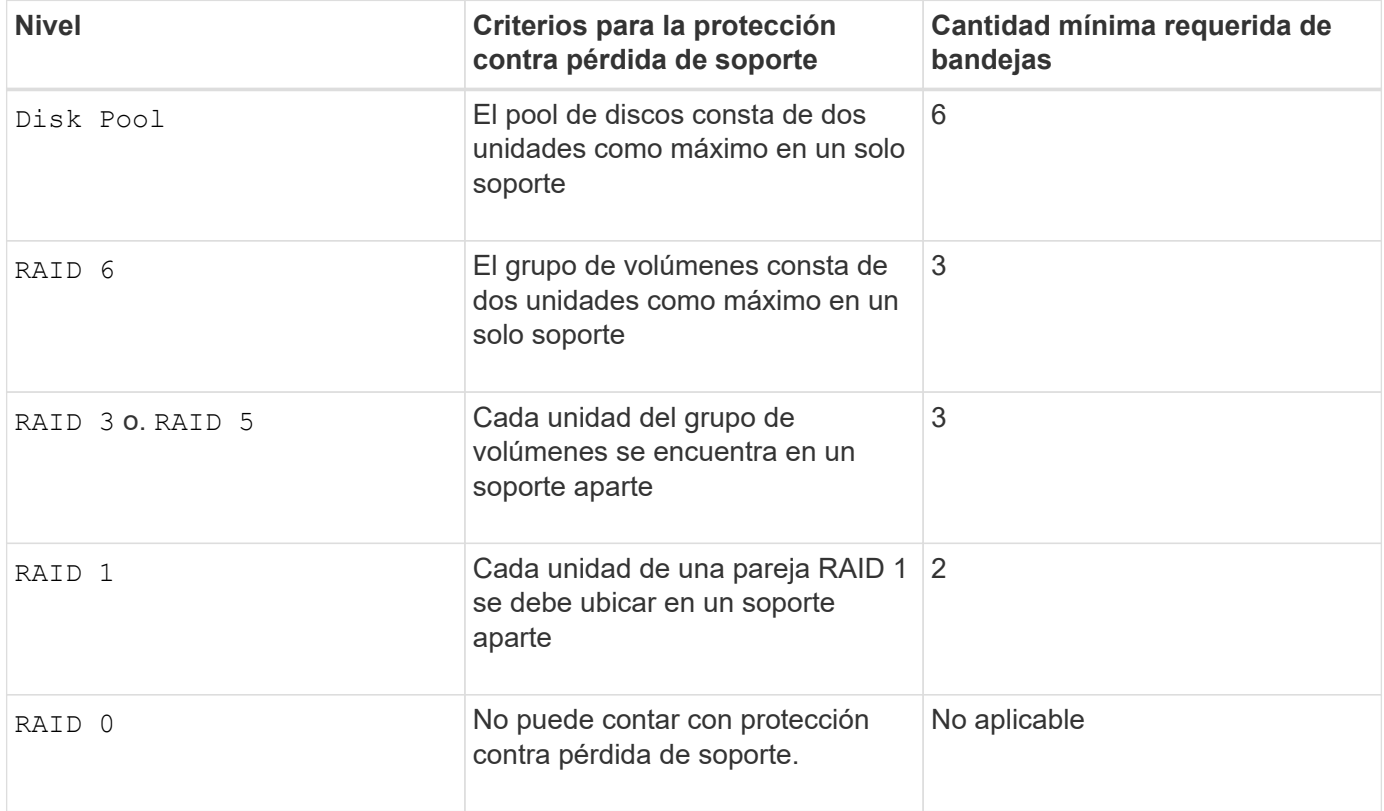

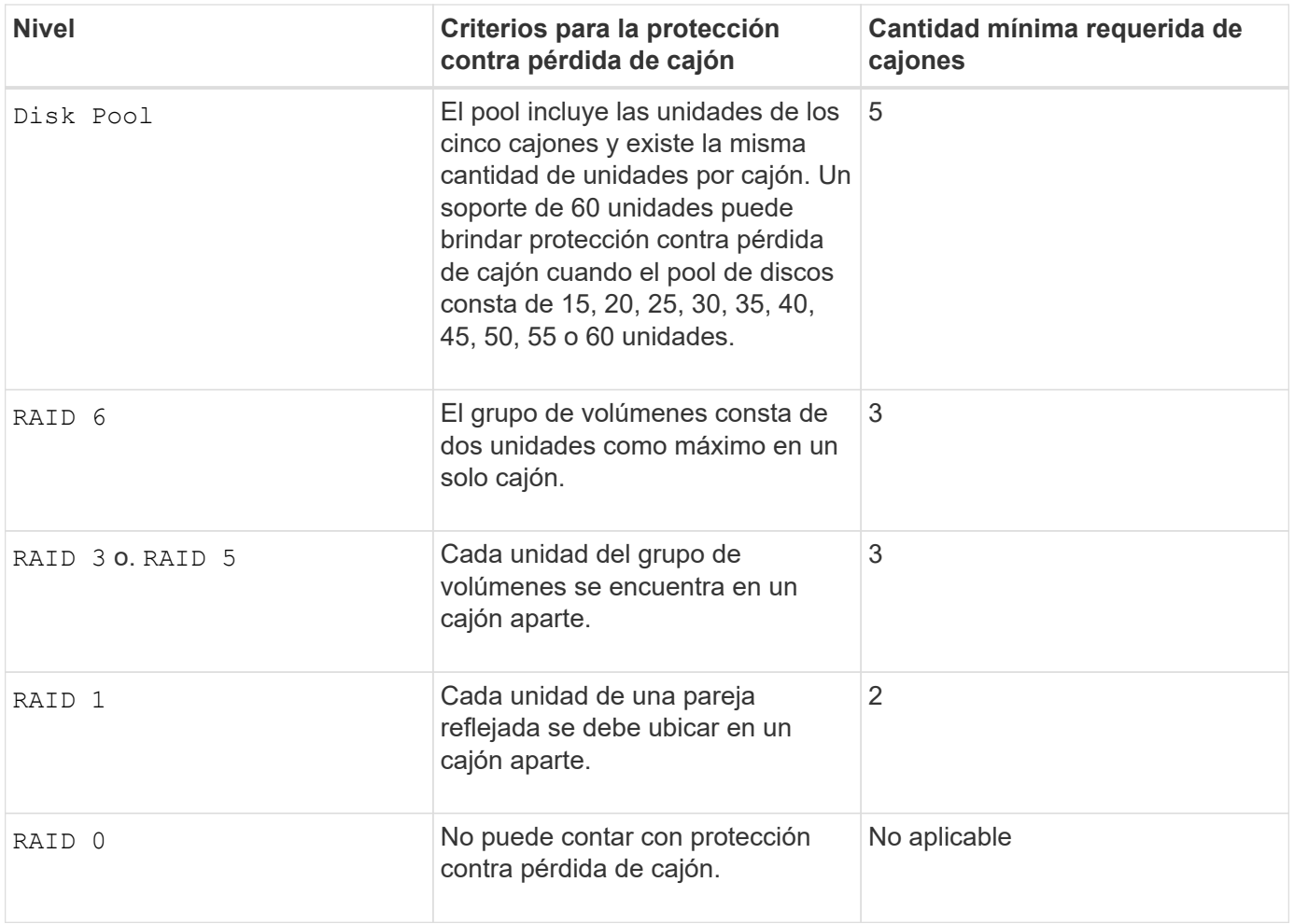

# **Piezas de repuesto**

Con los grupos de volúmenes, una estrategia útil para proteger los datos es asignar las unidades disponibles en la cabina de almacenamiento como unidades de repuesto. Una pieza de repuesto es una unidad que no contiene datos y permanece en espera en la cabina de almacenamiento en caso de que se produzca un error en alguna unidad de un grupo de volúmenes RAID 1, RAID 3, RAID 5 o RAID 6. La pieza de repuesto añade otro nivel de redundancia a la cabina de almacenamiento.

En general, las unidades de repuesto deben tener una capacidad igual o mayor que la capacidad utilizada en las unidades que protegen. Las unidades de repuesto deben ser del mismo tipo de medio, el mismo tipo de interfaz y la misma capacidad que las unidades que protegen.

Si se produce un error en la unidad de la cabina de almacenamiento, la pieza de repuesto normalmente sustituye automáticamente la unidad con el error sin intervención del usuario. Si existe una pieza de repuesto disponible cuando se produce un error en la unidad, la controladora usa la paridad de datos de redundancia para reconstruir los datos en la pieza de repuesto. La compatibilidad con la evacuación de datos también permite copiar los datos en una pieza de repuesto antes de que el software marque la unidad como "con error".

Una vez que se sustituye físicamente la unidad con el error, existen diferentes opciones para restaurar los datos:

Tras la sustitución de la unidad con el error, los datos de la pieza de repuesto se vuelven a copiar en la unidad de reemplazo. Esta acción se denomina "copia posterior".

Si se designa la unidad de repuesto como miembro permanente de un grupo de volúmenes, no se necesita la operación de copia posterior.

La disponibilidad de la protección contra pérdida de soporte y la protección contra pérdida de cajón en un grupo de volúmenes dependen de la ubicación de las unidades que incluye ese grupo de volúmenes. La protección contra pérdida de soporte o cajón puede perderse debido a una unidad con error y a la ubicación de la unidad de repuesto. Para asegurarse de que la protección contra pérdida de soporte y la protección contra pérdida de cajón no se vean afectadas, debe reemplazar una unidad con error para iniciar el proceso de copyback.

La cabina de almacenamiento selecciona automáticamente unidades compatibles con la función Garantía de datos (DA) para brindar cobertura de piezas de repuesto a los volúmenes con la función DA habilitada.

Siempre debe haber unidades compatibles con DA en la cabina de almacenamiento si se desea contar con cobertura de piezas de repuesto para los volúmenes con la función DA habilitada. Para obtener más información sobre las unidades compatibles con DA, consulte la función Garantía de datos.

Las unidades compatibles con la función de seguridad (FIPS y FDE) pueden usarse como piezas de repuesto para unidades compatibles y no compatibles con la función de seguridad. Las unidades no compatibles con la función de seguridad pueden brindar cobertura a otras unidades no compatibles con la función de seguridad y a unidades compatibles con la función de seguridad, siempre que el grupo de volúmenes no tenga habilitada la función de seguridad. Un grupo de volúmenes FIPS solo puede usar una unidad FIPS como pieza de repuesto. Sin embargo, es posible usar una pieza de repuesto FIPS para grupos de volúmenes no compatibles con la función de seguridad, compatibles con la función de seguridad y con la función de seguridad habilitada.

Si no existe una pieza de repuesto, es igualmente posible reemplazar una unidad con error mientras la cabina de almacenamiento está en funcionamiento. Si la unidad forma parte de un grupo de volúmenes RAID 1, RAID 3, RAID 5 o RAID 6, la controladora usa la paridad de datos de redundancia para reconstruir automáticamente los datos en la unidad de reemplazo. Esta acción se denomina "reconstrucción".

# **Tamaño de los segmentos**

El tamaño de un segmento determina cuántos bloques de datos escribe la controladora en una sola unidad de un volumen antes de pasar a la siguiente unidad. Cada bloque de datos almacena 512 bytes de datos. Un bloque de datos es la unidad mínima de almacenamiento. El tamaño de un segmento determina cuántos bloques de datos contiene. Por ejemplo, un segmento de 8 KB contiene 16 bloques de datos. Un segmento de 64 KB contiene 128 bloques de datos.

Cuando se introduce un valor para el tamaño de segmento, se controla si corresponde a los valores admitidos que indica la controladora en el tiempo de ejecución. Si el valor especificado no es válido, la controladora muestra una lista de valores válidos. Cuando se utiliza una sola unidad para una solicitud única, las demás unidades disponibles pueden atender simultáneamente otras solicitudes. Si el volumen se encuentra en un entorno en el que un único usuario transfiere grandes unidades de datos (como multimedia), el rendimiento se maximiza cuando se atiende una única solicitud de transferencia de datos con una única franja de datos. (Una franja de datos es el tamaño de segmento multiplicado por la cantidad de unidades en el grupo de volúmenes que se usan para la transferencia de datos.) En este caso, se usan varias unidades para la misma solicitud, pero se accede una sola vez a cada unidad.

Para lograr un rendimiento óptimo en un entorno de almacenamiento con base de datos multiusuario o sistema de archivos, se debe configurar un tamaño de segmento que minimice la cantidad de unidades necesarias para satisfacer una solicitud de transferencia de datos.

# **Captura previa de lectura de caché**

La captura previa de lectura de caché permite que la controladora copie en caché bloques de datos adicionales mientras lee y copia en caché bloques de datos solicitados por el host desde la unidad. Esta acción aumenta las posibilidades de satisfacer una solicitud de datos futura desde la caché. La captura previa de lectura de caché es importante para las aplicaciones multimedia en las que se usa la transferencia de datos secuencial. Valores válidos para cacheReadPrefetch los parámetros son TRUE o. FALSE. El valor predeterminado es TRUE.

# **Tipo de seguridad**

Utilice la securityType parámetro para especificar la configuración de seguridad de la cabina de almacenamiento.

Antes de poder ajustar la securityType parámetro a. enabled, debe crear una clave de seguridad de la cabina de almacenamiento. Utilice la create storageArray securityKey comando para crear una clave de seguridad de la cabina de almacenamiento. Los siguientes comandos se relacionan con la clave de seguridad:

- create storageArray securityKey
- export storageArray securityKey
- import storageArray securityKey
- set storageArray securityKey
- enable volumeGroup [volumeGroupName] security
- enable diskPool [diskPoolName] security

#### **Unidades seguras**

Las unidades compatibles con la función de seguridad pueden ser unidades de cifrado de disco completo (FDE) o de estándar de procesamiento de información federal (FIPS). Utilice la secureDrives parámetro para especificar el tipo de unidades seguras que se usarán. Los valores que puede utilizar son fips y.. fde.

### **Comando de ejemplo**

```
show storageArray autoConfiguration securityType=capable
secureDrives=fips;
```
### **Nivel de firmware mínimo**

7.10 añade la funcionalidad de nivel de RAID 6 y quita los límites de las piezas de repuesto.

7.50 añade el securityType parámetro.

- 7.75 añade el dataAssurance parámetro.
- 8.25 añade el secureDrives parámetro.

# **Muestra la configuración de AutoSupport**

La show storageArray autoSupport Comando muestra la configuración de recogida de bundle de AutoSupport de la cabina de almacenamiento.

# **Cabinas compatibles**

Este comando resulta operativo para las cabinas de almacenamiento E2800, E5700, EF600 y EF300.

# **Funciones**

Para ejecutar este comando en una cabina de almacenamiento E2800, E5700, EF600 o EF300, debe contar con los roles de administrador de almacenamiento, administrador de soporte o supervisor de almacenamiento.

# **Contexto**

El resultado de este comando muestra la siguiente información sobre la configuración:

- El estado de activación en este dominio de gestión de la función AutoSupport, la función AutoSupport OnDemand y la función AutoSupport Remote Diagnostics
- Parámetros de entrega que dependen del método de entrega configurado:
	- El método de entrega es por correo electrónico (SMTP): Se muestran la dirección de correo electrónico de destino, el servidor de retransmisión de correo y la dirección de correo electrónico del remitente
	- Cuando el método de entrega es HTTP o HTTPS:
		- Conexión directa: Se muestra la dirección IP de destino
		- Conexión por servidor del proxy: Se muestran la dirección del host, el número de puerto y los detalles de autenticación
		- Conexión por script de configuración automática de proxy (PAC): Se muestra la ubicación del script
- Rangos de tiempo diarios y semanales preferidos de AutoSupport
- Información acerca de las funcionalidades ASUP, el número de serie del chasis y las programaciones diarias y semanales configuradas

# **Sintaxis**

show storageArray autoSupport

# **Parámetros**

Ninguno.

**Ejemplos**

```
SMcli -n Array1 -c "show storageArray autoSupport;"
     The AutoSupport feature is enabled on this storage array.
   The AutoSupport OnDemand feature is enabled on this storage array.
     The AutoSupport Remote Diagnostics feature is enabled on this storage
array.
     Delivery Method: Email (SMTP)
       Destination email address: http://support.mycompany.com/put/AsupPut/
      Mail relay server: ra.eng.netapp.com
       Sender email address: user@netapp.com
     -or-
     Delivery Method: HTTP
       Destination IP address: http://support.mycompany.com/put/AsupPut/
       Connection: Direct
         -or-  Connection: Proxy server
        Host Address: 10.227.76.178
         Port number: 8080
         Authentication required: Yes
         User name: admin
         Password: ********
         -0r-  Connection: Automatic proxy configuration script (PAC)
        Script location: http://esgweb.eng.mycompany.com/proxy.pac
     The AutoSupport daily schedule preferred time range is from 12:00 AM to
01:00 AM.
     The AutoSupport weekly schedule preferred time range is from 10:00 PM
to 11:00 PM on Thursday, Saturday.
    AutoSupport Capable AutoSupport OnDemand Capable Chassis Serial
Number Daily Schedule Weekly Schedule
  Yes (enabled) Yes SX94500434
12:55 AM 10:08 PM on Thursdays
     SMcli completed successfully.
```
### **Nivel de firmware mínimo**

8.40

# **Muestre el estado de comprobación de garantía de datos de reflejo de la caché de la cabina de almacenamiento**

La show storageArray cacheMirrorDataAssuranceCheckEnable el comando devuelve el estado de preparación de la función verificación de garantía de datos de reflejo de la caché.

# **Cabinas compatibles**

Este comando se aplica a cualquier cabina de almacenamiento individual, incluidas las cabinas E2700, E5600, E2800, E5700, Cabinas EF600 y EF300, siempre que estén instalados todos los paquetes SMcli.

# **Funciones**

Para ejecutar este comando en una cabina de almacenamiento E2800, E5700, EF600 o EF300, debe contar con los roles de administrador de almacenamiento o supervisor de almacenamiento.

# **Sintaxis**

show storageArray cacheMirrorDataAssuranceCheckEnable

# **Parámetros**

Ninguno.

# **Nivel de firmware mínimo**

8.41 Nuevo parámetro de comando.

# **Mostrar imagen de estado de controladora de la cabina de almacenamiento**

La show storageArray controllerHealthImage el comando muestra detalles de la imagen de estado de la controladora en la caché de la controladora, si hay una imagen de estado de controladora disponible, en las cabinas de almacenamiento que admiten la imagen de estado de controladora.

# **Cabinas compatibles**

Este comando se aplica a cualquier cabina de almacenamiento individual, incluidas las cabinas E2700, E5600, E2800, E5700, Cabinas EF600 y EF300, siempre que estén instalados todos los paquetes SMcli.

### **Funciones**

Para ejecutar este comando en una cabina de almacenamiento E2800, E5700, EF600 o EF300, debe contar con los roles de administrador de almacenamiento o supervisor de almacenamiento.

# **Contexto**

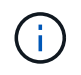

Con la versión de firmware 8.20 coreDump el parámetro se sustituye por el controllerHealthImage parámetro.

Si la cabina de almacenamiento no admite la función Controller health image, este comando muestra un error.

### **Sintaxis**

show storageArray controllerHealthImage

### **Parámetros**

Ninguno.

### **Nivel de firmware mínimo**

7.83

8.20 sustituye la coreDump con el controllerHealthImage parámetro.

# **Mostrar base de datos DBM de la cabina de almacenamiento**

La show storageArray dbmDatabase el comando recupera y muestra metadatos de las ubicaciones de backup integradas de una cabina de almacenamiento. Si existen varias ubicaciones de backup, se muestran los metadatos de cada ubicación.

### **Cabinas compatibles**

Este comando se aplica a cualquier cabina de almacenamiento individual, incluidas las cabinas E2700, E5600, E2800, E5700, Cabinas EF600 y EF300, siempre que estén instalados todos los paquetes SMcli.

# **Funciones**

Para ejecutar este comando en una cabina de almacenamiento E2800, E5700, EF600 o EF300, debe contar con los roles de administrador de almacenamiento o supervisor de almacenamiento.

# **Sintaxis**

show storageArray dbmDatabase

### **Parámetros**

Ninguno.

Este comando muestra información de la base de datos de la configuración en un formato similar al del siguiente ejemplo.

```
Configuration Database MetadataLast Host Backup: <date stamp>
```
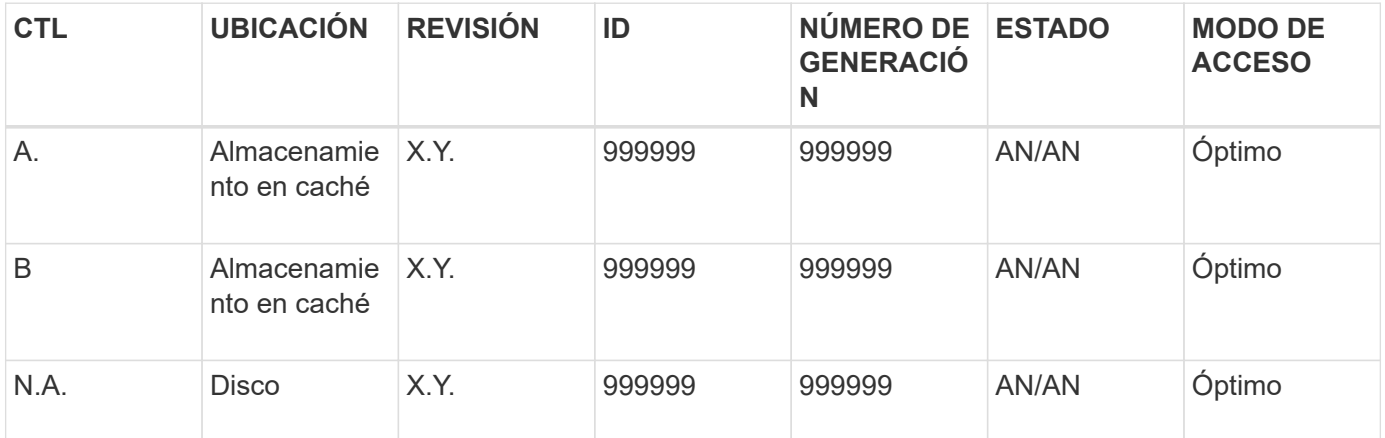

# **Nivel de firmware mínimo**

7.83

# **Mostrar resumen de servicios de directorio de la cabina de almacenamiento**

La show storageArray directoryServices summary comando muestra el resumen de la configuración de los servicios de directorio.

# **Cabinas compatibles**

Este comando se aplica a una cabina de almacenamiento E2800, E5700, EF600 o EF300 individual. No funciona en cabinas de almacenamiento E2700 o E5600.

# **Funciones**

Para ejecutar este comando en una cabina de almacenamiento E2800, E5700, EF600 o EF300, debe contar con el rol de administrador de seguridad.

# **Sintaxis**

show storageArray directoryServices summary

# **Parámetros**

Ninguno.

# **Ejemplos**

```
SMcli -n Array1 -c "show storageArray directoryServices summary;"
Directory Servers:
    DomainId1
      Domain name(s): company.com, name2, name3
      Server URL: ldaps://hqldap.test.eng.company.com:636
      Bind account:
CN=prnldap,OU=securedsvcaccounts,OU=systemaccounts,DC=hq,DC=company,DC=com
      Bind password: ******
      Login base: %s@company.com
    Search base DN: OU= Users, DC=hq, DC=company, DC=com
      Username attribute: sAMAccountName
      Group attribute(s): memberOf, attributeX
      Default role: Monitor
      Roles Mapping
        Group DN
        CN=ng-hsg-bc-
madridsecurity,OU=Managed,OU=CompanyGroups,DC=hq,DC=company,DC=com
          Roles
          storage.monitor, security.admin, storage.admin
        Group DN
        OU=Managed,OU=CompanyGroups,DC=hq,DC=company,DC=com
          Roles
          storage.monitor
    DomainId2
      Domain name(s): aj.MadridSecurity
      Server URL: ldap://10.113.90.166:389
    Search base DN: CN=Users, DC=aj, DC=madridsecurity
      Username attribute: sAMAccountName
      Group attribute(s): memberOf
      Default role: None
      Roles Mapping
        Group DN
        CN=Administrators,CN=Builtin,DC=aj,DC=MadridSecurity
          Roles
          storage.monitor, storage.admin
SMcli completed successfully.
```
# **Mostrar informes de conectividad de host de la cabina de almacenamiento**

La show storageArray hostConnectivityReporting el comando devuelve el estado de preparación de la función host connectivity reporting.

# **Cabinas compatibles**

Este comando se aplica a cualquier cabina de almacenamiento individual, incluidas las cabinas E2700, E5600, E2800, E5700, Cabinas EF600 y EF300, siempre que estén instalados todos los paquetes SMcli.

# **Funciones**

Para ejecutar este comando en una cabina de almacenamiento E2800, E5700, EF600 o EF300, debe contar con los roles de administrador de almacenamiento o supervisor de almacenamiento.

### **Sintaxis**

show storageArray hostConnectivityReporting

# **Parámetros**

Ninguno.

### **Nivel de firmware mínimo**

8.42 Nuevo parámetro de comando.

# **Mostrar topología de host de la cabina de almacenamiento**

La show storageArray hostTopology el comando muestra la topología de la partición de almacenamiento, las etiquetas del tipo de host y el índice del tipo de host para la cabina de almacenamiento del host.

### **Cabinas compatibles**

Este comando se aplica a cualquier cabina de almacenamiento individual, incluidas las cabinas E2700, E5600, E2800, E5700, Cabinas EF600 y EF300, siempre que estén instalados todos los paquetes SMcli.

# **Funciones**

Para ejecutar este comando en una cabina de almacenamiento E2800, E5700, EF600 o EF300, debe contar con los roles de administrador de almacenamiento o supervisor de almacenamiento.

### **Sintaxis**

### **Parámetros**

Ninguno.

### **Notas**

Este comando muestra información de la topología de host que se asemeja al siguiente ejemplo.

```
TOPOLOGY DEFINITIONS
 DEFAULT GROUP
   Default type: Windows 2000/Server 2003 Non-Clustered
   Host Group: scott
   Host: scott1
    Host Port: 28:37:48:55:55:55:55:55
    Alias: scott11
     Type: Windows 2000/Server 2003 Clustered
    Host: scott2
    Host Port: 98:77:66:55:44:33:21:23
     Alias: scott21
     Type: Windows 2000/Server 2003 Clustered
    Host: Bill
    Host Port: 12:34:55:67:89:88:88:88
     Alias: Bill1
     Type: Windows 2000/Server 2003 Non-Clustered
NVSRAM HOST TYPE INDEX DEFINITIONS
HOST TYPE ALUA/AVT STATUS ASSOCIATED INDEXS
AIX MPIO Disabled 9
AVT 4M SALE Enabled 5
Factory Default Disabled 0
HP-UX Enabled 15
Linux (ATTO) Enabled 24
Linux (DM-MP) Disabled 6
Linux (Pathmanager) Enabled 25
Mac OS Enabled 22
ONTAP Disabled 4
SVC Enabled 18
Solaris (v11 or Later) Enabled 17
Solaris (version 10 or earlier) Disabled 2
VMWare Enabled 10 (Default)
Windows Enabled 1
```
5.20

# **Mostrar valores predeterminados de negociación de la cabina de almacenamiento**

La show storageArray iscsiNegotiationDefaults comando muestra información acerca de la configuración a nivel de la conexión sujeta a la negociación iniciador-objetivo.

# **Cabinas compatibles**

Este comando se aplica a cualquier cabina de almacenamiento individual, incluidas las cabinas E2700, E5600, E2800, E5700, Cabinas EF600 y EF300, siempre que estén instalados todos los paquetes SMcli.

# **Funciones**

Para ejecutar este comando en una cabina de almacenamiento E2800, E5700, EF600 o EF300, debe contar con los roles de administrador de almacenamiento o supervisor de almacenamiento.

# **Sintaxis**

show storageArray iscsiNegotiationDefaults

# **Parámetros**

Ninguno.

# **Notas**

La información que se muestra incluye la configuración predeterminada del soporte de la controladora (es decir, la configuración que es el punto inicial de la negociación) y la configuración activa actual.

# **Nivel de firmware mínimo**

7.10

# **Mostrar mapa de LUN de la cabina de almacenamiento**

La show storageArray lunMappings El comando muestra información del perfil de la cabina de almacenamiento acerca del mapa de número de unidad lógica (LUN) o ID de espacio de nombres (NSID) de la cabina de almacenamiento.

# **Cabinas compatibles**

Este comando se aplica a cualquier cabina de almacenamiento individual, incluidas las cabinas E2700, E5600,

E2800, E5700, Cabinas EF600 y EF300, siempre que estén instalados todos los paquetes SMcli.

### **Funciones**

Para ejecutar este comando en una cabina de almacenamiento E2800, E5700, EF600 o EF300, debe contar con los roles de administrador de almacenamiento o supervisor de almacenamiento.

### **Contexto**

Siempre se muestran los mapas de LUN o NSID del grupo predeterminado. Si este comando se ejecuta sin especificar ningún parámetro, muestra todos los mapas de LUN o NSID.

### **Sintaxis**

```
show storageArray lunMappings (host ["hostName"] |
hostgroup ["hostGroupName"])
```
### **Parámetros**

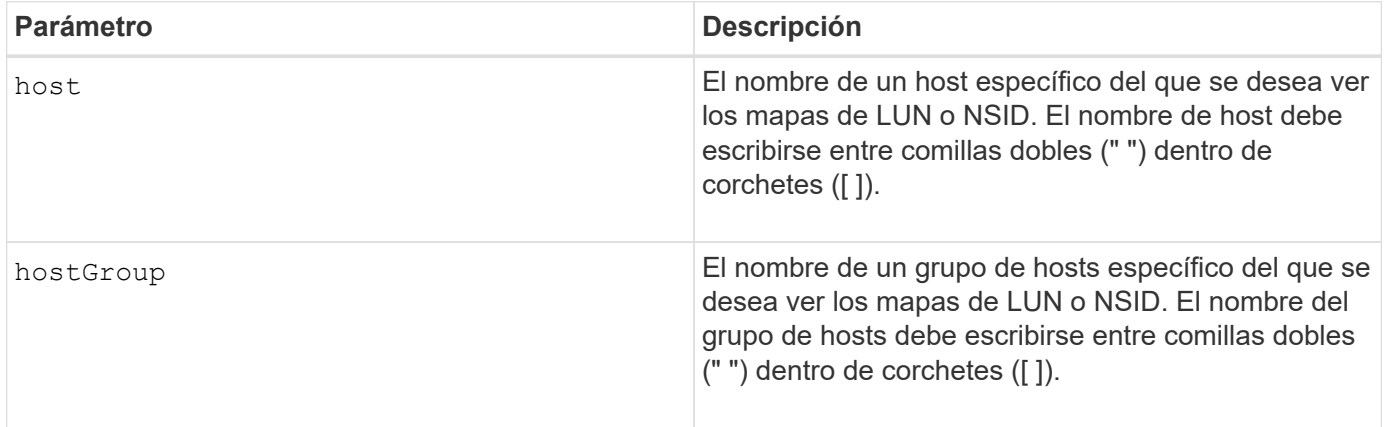

### **Notas**

Este comando muestra información de topología del host que se asemeja al siguiente ejemplo.

MAPPINGS (Storage Partitioning - Enabled (0 of 16 used)) VOLUME NAME LUN CONTROLLER ACCESSIBLE BY VOLUME STATUS Access Volume 7 A,B Default Group Optimal 21 21 B Default Group Optimal 22 22 B Default Group Optimal

### **Nivel de firmware mínimo**

6.10

# **Mostrar configuración ODX de la cabina de almacenamiento**

La show storageArray odxsetting El comando muestra la configuración actual de la transferencia de datos descargados (ODX) y la arquitectura de cabinas de VMware vStorage API (VAAI) de la cabina de almacenamiento.

### **Cabinas compatibles**

Este comando se aplica a cualquier cabina de almacenamiento individual, incluidas las cabinas E2700, E5600, E2800, E5700, Cabinas EF600 y EF300, siempre que estén instalados todos los paquetes SMcli.

### **Funciones**

Para ejecutar este comando en una cabina de almacenamiento E2800, E5700, EF600 o EF300, debe contar con los roles de administrador de almacenamiento o supervisor de almacenamiento.

#### **Contexto**

La configuración de este comando puede ser alguna de las siguientes opciones:

- True ODX y VAAI están activados.
- False ODX y VAAI están desactivados.
- Inconsistent las controladoras no tienen la misma configuración.
- Unknown: No se puede determinar la configuración de ODX ni VAAI.

#### **Sintaxis**

show storageArray odxsetting

### **Parámetros**

Ninguno.

#### **Notas**

Este comando muestra información de ODX y VAAI que se asemeja al siguiente ejemplo.

```
Windows ODX Setting Status
odxEnabled True | False | Inconsistent | Unknown
vaaiEnabled True | False | Inconsistent | Unknown
```
### **Nivel de firmware mínimo**

8.20
# **Muestra información de alimentación de la cabina de almacenamiento**

La show storageArray powerInfo el comando muestra información acerca de la cantidad de alimentación que consume toda la cabina de almacenamiento y cada soporte de la cabina de almacenamiento.

### **Cabinas compatibles**

Este comando se aplica a cualquier cabina de almacenamiento individual, incluidas las cabinas E2700, E5600, E2800, E5700, Cabinas EF600 y EF300, siempre que estén instalados todos los paquetes SMcli.

### **Funciones**

Para ejecutar este comando en una cabina de almacenamiento E2800, E5700, EF600 o EF300, debe contar con los roles de administrador de almacenamiento o supervisor de almacenamiento.

#### **Sintaxis**

show storageArray powerInfo

## **Parámetros**

Ninguno.

## **Notas**

Este comando muestra información de un consumo de alimentación que se asemeja a este ejemplo.

```
total power drawn: 310 watts
number of trays: 1
tray power input details:
    tray id power supply serial number input power
  0 0 0 160 watts
  0 1 1 150 watts
```
#### **Nivel de firmware mínimo**

8.10

# **Mostrar ajustes de control de revocación de certificados**

La show storageArray revocationCheckSettings el comando permite ver la configuración de revocación de certificados de la cabina de almacenamiento.

# **Cabinas compatibles**

Este comando se aplica a una cabina de almacenamiento E2800, E5700, EF600 o EF300 individual. No funciona en cabinas de almacenamiento E2700 o E5600.

## **Funciones**

Para ejecutar este comando en una cabina de almacenamiento E2800, E5700, EF600 o EF300, debe contar con el rol de administrador de seguridad.

## **Parámetros**

Ninguno.

#### **Sintaxis**

show storageArray revocationCheckSettings

#### **Ejemplo**

```
SMcli -n Array1 c "show storageArray revocationCheckSettings;"
Revocation Checking: Disabled
OCSP Responder Server URL: https://ocspResponderURL.com
SMcli completed successfully.
```
#### **Nivel de firmware mínimo**

8.42

# **Mostrar configuración de syslog de la cabina de almacenamiento**

La show storageArray syslog el comando permite ver la configuración de un servidor de syslog que se usa para almacenar registros de auditoría. La información de configuración incluye el ID de servidor, así como su dirección, protocolo y número de puerto.

## **Cabinas compatibles**

Este comando se aplica a una cabina de almacenamiento E2800, E5700, EF600 o EF300 individual. No funciona en cabinas de almacenamiento E2700 o E5600.

# **Funciones**

Para ejecutar este comando en una cabina de almacenamiento E2800, E5700, EF600 o EF300, debe contar con el rol de administrador de seguridad.

# **Sintaxis**

show storageArray syslog (allServers | id="<id>")

## **Parámetros**

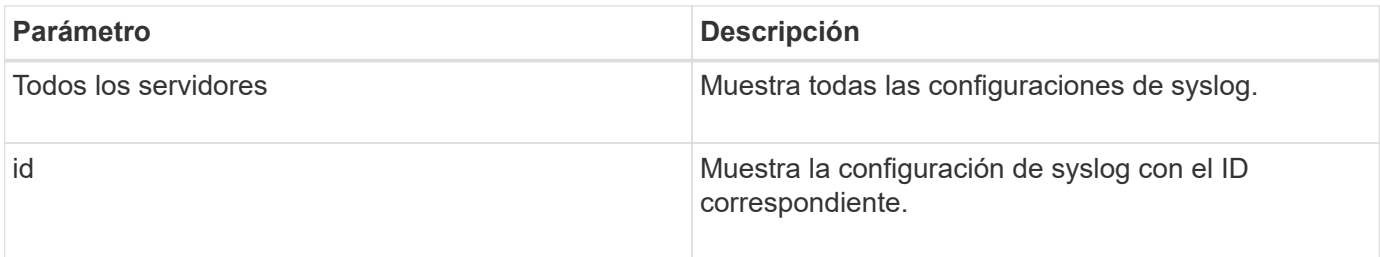

#### **Ejemplos**

```
SMcli -n Array1 -c "show storageArray syslog allServers;"
SMcli -n Array1 -c "show storageArray syslog id=\"331998fe-3154-4489-b773-
b0bb60c6b48e\";"
ID: 331998fe-3154-4489-b773-b0bb60c6b48e
Server Address: 192.168.2.1.com
Port: 514
Protocol: udp
Components
1. Component Name: auditLog
SMcli completed successfully.
```
#### **Nivel de firmware mínimo**

8.42

# **Mostrar resumen de certificados de CA de confianza instalados**

La show storageArray trustedCertificate summary El comando muestra el resumen de los certificados de CA de confianza instalados desde la cabina. Este comando es útil para realizar el delete storageArray trustedCertificate comando para conocer los alias de los certificados que se desea eliminar.

# **Cabinas compatibles**

Este comando se aplica a una cabina de almacenamiento E2800, E5700, EF600 o EF300 individual. No funciona en cabinas de almacenamiento E2700 o E5600.

# **Funciones**

Para ejecutar este comando en una cabina de almacenamiento E2800, E5700, EF600 o EF300, debe contar con el rol de administrador de seguridad.

# **Sintaxis**

```
show storageArray trustedCertificate [all | allUserInstalled|
 aliases=("alias1" ... "aliasN")] summary
```
# **Parámetros**

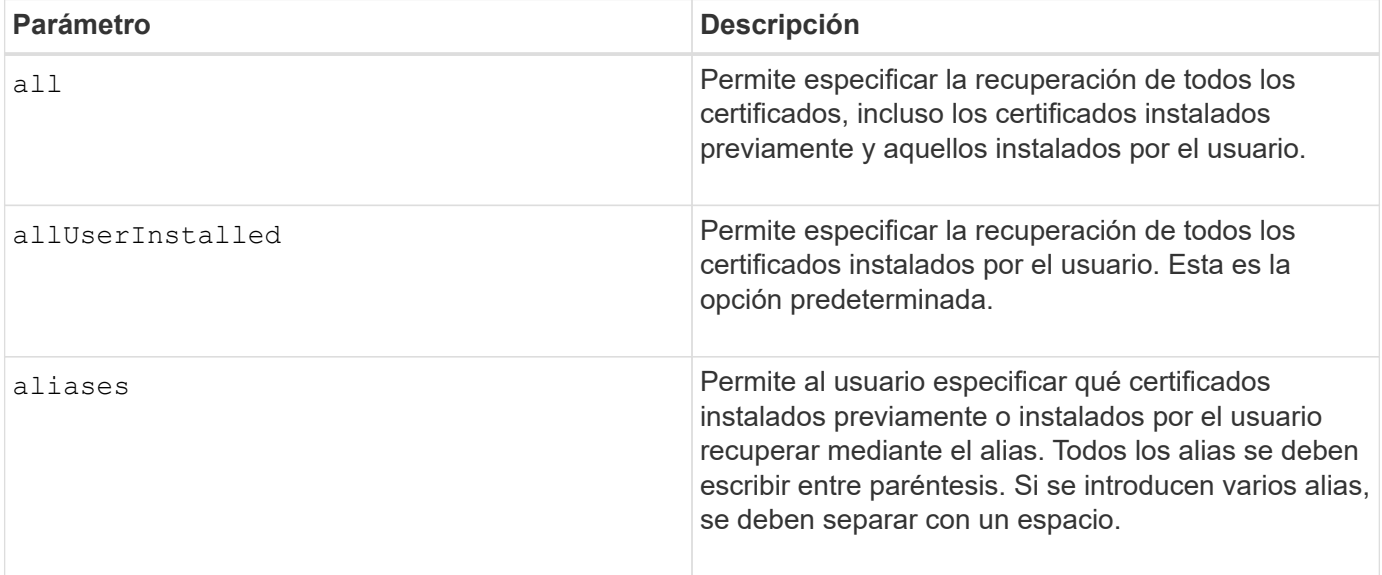

# **Ejemplos**

La salida de la muestra puede ser diferente de la que se muestra a continuación.

```
SMcli -n Array1 -c "show storageArray trustedCertificate allUserInstalled
summary;"
============================
Trusted Certificates
============================
Alias: 19527b38-8d26-44e5-8c7f-5bf2ca9db7cf
Type: Pre-installed | User installed
Subject DN: CN=Corp Issuing CA 1
Issuer DN: CN=Corp Root CA
Start: date
Expire: date
---------------------
Alias: myAliasName
Type: Pre-installed | User installed
Subject DN: CN=Corp Issuing CA 1
Issuer DN: CN=Corp Root CA
Start: date
Expire: date
SMcli completed successfully.
```
#### **Nivel de firmware mínimo**

8.40

# <span id="page-76-0"></span>**Muestra iniciadores sin configurar**

La show storageArray unconfiguredInitiators el comando muestra una lista de iniciadores detectados por la cabina de almacenamiento que todavía no se configuraron en la topología de la cabina de almacenamiento.

#### **Cabinas compatibles**

Este comando se aplica a una cabina de almacenamiento E2800, E5700, EF600 o EF300 individual. No funciona en cabinas de almacenamiento E2700 o E5600.

## **Funciones**

Para ejecutar este comando en una cabina de almacenamiento E2800, E5700, EF600 o EF300, debe contar con los roles de administrador de almacenamiento o supervisor de almacenamiento.

Este comando sustituye a ["Show storageArray unconfiguredIscsiInitiators"](#page-77-0) comando.

## **Sintaxis**

show storageArray unconfiguredInitiators

## **Parámetros**

Ninguno.

#### **Nivel de firmware mínimo**

8.50

# <span id="page-77-0"></span>**Muestra iniciadores de iSCSI sin configurar de la cabina de almacenamiento**

La show storageArray unconfiguredIscsiInitiators el comando muestra una lista de iniciadores detectados por la cabina de almacenamiento que todavía no se configuraron en la topología de la cabina de almacenamiento.

## **Cabinas compatibles**

Este comando se aplica a cualquier cabina de almacenamiento individual, incluidas las cabinas E2700, E5600, E2800, E5700, Cabinas EF600 y EF300, siempre que estén instalados todos los paquetes SMcli.

# **Funciones**

Para ejecutar este comando en una cabina de almacenamiento E2800, E5700, EF600 o EF300, debe contar con los roles de administrador de almacenamiento o supervisor de almacenamiento.

Este comando queda obsoleto. El comando que lo reemplaza es ["Show storageArray unconfiguredInitiators"](#page-76-0).

## **Sintaxis**

```
show storageArray unconfiguredIscsiInitiators
```
## **Parámetros**

Ninguno.

#### **Nivel de firmware mínimo**

7.10

este comando queda obsoleto en la versión 8.50.

# **Mostrar sectores ilegibles de la cabina de almacenamiento**

La show storageArray unreadableSectors el comando muestra una tabla de las

direcciones de todos los sectores de la cabina de almacenamiento que no se pueden leer.

#### **Cabinas compatibles**

Este comando se aplica a cualquier cabina de almacenamiento individual, incluidas las cabinas E2700, E5600, E2800, E5700, Cabinas EF600 y EF300, siempre que estén instalados todos los paquetes SMcli.

#### **Funciones**

Para ejecutar este comando en una cabina de almacenamiento E2800, E5700, EF600 o EF300, debe contar con los roles de administrador de almacenamiento o supervisor de almacenamiento.

#### **Contexto**

La tabla que se muestra está organizada con encabezados de columnas con la siguiente información:

- Etiqueta de usuario de volumen
- Número de unidad lógica (LUN)
- Accesible para (host o grupo de hosts);
- Fecha/hora
- Dirección de bloque lógico relativo al volumen (formato hexadecimal: 0xnnnnnnnn);
- Ubicación de la unidad (soporte t, ranura s);
- Dirección de bloque lógico relativo a la unidad (formato hexadecimal: 0xnnnnnnnn);
- Tipo de fallo

Los datos se ordenan primero por la etiqueta de usuario de volumen y después por las direcciones de bloque lógico (LBA). Cada entrada de la tabla corresponde a un único sector.

#### **Sintaxis**

show storageArray unreadableSectors

#### **Parámetros**

Ninguno.

#### **Nivel de firmware mínimo**

6.10

# **Mostrar sesión de usuario de la cabina de almacenamiento**

La show storageArray userSession El comando permite ver el tiempo de espera de sesión para System Manager.

# **Cabinas compatibles**

Este comando se aplica a una cabina de almacenamiento E2800, E5700, EF600 o EF300 individual. No funciona en cabinas de almacenamiento E2700 o E5600.

## **Funciones**

Para ejecutar este comando en una cabina de almacenamiento E2800, E5700, EF600 o EF300, debe contar con los roles de administrador de almacenamiento, administrador de soporte o supervisor de almacenamiento.

## **Parámetros**

Ninguno.

#### **Sintaxis**

show storageArray userSession

#### **Nivel de firmware mínimo**

8.41

# **Mostrar cabina de almacenamiento**

La show storageArray el comando muestra la información de configuración de la cabina de almacenamiento.

## **Cabinas compatibles**

Este comando se aplica a cualquier cabina de almacenamiento individual, incluidas las cabinas E2700, E5600, E2800, E5700, Cabinas EF600 y EF300, siempre que estén instalados todos los paquetes SMcli.

## **Funciones**

Para ejecutar este comando en una cabina de almacenamiento E2800, E5700, EF600 o EF300, debe contar con los roles de administrador de almacenamiento o supervisor de almacenamiento.

# **Contexto**

Los parámetros muestran listas de valores de los componentes y las funciones de la cabina de almacenamiento. Se puede introducir el comando con un solo parámetro o con varios parámetros. Si se introduce el comando sin especificar ningún parámetro, se muestra todo el perfil de la cabina de almacenamiento (que es la misma información que se muestra al introducir el **profile** parámetro).

## **Sintaxis**

```
show storageArray
[autoSupport| autoSupportConfig | profile |
batteryAge | connections | defaultHostType | healthStatus |
hostTypeTable | hotSpareCoverage | features | time |
volumeDistribution | longRunningOperations | summary |
preferredVolumeOwners |
iscsiNegotiationDefaults | unconfiguredIscsiInitiators |
autoLoadBalancingEnable |
cacheMirrorDataAssuranceCheckEnable | hostConnectivityReporting]
```
# **Parámetros**

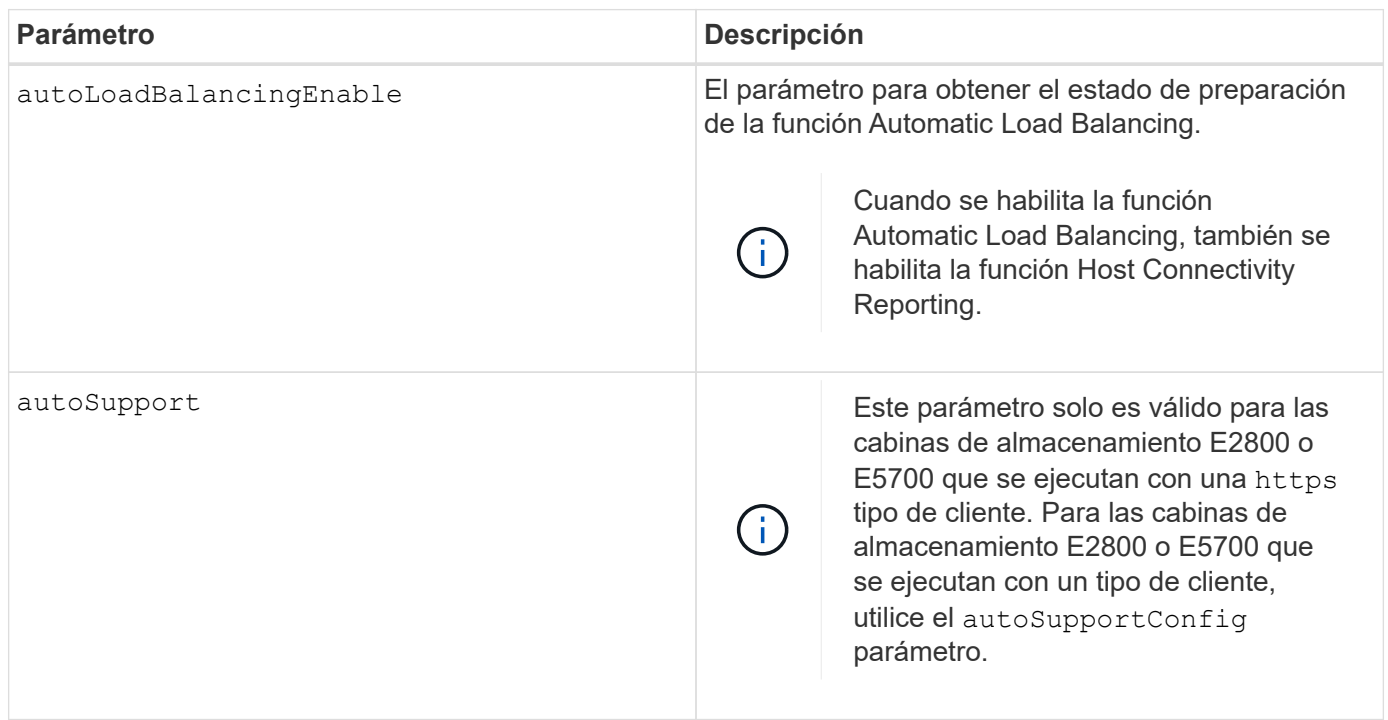

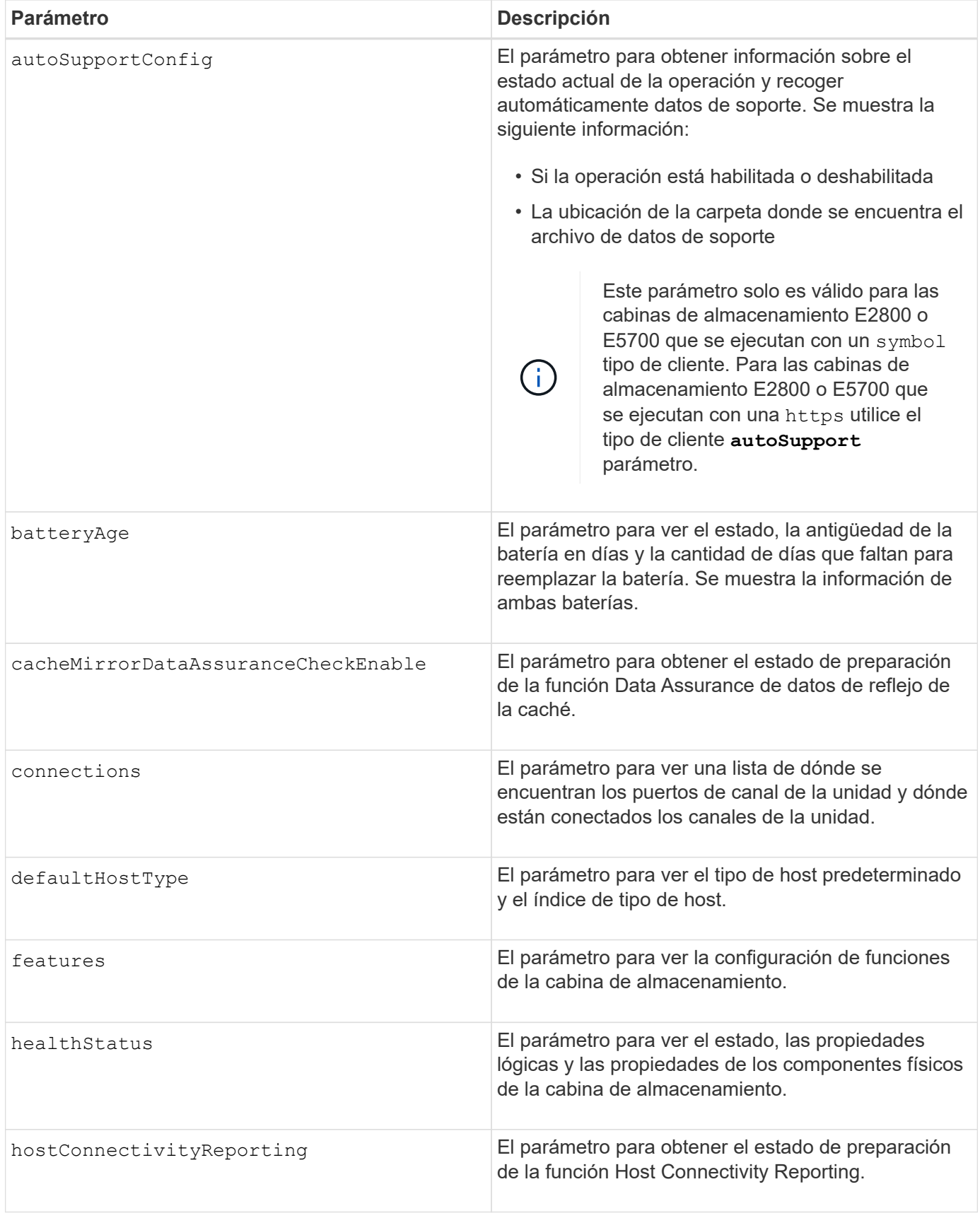

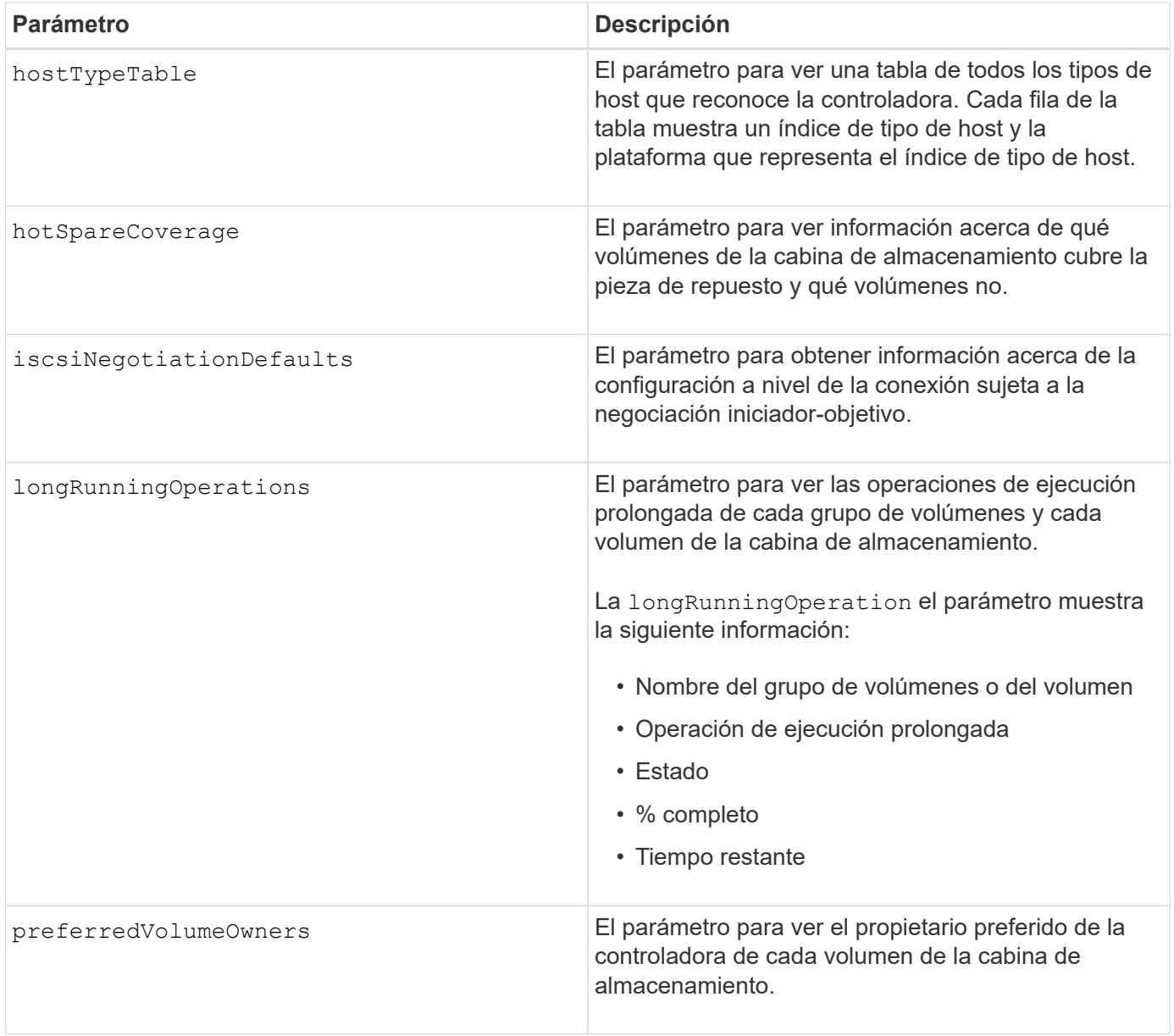

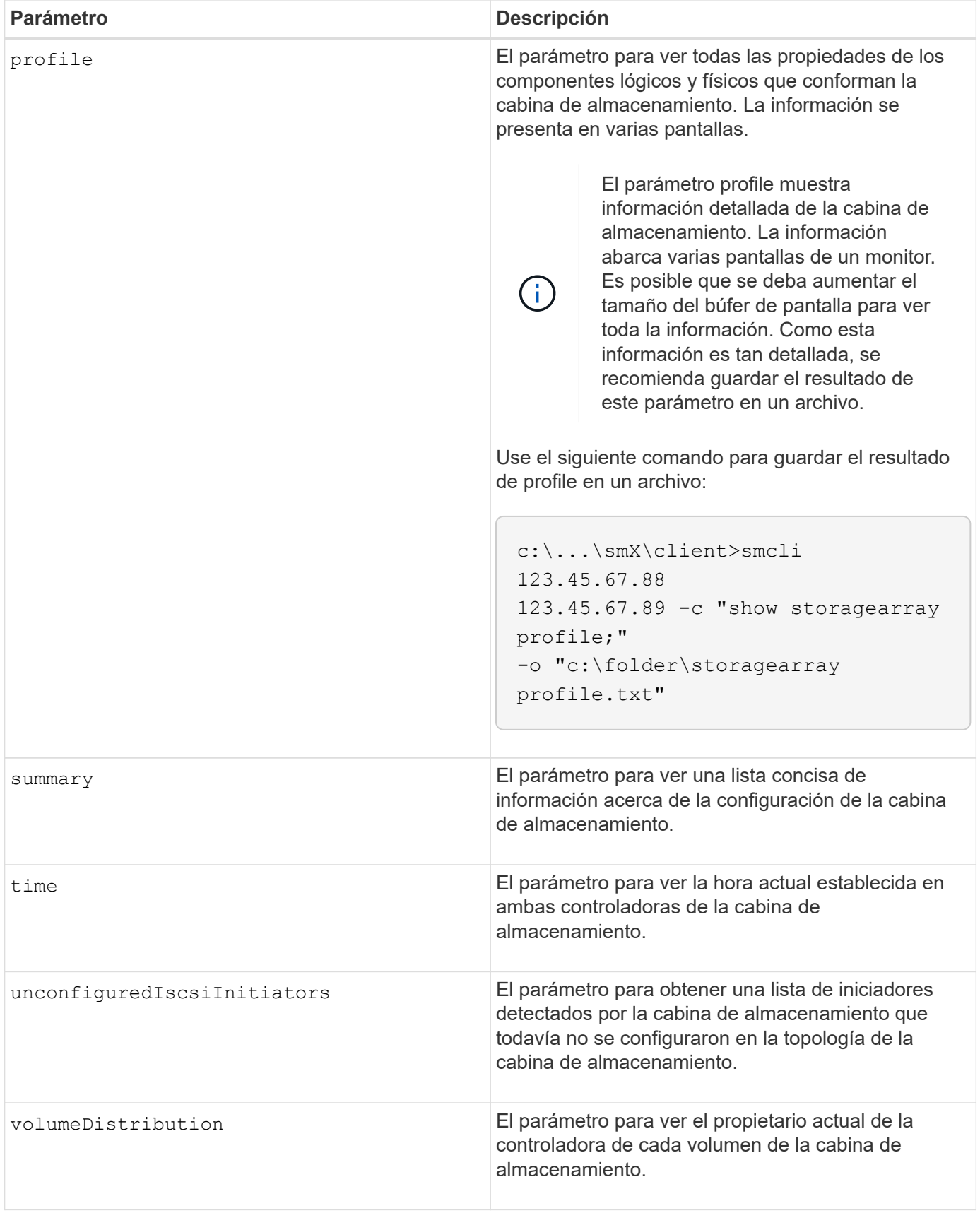

# **Notas**

La profile el parámetro muestra información detallada acerca de la cabina de almacenamiento. La

información se presenta en varias pantallas de un monitor. Es posible que se deba aumentar el tamaño del búfer de pantalla para ver toda la información. Como esta información es tan detallada, se recomienda guardar el resultado de este parámetro en un archivo. Para guardar el resultado en un archivo, ejecute el show storageArray comando que se parece a este ejemplo.

```
-c "show storageArray profile;" -o "c:\\folder\\storageArrayProfile.txt"
```
La sintaxis del comando anterior es para un host que ejecuta el sistema operativo Windows. La sintaxis real varía según el sistema operativo.

Al guardar información en un archivo, puede usarla a modo de registro de la configuración y de ayuda durante la recuperación.

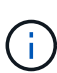

Si bien el perfil de la cabina de almacenamiento muestra una gran cantidad de datos claramente etiquetados, la novedad de la versión 8.41 es la información adicional de los informes de vida útil de las unidades SSD en las cabinas de almacenamiento E2800 o E5700. Aunque antes, los informes de vida útil incluían información sobre el recuento medio de borrados y los bloques de reserva restantes, ahora incluye el porcentaje de resistencia usado. El porcentaje de resistencia usado es la cantidad de datos escritos en las unidades SSD hasta la fecha, dividida por el límite teórico total de escritura de las unidades.

La batteryAge el parámetro muestra información de la siguiente forma.

```
Battery status: Optimal
    Age: 1 day(s)  Days until replacement: 718 day(s)
```
Los soportes de controladoras más recientes no admiten el batteryAge parámetro.

La defaultHostType el parámetro muestra información de la siguiente forma.

Default host type: Linux (Host type index 6)

La healthStatus el parámetro muestra información de la siguiente forma.

Storage array health status = optimal.

La hostTypeTable el parámetro muestra información de la siguiente forma.

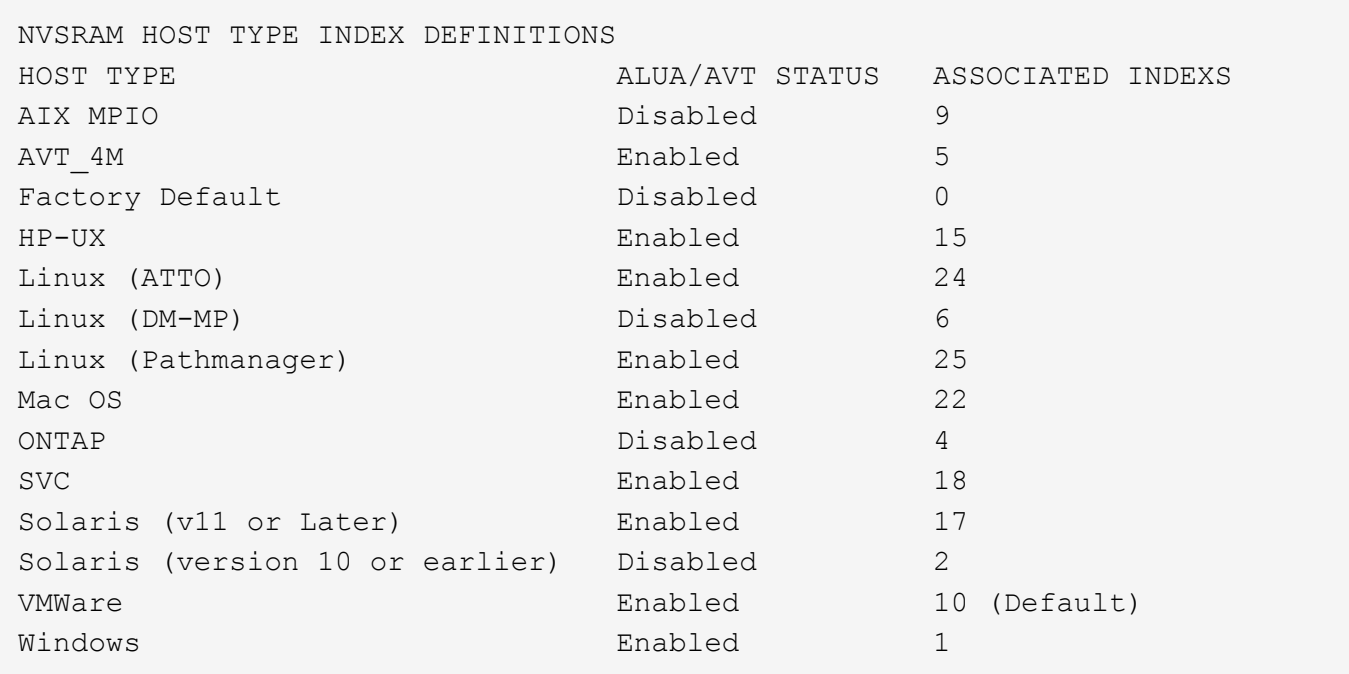

La hotSpareCoverage el parámetro muestra información de la siguiente forma.

```
The following volume groups are not protected: 2, 1
Total hot spare drives: 0
     Standby: 0
     In use: 0
```
La features parameter devuelve información que muestra las funciones habilitadas, deshabilitadas, de evaluación y disponibles para su instalación. Este comando muestra información de funciones en un formato similar al siguiente:

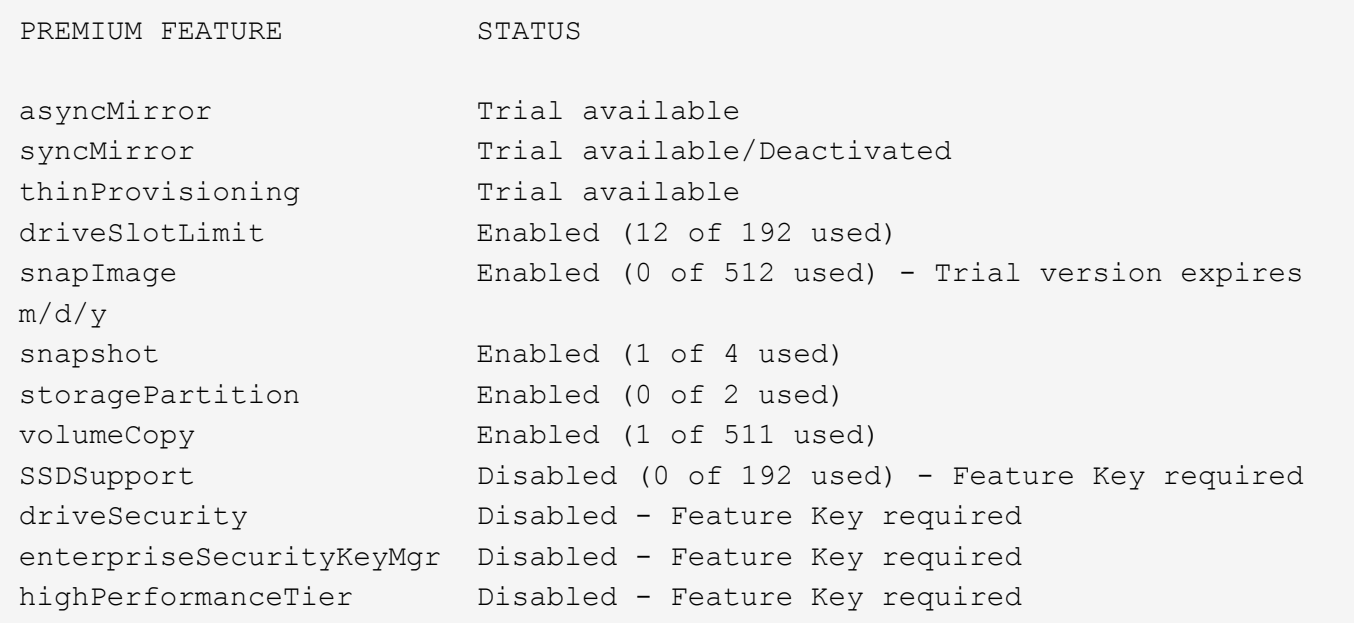

La time el parámetro muestra información de la siguiente forma.

```
Controller in Slot A
Date/Time: Thu Jun 03 14:54:55 MDT 2004
Controller in Slot B
Date/Time: Thu Jun 03 14:54:55 MDT 2004
```
La longRunningOperations el parámetro muestra información de la siguiente forma:

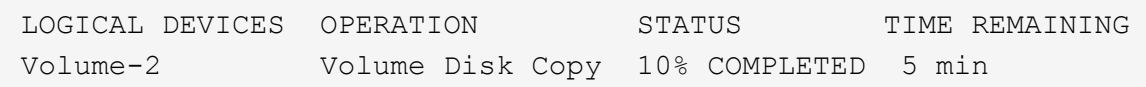

Los campos de información que devuelve el longRunningOperations el parámetro tiene los siguientes significados:

- NAME es el nombre de un volumen actualmente involucrado en una operación de ejecución prolongada. El nombre del volumen debe tener el prefijo "Volume".
- OPERATION enumera la operación que se está realizando en el grupo de volúmenes o el volumen.
- **% COMPLETE** muestra la proporción de la operación de ejecución prolongada que ya se realizó.
- STATUS puede tener alguno de los siguientes significados:
	- Pending: La operación de ejecución prolongada todavía no comenzó, pero empezará una vez que se complete la operación actual.
	- En curso: La operación de ejecución prolongada comenzó y seguirá ejecutándose hasta que se complete o se detenga por una solicitud del usuario.
- TIME REMAINING indica la duración restante para completar la operación de ejecución prolongada actual. El tiempo se muestra en un formato "horas, minutos". Si queda menos de una hora, solo se mostrarán los minutos. Si queda menos de un minuto, aparecerá el mensaje "less than a minute" se muestra.

La volumeDistribution el parámetro muestra información de la siguiente forma.

```
volume name: 10
       Current owner is controller in slot: A
volume name: CTL 0 Mirror Repository
       Current owner is controller in slot: A
volume name: Mirror Repository 1
       Current owner is controller in slot:A
volume name: 20
       Current owner is controller in slot:A
volume name: JCG_Remote_MirrorMenuTests
       Current owner is controller in slot:A
```
#### **Nivel de firmware mínimo**

5.00 añade el defaultHostType parámetro.

5.43 añade el summary parámetro.

6.10 añade el volumeDistribution parámetro.

6.14 añade el connections parámetro.

7.10 añade el autoSupportConfig parámetro.

7.77 añade el longRunningOperations parámetro.

7.83 muestra información, como la compatibilidad con nuevas funciones que se lanzaron en la versión 10.83 del software de administración del almacenamiento. Además, la información que se muestra se expandió para incluir el estado de las funciones de la cabina de almacenamiento.

8.30 añade el autoLoadBalancingEnable parámetro.

8.40 añade el autoSupport parámetro.

8.40 deja obsoleto el autoSupportConfig Parámetro para las cabinas de almacenamiento E2800 o E5700 que se ejecutan con una https tipo de cliente.

8.41 agrega la supervisión de la vida útil de las unidades SSD al perfil de la cabina de almacenamiento. Esta información solo se muestra en las cabinas de almacenamiento E2800 y E5700.

8.42 añade el hostConnectivityReporting parámetro.

8.63 añade la entrada Resource-Provisioned Volumes en la profile resultados de parámetros.

# **Mostrar candidatos de volumen para mirroring síncrono**

La show syncMirror candidates El comando muestra información acerca de los volúmenes candidatos en una cabina de almacenamiento remota que se pueden usar como volúmenes secundarios en una configuración de mirroring síncrono.

#### **Cabinas compatibles**

Este comando se aplica a cualquier cabina de almacenamiento individual, con algunas restricciones. Si ejecuta el comando en la cabina E2700 o E5600, no hay restricciones.

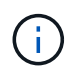

Si ejecuta el comando en la cabina E2800 o E5700, el tipo de cliente debe configurarse en symbol. Este comando no se ejecutará si el tipo de cliente está establecido en https.

#### **Funciones**

Para ejecutar este comando en una cabina de almacenamiento E2800 o E5700, se deben poseer los roles Storage Admin o Storage Monitor.

#### **Contexto**

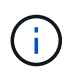

En las versiones anteriores de este comando, el identificador de función era remoteMirror. Este identificador de función ya no es válido y lo reemplaza syncMirror.

#### **Sintaxis**

show syncMirror candidates primary="*volumeName*" remoteStorageArrayName="*storageArrayName*"

## **Parámetros**

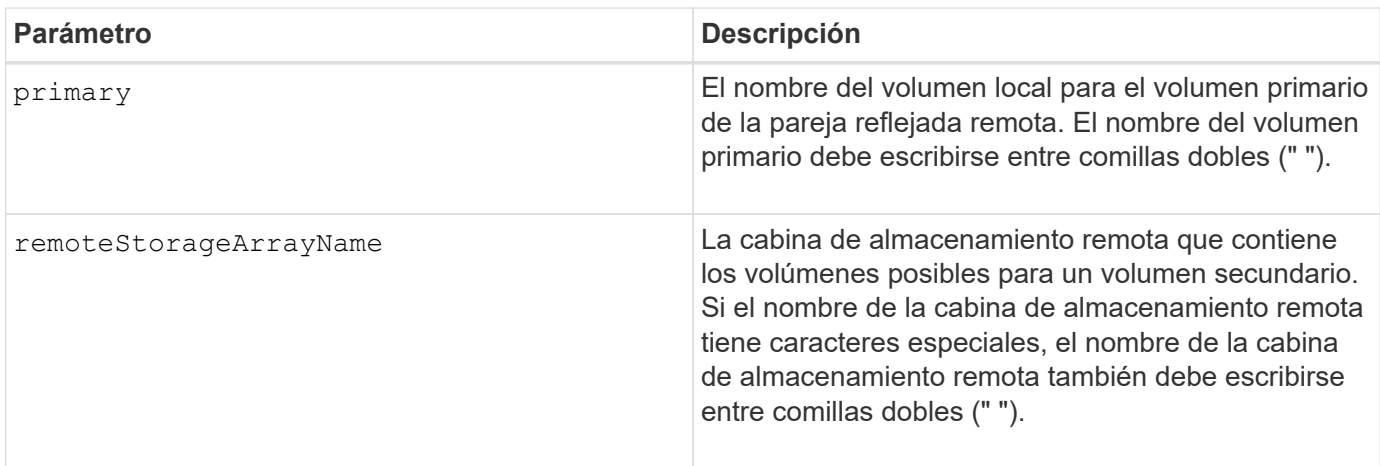

5.40

# **Mostrar progreso de sincronización de volumen de mirroring síncrono**

La show syncMirror synchronizationProgress El comando devuelve el progreso de la sincronización de datos entre el volumen primario y el volumen secundario en una configuración de mirroring síncrono.

# **Cabinas compatibles**

Este comando se aplica a cualquier cabina de almacenamiento individual, incluidas las cabinas E2700, E5600, E2800 y E5700, Siempre que se hayan instalado todos los paquetes SMcli.

# **Funciones**

Para ejecutar este comando en una cabina de almacenamiento E2800 o E5700, se deben poseer los roles Storage Admin o Storage Monitor.

# **Contexto**

Este comando muestra el progreso como un porcentaje de la sincronización de datos que se completó.

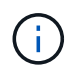

En las versiones anteriores de este comando, el identificador de función era remoteMirror. Este identificador de función ya no es válido y lo reemplaza **syncMirror**.

# **Sintaxis**

```
show syncMirror (localVolume [volumeName] |
localVolumes [volumeName1... volumeNameN]) synchronizationProgress
```
# **Parámetro**

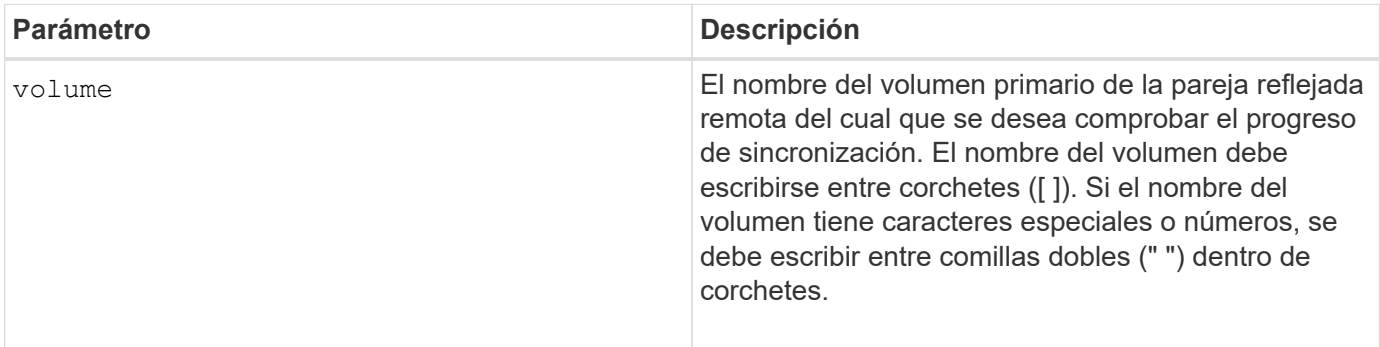

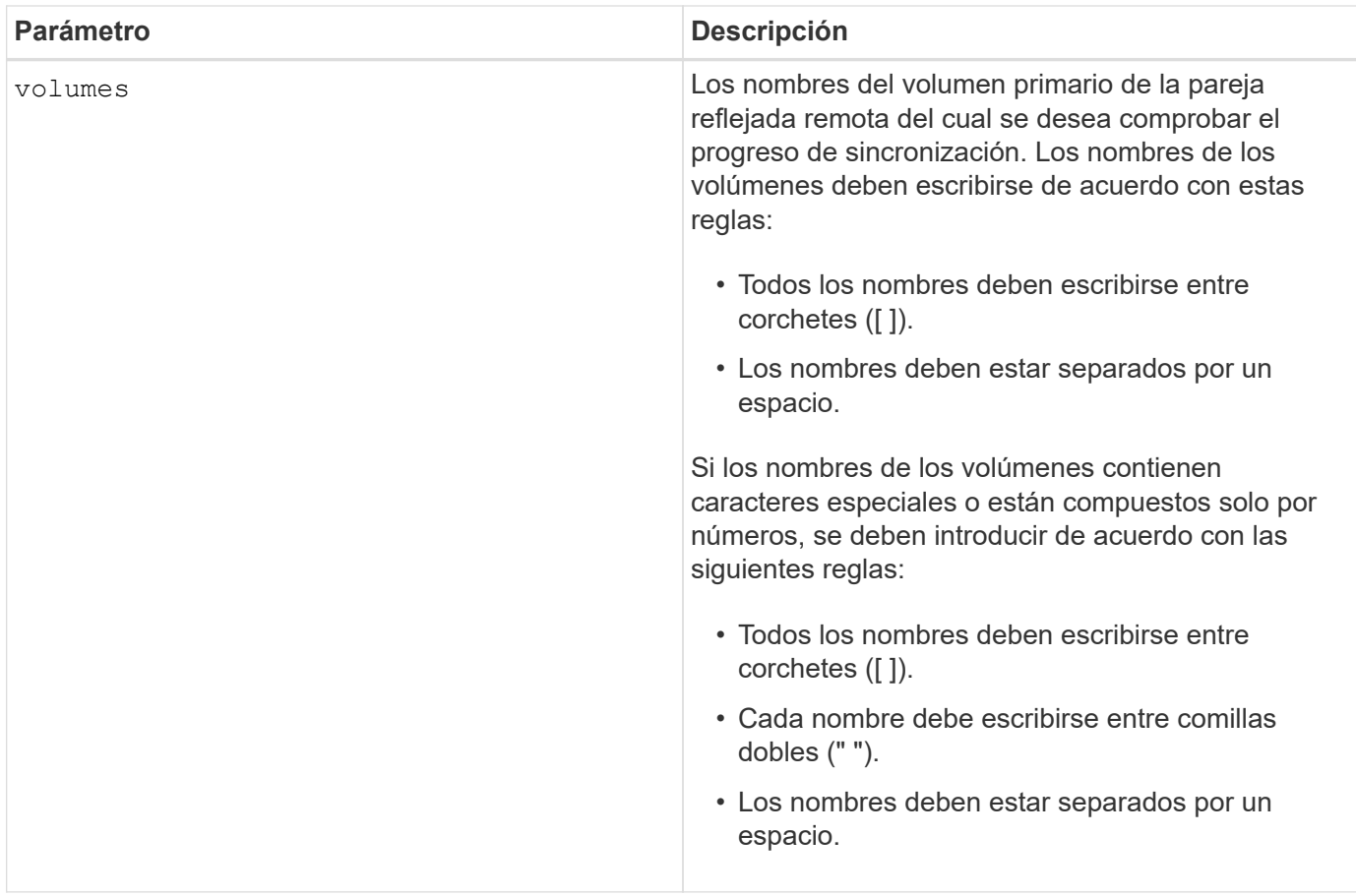

# **Nivel de firmware mínimo**

5.40

# **Mostrar configuración de syslog**

La show syslog summary comando muestra la información de configuración de alertas de syslog.

## **Cabinas compatibles**

Este comando se aplica a una cabina de almacenamiento E2800, E5700, EF600 o EF300 individual. No funciona en cabinas de almacenamiento E2700 o E5600.

## **Funciones**

Para ejecutar este comando en una cabina de almacenamiento E2800, E5700, EF600 o EF300, debe contar con los roles de administrador de almacenamiento, administrador de soporte o supervisor de almacenamiento.

## **Sintaxis**

show syslog summary

# **Parámetros**

Ninguno.

# **Ejemplos**

```
SYSLOG SUMMARY
    Default facility: 3
    Default tag: StorageArray
    Syslog format: rfc5424
    Syslog Servers
     Server Address Port Number
     serverName1.company.com 514
     serverName2.company.com 514
SMcli completed successfully.
```
## **Nivel de firmware mínimo**

8.40

11.70.1 añadió el syslogFormat Parámetro para especificar el formato del mensaje de syslog.

# **Mostrar cadena**

La show textstring comando muestra una cadena de texto de un archivo de script. Este comando es similar al echo En MS-dos y UNIX.

## **Cabinas compatibles**

Este comando se aplica a cualquier cabina de almacenamiento individual, incluidas las cabinas E2700, E5600, E2800, E5700, Cabinas EF600 y EF300, siempre que estén instalados todos los paquetes SMcli.

## **Funciones**

Para ejecutar este comando en una cabina de almacenamiento E2800, E5700, EF600 o EF300, debe contar con los roles de administrador de almacenamiento o supervisor de almacenamiento.

## **Sintaxis**

show "*textString*"

## **Parámetros**

Ninguno.

# **Notas**

Escriba la cadena entre comillas dobles (" ").

# **Nivel de firmware mínimo**

6.10

# **Mostrar progreso de acción de volumen**

La show volume actionProgress el comando muestra información acerca de la acción del volumen y la cantidad de la operación de ejecución prolongada que se realizó para una operación de ejecución prolongada en un volumen.

# **Cabinas compatibles**

Este comando se aplica a cualquier cabina de almacenamiento individual, incluidas las cabinas E2700, E5600, E2800, E5700, Cabinas EF600 y EF300, siempre que estén instalados todos los paquetes SMcli.

# **Funciones**

Para ejecutar este comando en una cabina de almacenamiento E2800, E5700, EF600 o EF300, debe contar con los roles de administrador de almacenamiento o supervisor de almacenamiento.

# **Contexto**

 $\left(\mathsf{i}\right)$ 

Con la versión de firmware 7.77, el show volume actionProgress el comando queda obsoleto. Sustituir este mando por show storageArray longRunningOperations.

La cantidad de la operación de ejecución prolongada que se realizó se muestra en forma de porcentaje (por ejemplo, 25 significa que se realizó el 25 % de la operación de ejecución prolongada).

## **Sintaxis**

```
show volume [volumeName] actionProgress
```
# **Parámetro**

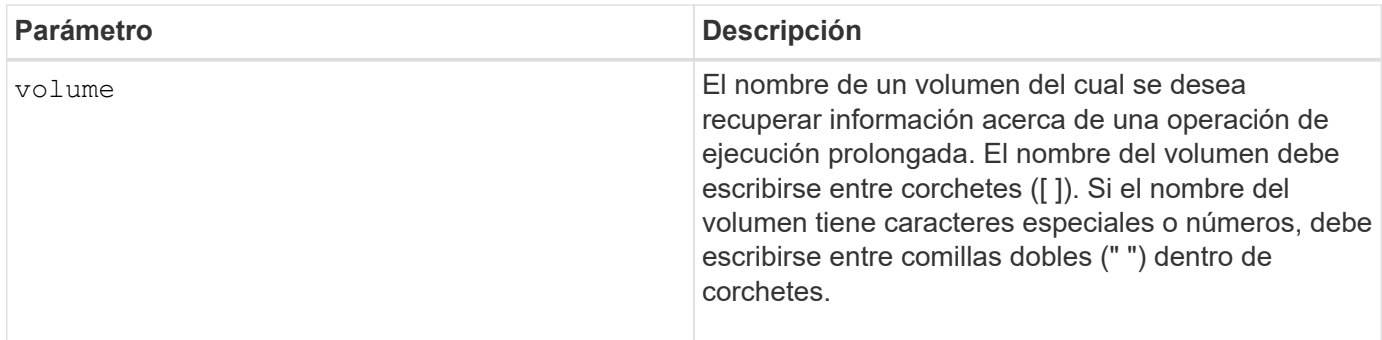

5.43

# **Mostrar estadísticas de rendimiento de volumen**

La show volume performanceStats comando muestra información acerca del rendimiento del volumen.

# **Cabinas compatibles**

Este comando se aplica a cualquier cabina de almacenamiento individual, incluidas las cabinas E2700, E5600, E2800, E5700, Cabinas EF600 y EF300, siempre que estén instalados todos los paquetes SMcli.

# **Funciones**

Para ejecutar este comando en una cabina de almacenamiento E2800, E5700, EF600 o EF300, debe contar con los roles de administrador de almacenamiento o supervisor de almacenamiento.

# **Contexto**

Este comando devuelve la información siguiente sobre cada volumen en la cabina de almacenamiento:

- Cabinas de almacenamiento
- Total de IO/s
- % De lectura
- % De aciertos en caché de lectura primaria
- % De aciertos en caché de escritura primaria
- % De aciertos en caché SSD
- MB/s actuales
- MB/s máximos
- IO/s actuales
- IO/s máximos
- IO/s mínimos
- Promedio de IO/s
- MB/s mínimos
- Promedio de MB/s
- Latencia de IO actual
- Latencia de IO máxima
- Latencia de IO mínima
- Latencia de IO promedio

# **Sintaxis**

```
show (allVolumes | volume ["volumeName"]
volumes ["volumeName1" ... "volumeNameN"]) performanceStats
```
# **Parámetros**

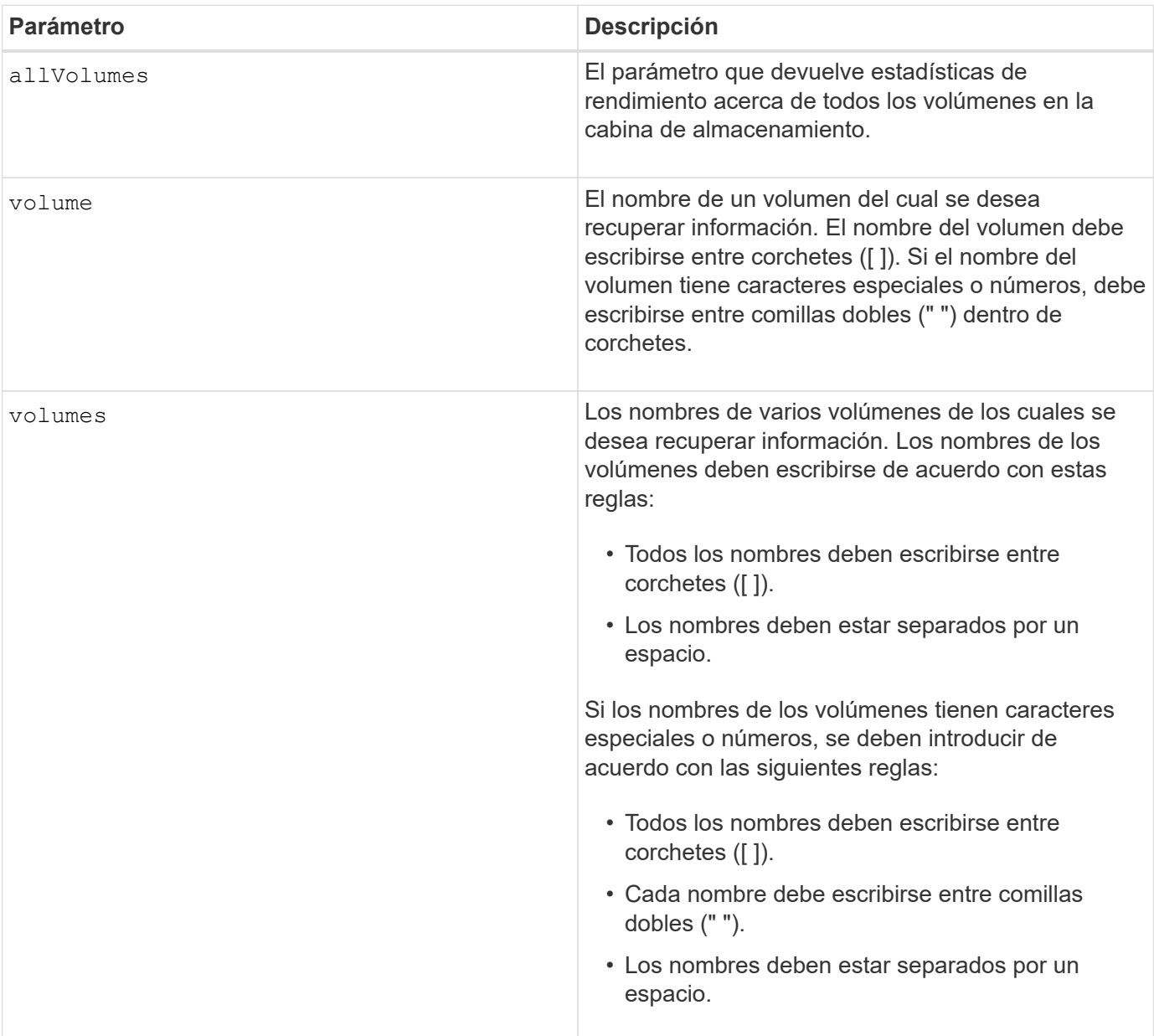

## **Notas**

Antes de ejecutar show volume performanceStat ejecute el set session performanceMonitorInterval y la set session performanceMonitorIterations comando para definir la frecuencia con la que se recogen las estadísticas.

La show volume performanceStat el comando muestra las estadísticas de rendimiento del volumen, como se observa en el siguiente ejemplo:

```
Performance Monitor Statistics for Storage Array: Tyler -
Date/Time: 11/6/12 10:00: 34 AM - Polling interval in seconds: 5
"Storage Arrays","Total IOs","Read %","Primary Read Cache Hit %",
"Primary Write Cache Hit %","SSD Read Cache Hit %","Current MBs/sec",
"Maximum MBs/sec","Current IOs/sec","Maximum IOs/sec","Minimum IOs/sec",
"Average IOs/sec","Minimum MBs/sec","Average MBs/sec","Current IO
Latency",
"Maximum IO Latency","Minimum IO Latency","Average IO Latency"
"Capture Iteration: 1","","","","","","","","","","","","","","","","",""
"Date/Time: 11/6/12 10:00:34
AM","","","","","","","","","","","","","","",
     "","","""Volume
Unnamed","0.0","","0.0","0.0","0.0","0.0","0.0","0.0","0.0","0.0",
     "0.0","0.0","0.0","0.0","0.0","0.0","0.0"
```
#### **Nivel de firmware mínimo**

6.10

# **Mostrar reservas de volumen**

La show volume reservations el comando muestra información acerca de los volúmenes con reservas persistentes.

#### **Cabinas compatibles**

Este comando se aplica a cualquier cabina de almacenamiento individual, incluidas las cabinas E2700, E5600, E2800, E5700, Cabinas EF600 y EF300, siempre que estén instalados todos los paquetes SMcli.

#### **Funciones**

Para ejecutar este comando en una cabina de almacenamiento E2800, E5700, EF600 o EF300, debe contar con los roles de administrador de almacenamiento o supervisor de almacenamiento.

#### **Sintaxis**

```
show (allVolumes | volume [volumeName] |
volumes [volumeName1 ... volumeNameN]) reservations
```
#### **Parámetros**

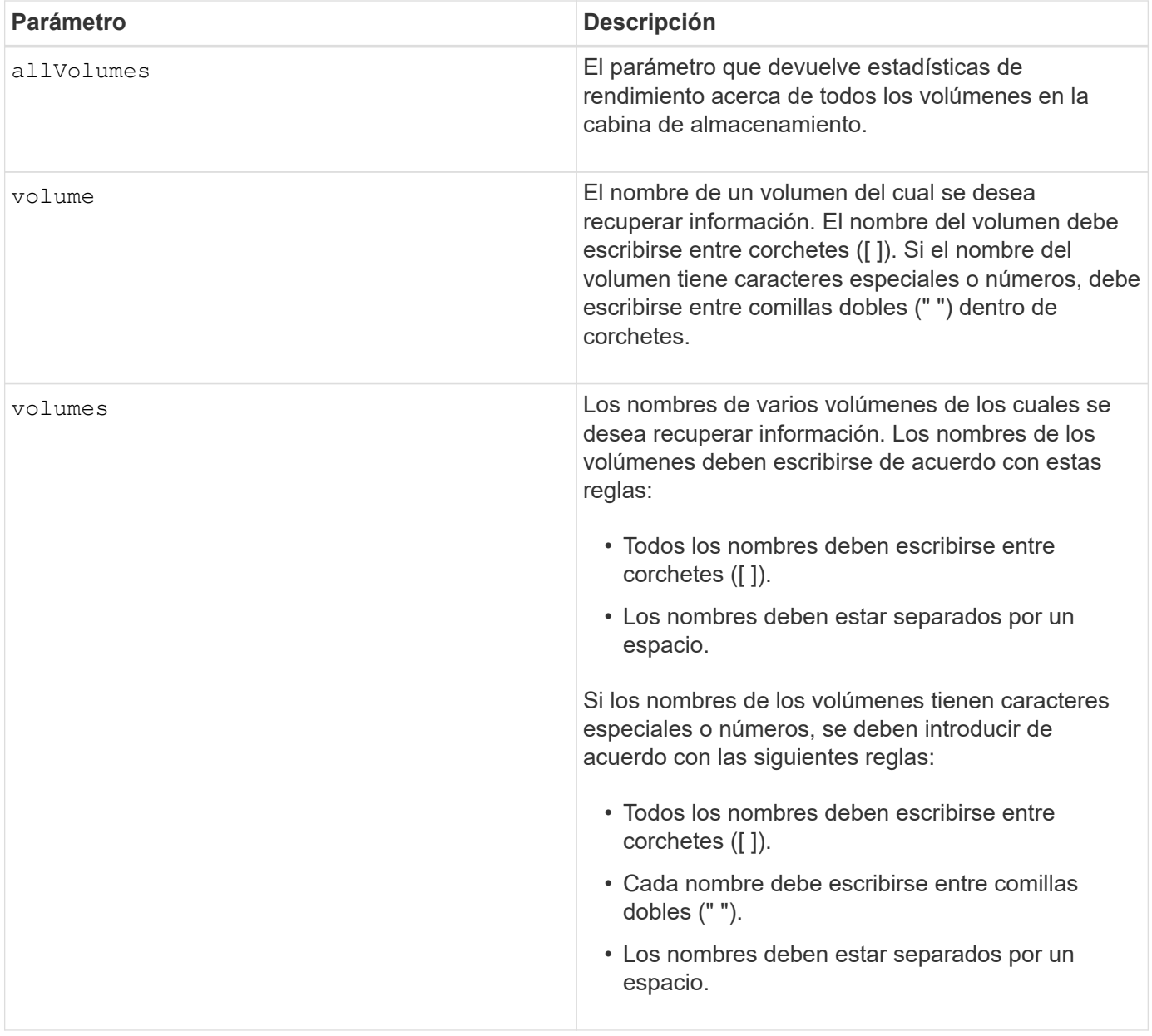

# **Nivel de firmware mínimo**

5.40

# **Mostrar volumen**

La show volume summary el comando muestra información acerca de un volumen.

## **Cabinas compatibles**

Este comando se aplica a cualquier cabina de almacenamiento individual, incluidas las cabinas E2700, E5600, E2800, E5700, Cabinas EF600 y EF300, siempre que estén instalados todos los paquetes SMcli.

# **Funciones**

Para ejecutar este comando en una cabina de almacenamiento E2800, E5700, EF600 o EF300, debe contar con los roles de administrador de almacenamiento o supervisor de almacenamiento.

### **Contexto**

Este comando devuelve la información siguiente sobre los volúmenes en una cabina de almacenamiento:

- El número de volúmenes
- El nombre
- El estado
- La capacidad
- Nivel de RAID
- El grupo de volúmenes en el que se encuentra el volumen
- Detalles
	- El ID del volumen
	- El ID del subsistema
	- El tipo de unidad (SAS)
	- Protección contra pérdida de soporte
	- El propietario preferido
	- El propietario actual
	- El tamaño de segmento
	- La prioridad de modificación
	- El estado de la caché de lectura (habilitada o deshabilitada)
	- El estado de la caché de escritura (habilitada o deshabilitada)
	- El estado de la caché de escritura sin baterías (habilitada o deshabilitada)
	- El estado de la caché de escritura con reflejo (habilitada o deshabilitada)
	- El periodo posterior al vaciado de la caché de escritura
	- La configuración de captura previa de lectura de la caché (TRUE o FALSE)
	- El estado de habilitación del análisis de medios en segundo plano (habilitado o deshabilitado)
	- El estado del análisis de medios con comprobación de redundancia (habilitado o deshabilitado)
- Los volúmenes del repositorio de reflejo

#### **Sintaxis**

```
show (allVolumes | volume [volumeName] |
volumes [volumeName1 ... volumeNameN]) summary
```
# **Parámetros**

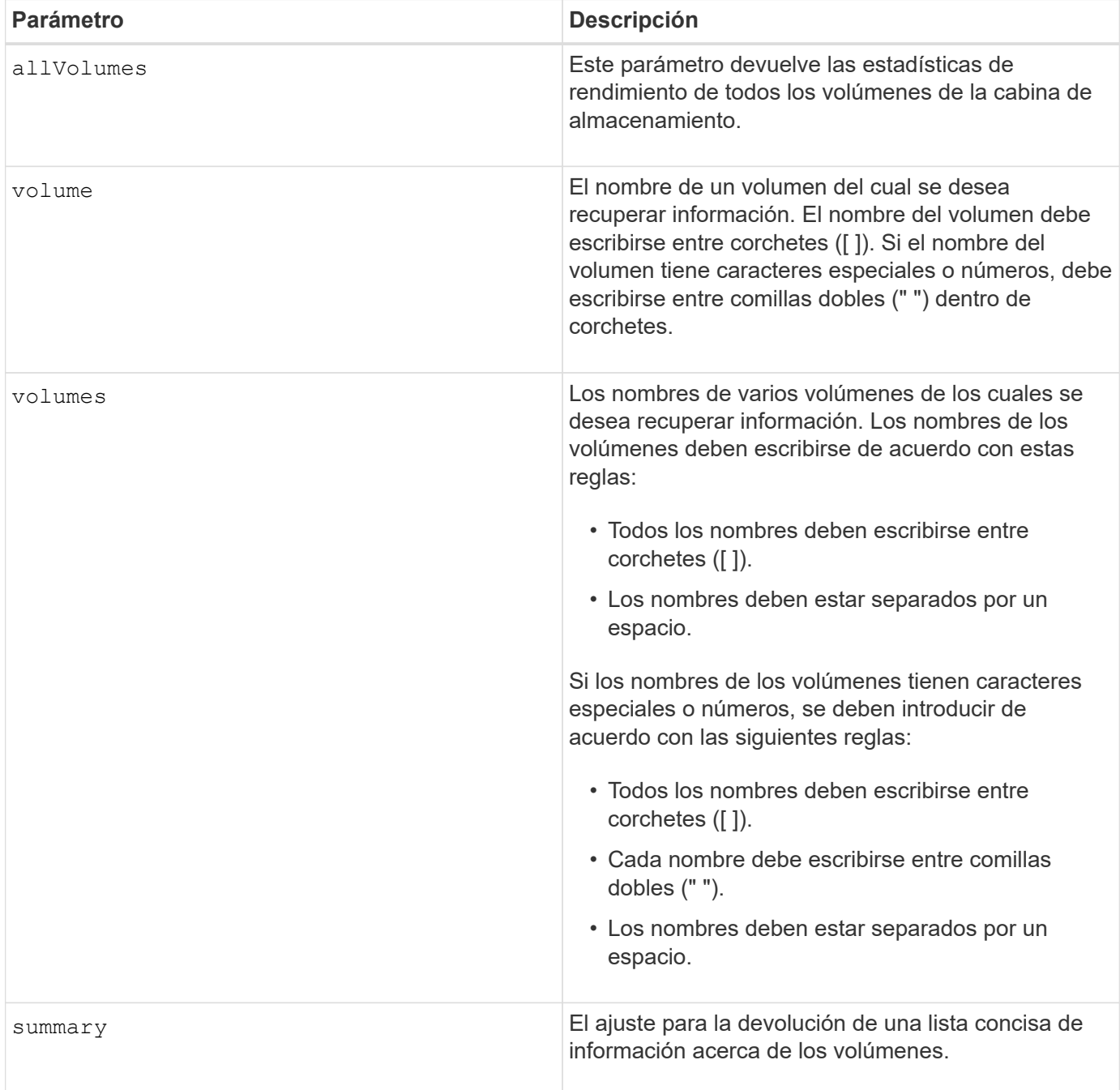

# **Mostrar volumen fino**

La show volume el comando muestra el historial de expansión o la capacidad usada de los volúmenes finos especificados.

## **Cabinas compatibles**

Este comando se aplica a cualquier cabina de almacenamiento individual, incluidas las cabinas E2700, E5600, E2800, E5700, Cabinas EF600 y EF300, siempre que estén instalados todos los paquetes SMcli.

# **Funciones**

Para ejecutar este comando en una cabina de almacenamiento E2800, E5700, EF600 o EF300, debe contar con los roles de administrador de almacenamiento o supervisor de almacenamiento.

# **Sintaxis**

```
show (allVolumes | volume [volumeName] |
volumes [volumeName1 ... volumeNameN])
(consumedCapacity |
(expansionHistory [file=fileName]))
```
# **Parámetros**

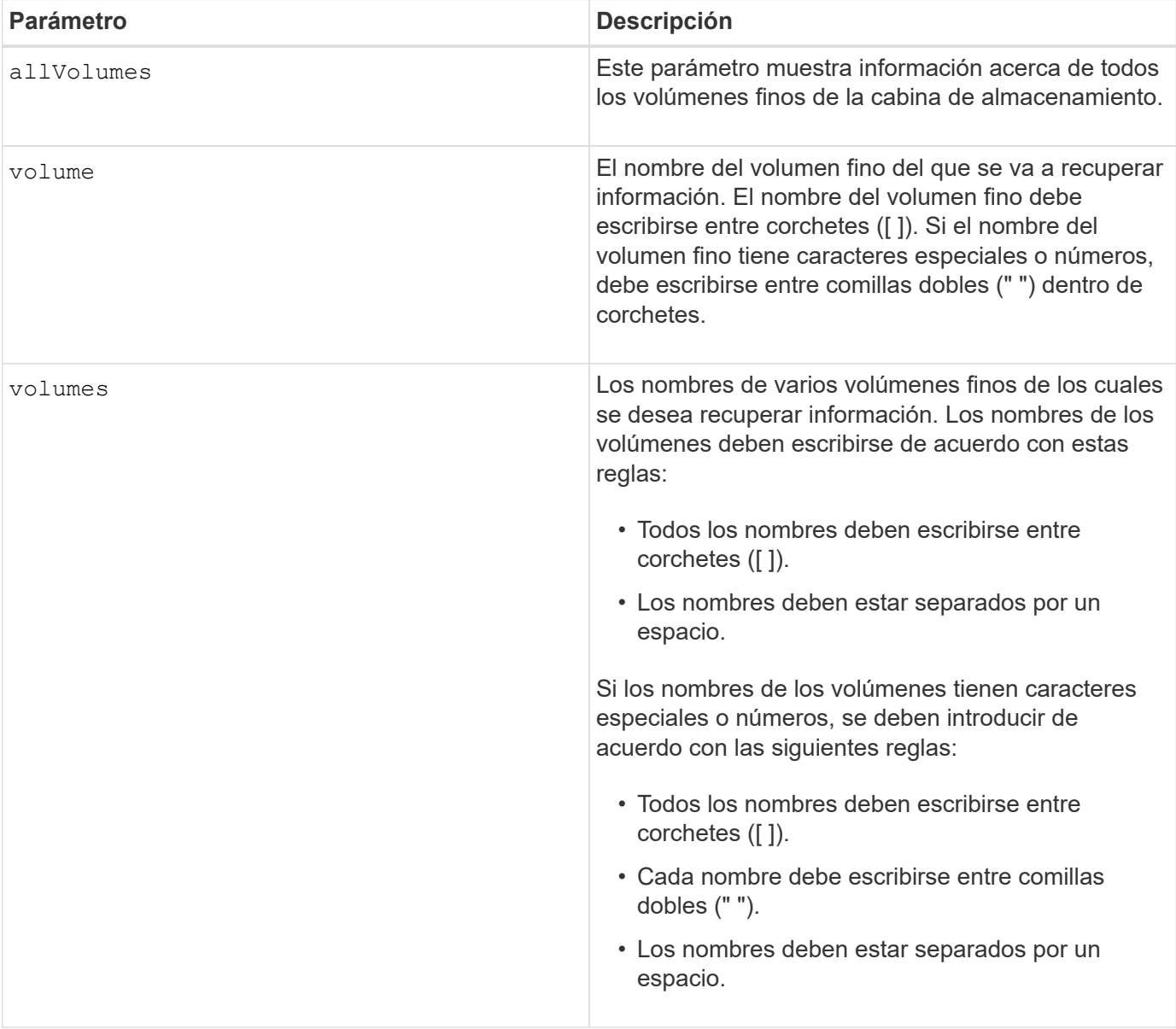

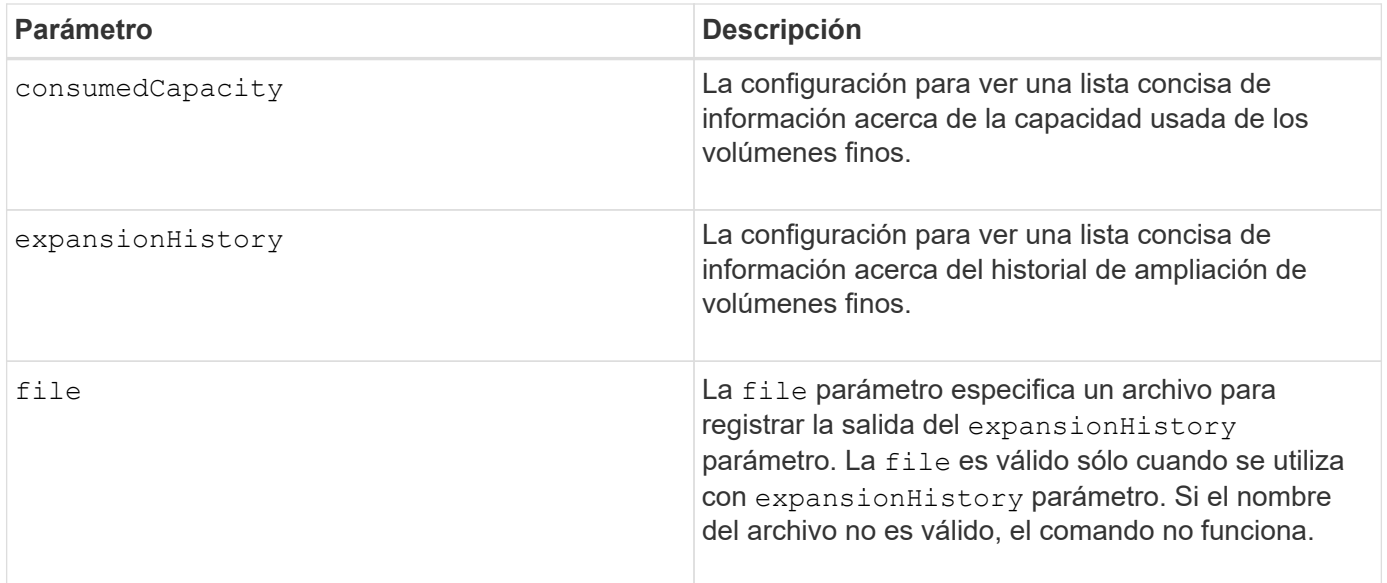

# **Notas**

Con la expansionHistory parámetro, el comando muestra información similar al ejemplo que se muestra a continuación.

Thin volume name: volume-nameRepository volume Name: REPOS NNNN

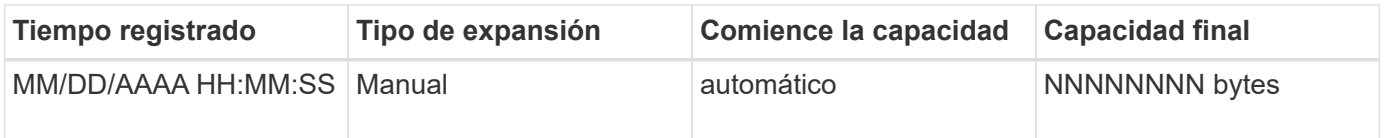

Con la consumedCapacity parámetro, el comando muestra información similar al ejemplo que se muestra a continuación.

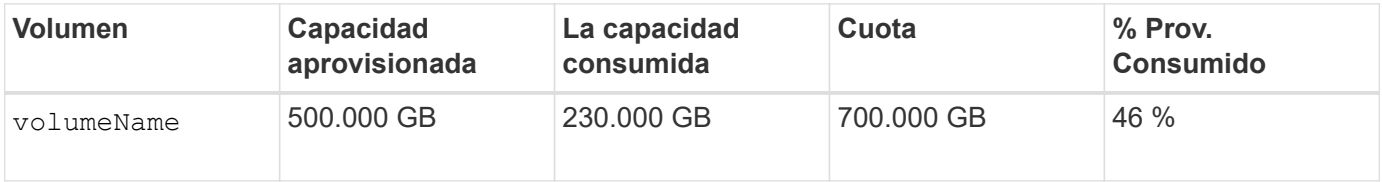

#### **Nivel de firmware mínimo**

7.83

# **Mostrar candidatos objetivo de copia de volumen**

La show volumeCopy source targetCandidates el comando muestra información acerca de los volúmenes candidatos que pueden usarse como objetivo de una operación de copia de volumen. Este comando es válido para las parejas de copias de volumen Snapshot.

## **Cabinas compatibles**

Este comando se aplica a cualquier cabina de almacenamiento individual, incluidas las cabinas E2700, E5600, E2800, E5700, Cabinas EF600 y EF300, siempre que estén instalados todos los paquetes SMcli.

### **Funciones**

Para ejecutar este comando en una cabina de almacenamiento E2800, E5700, EF600 o EF300, debe contar con los roles de administrador de almacenamiento o supervisor de almacenamiento.

## **Sintaxis**

show volumeCopy source ["*sourceName*"] targetCandidates

## **Parámetro**

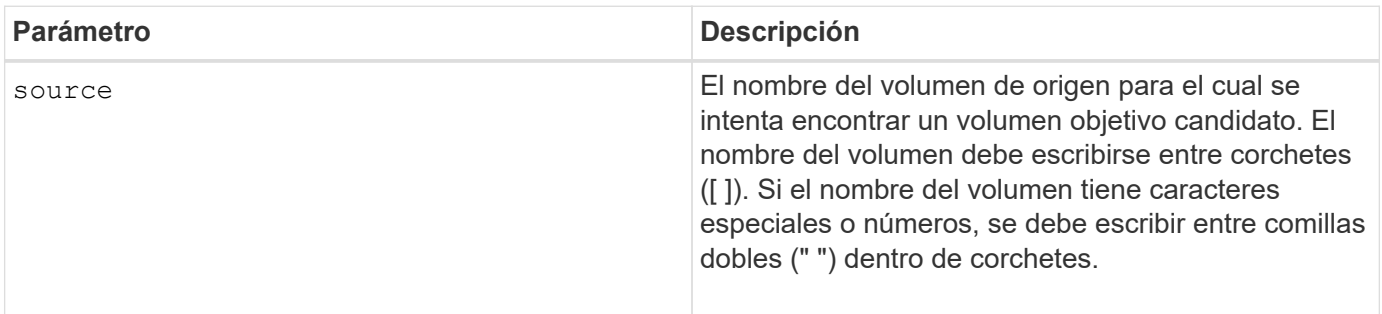

# **Mostrar candidatos de origen de copia de volumen**

La show volumeCopy sourceCandidates el comando muestra información acerca de los volúmenes candidatos que pueden usarse como origen de una operación de copia de volumen. Este comando es válido para las parejas de copias de volumen Snapshot.

## **Cabinas compatibles**

Este comando se aplica a cualquier cabina de almacenamiento individual, incluidas las cabinas E2700, E5600, E2800, E5700, Cabinas EF600 y EF300, siempre que estén instalados todos los paquetes SMcli.

## **Funciones**

Para ejecutar este comando en una cabina de almacenamiento E2800, E5700, EF600 o EF300, debe contar con los roles de administrador de almacenamiento o supervisor de almacenamiento.

#### **Sintaxis**

show volumeCopy sourceCandidates

# **Parámetros**

Ninguno.

## **Notas**

Este comando muestra información acerca del origen de una copia de volumen, como se observa en el siguiente ejemplo:

```
Volume Name: finance
     Capacity: 4.0 GB
     Volume Group: 1
Volume Name: engineering
     Capacity: 4.0 GB
     Volume Group: 2
```
# **Mostrar copia de volumen**

La show volumeCopy el comando muestra información acerca de las operaciones de copia de volumen.

## **Cabinas compatibles**

Este comando se aplica a cualquier cabina de almacenamiento individual, incluidas las cabinas E2700, E5600, E2800, E5700, Cabinas EF600 y EF300, siempre que estén instalados todos los paquetes SMcli.

## **Funciones**

Para ejecutar este comando en una cabina de almacenamiento E2800, E5700, EF600 o EF300, debe contar con los roles de administrador de almacenamiento o supervisor de almacenamiento.

## **Contexto**

Este comando muestra la siguiente información acerca de las operaciones de copia de volumen:

- El estado de la copia
- La Marca de hora de inicio
- La Marca de hora de finalización
- La prioridad de copia
- El identificador WWID del volumen de origen o el WWID del volumen objetivo
- La configuración del atributo solo de lectura del volumen objetivo

Se puede recuperar información acerca de una pareja de copia de volumen específica o de todas las parejas de copia de volumen de la cabina de almacenamiento. Este comando es válido para las parejas de copias de volumen Snapshot.

# **Sintaxis**

```
show volumeCopy (allVolumes | source ["sourceName"] |
target ["targetName"])
```
### **Parámetros**

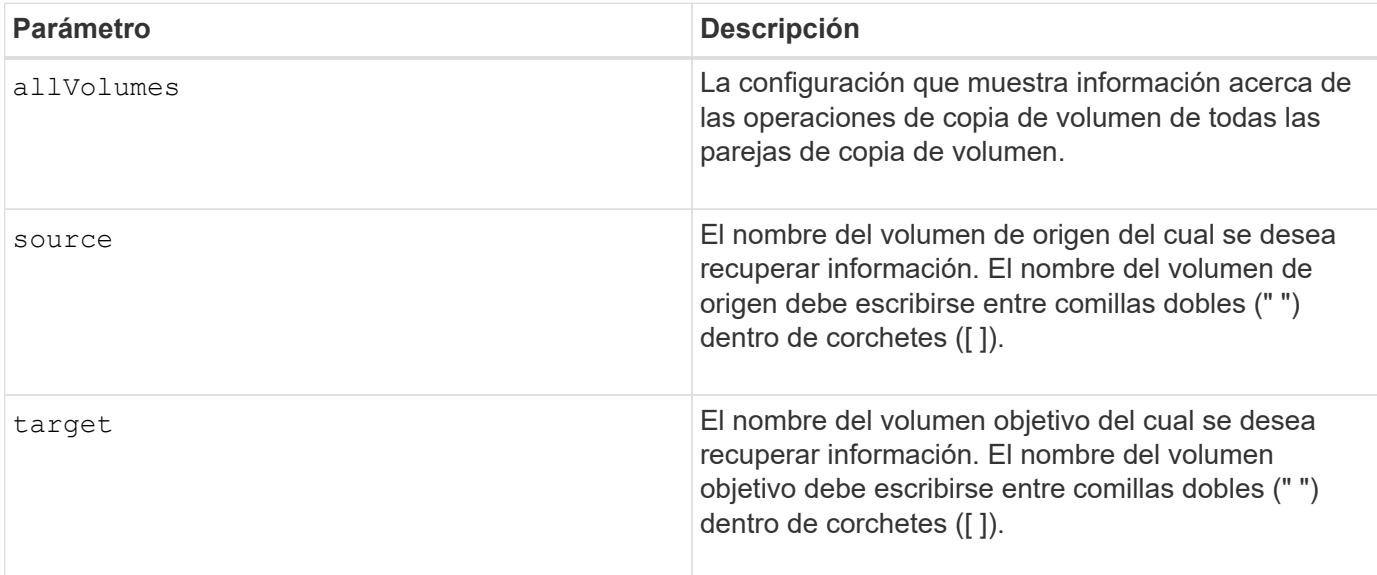

# **Mostrar dependencias de exportación de grupo de volúmenes**

La show volumeGroup exportDependencies el comando muestra una lista de dependencias de las unidades de un grupo de volúmenes que se desea mover de una cabina de almacenamiento a una segunda cabina de almacenamiento.

#### **Cabinas compatibles**

Este comando se aplica a cualquier cabina de almacenamiento individual, incluidas las cabinas E2700, E5600, E2800, E5700, Cabinas EF600 y EF300, siempre que estén instalados todos los paquetes SMcli.

## **Funciones**

Para ejecutar este comando en una cabina de almacenamiento E2800, E5700, EF600 o EF300, debe contar con los roles de administrador de almacenamiento o supervisor de almacenamiento.

#### **Sintaxis**

show volumeGroup [*volumeGroupName*] exportDependencies

## **Parámetro**

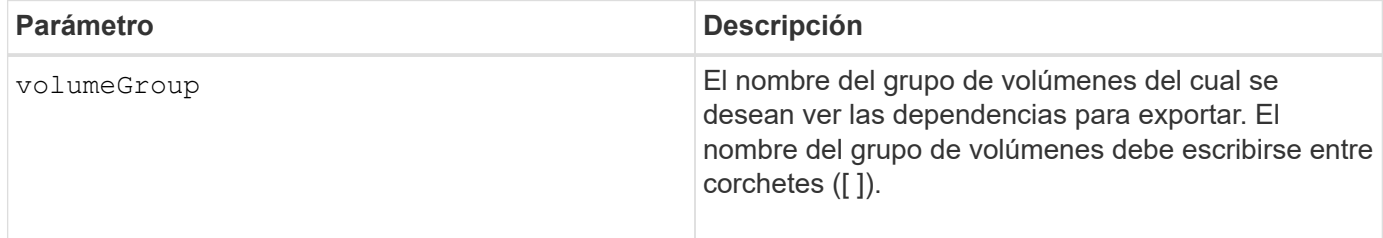

#### **Notas**

Este comando aumenta la velocidad de giro de las unidades de un grupo de volúmenes, lee el DACstore y muestra una lista de dependencias para importar de un grupo de volúmenes. El grupo de volúmenes debe estar en el estado exportado o forzado.

## **Nivel de firmware mínimo**

7.10

# **Mostrar dependencias de importación de grupo de volúmenes**

La show volumeGroup importDependencies el comando muestra una lista de dependencias de las unidades de un grupo de volúmenes que se desea mover de una cabina de almacenamiento a una segunda cabina de almacenamiento.

## **Cabinas compatibles**

Este comando se aplica a cualquier cabina de almacenamiento individual, incluidas las cabinas E2700, E5600, E2800, E5700, Cabinas EF600 y EF300, siempre que estén instalados todos los paquetes SMcli.

## **Funciones**

Para ejecutar este comando en una cabina de almacenamiento E2800, E5700, EF600 o EF300, debe contar con los roles de administrador de almacenamiento o supervisor de almacenamiento.

## **Sintaxis**

```
show volumeGroup [volumeGroupName] importDependencies
[cancelImport=(TRUE | FALSE)]
```
## **Parámetros**

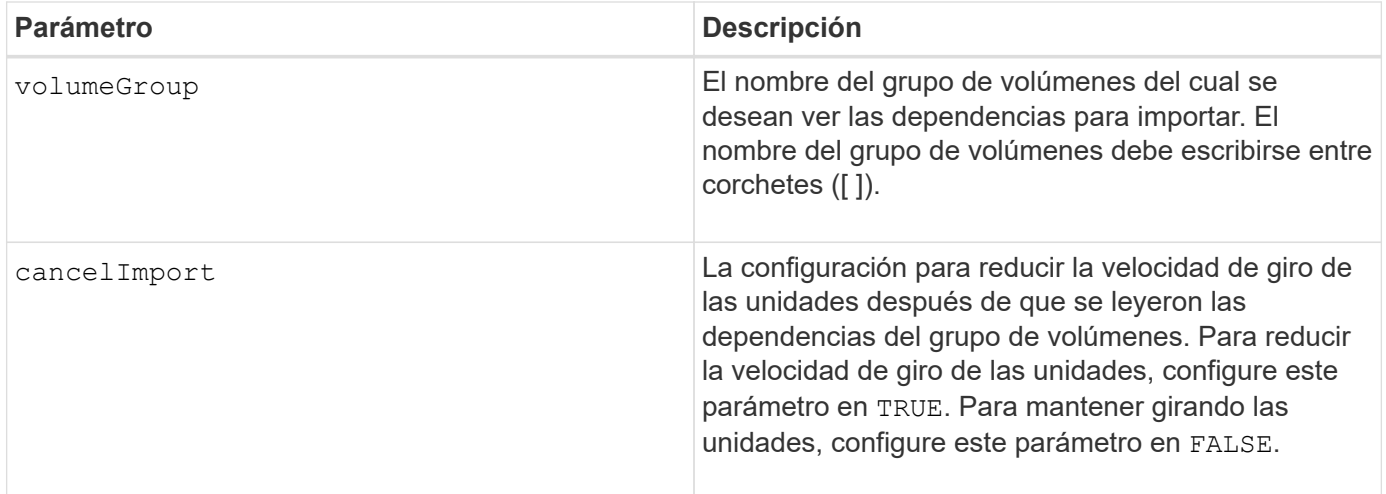

## **Notas**

Este comando muestra las dependencias de un grupo de volúmenes específico y, para ello, debe estar en el estado exportado o forzado. Si se toma una decisión de conservar las dependencias de la lista, entonces el cancelImport se puede aplicar el parámetro para reducir la velocidad de giro de las unidades.

Debe ejecutar el show volumeGroup importDependencies antes de ejecutar el start volumeGroup import comando.

# **Nivel de firmware mínimo**

7.10

# **Mostrar grupo de volúmenes**

La show volumeGroup el comando muestra información acerca de un grupo de volúmenes.

## **Cabinas compatibles**

Este comando se aplica a cualquier cabina de almacenamiento individual, incluidas las cabinas E2700, E5600, E2800, E5700, Cabinas EF600 y EF300, siempre que estén instalados todos los paquetes SMcli.

# **Funciones**

Para ejecutar este comando en una cabina de almacenamiento E2800, E5700, EF600 o EF300, debe contar con los roles de administrador de almacenamiento o supervisor de almacenamiento.

# **Contexto**

Este comando muestra la siguiente información acerca de un grupo de volúmenes.

- El estado (como Optimal, degraded, Failed, Missing).
- La capacidad
- El propietario actual (la controladora de la ranura A o la controladora de la ranura B ).
- Nivel de RAID
- El tipo de medio de la unidad (HDD o SSD).
- El tipo de interfaz de la unidad (Fibre Channel, iSCSI, InfiniBand, SAS).
- Protección contra pérdida de soporte (sí o no).
- Secure capable: Indica si el grupo de volúmenes se compone de todas las unidades compatibles con la función de seguridad. Las unidades compatibles con esta función pueden ser unidades FDE o FIPS.
- Secure: Indica si el grupo de volúmenes tiene la seguridad de la unidad activada (a esto se denomina función de seguridad habilitada).
- Los volúmenes y la capacidad libre relacionados
- Las unidades relacionadas
- Funcionalidades de garantía de datos y presencia de volúmenes con garantía de datos habilitada
- Funcionalidades de aprovisionamiento de recursos

#### **Sintaxis**

show volumeGroup [*volumeGroupName*]

#### **Parámetro**

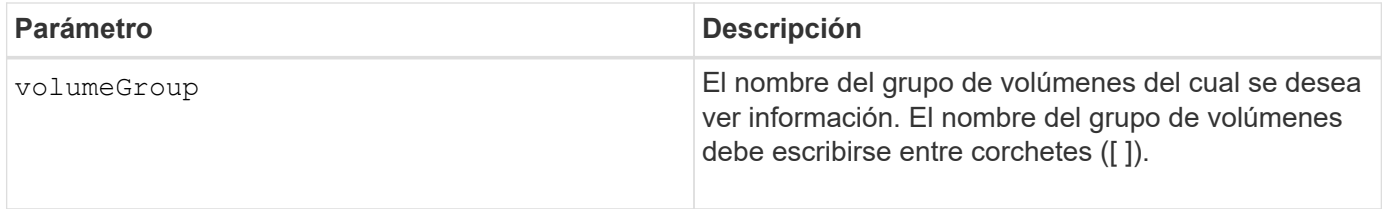

#### **Notas**

Este comando muestra información acerca del grupo de volúmenes, como se observa en el siguiente ejemplo:

```
Name: SecureGroup
      Status: Optimal
      Capacity: 120.000 GB
      Current owner: Controller in slot A
      Quality of Service (QoS) Attributes
       RAID level: 5
       Drive media type: Hard Disk Drive
       Drive interface type: SAS
       Shelf loss protection: No
         Secure Capable: Yes
       Secure: No
         Data Assurance (DA) capable: Yes
       DA enabled volume present: No
         Resource-provisioned: Yes
    Total Volumes: 1
       Standard volumes: 1
         Repository volumes: 0
       Free Capacity: 110.000 GB
      Associated drives - present (in piece order)
      Total drives present: 5
         Tray Slot
         99 1
         99 2
         99 3
         99 4
         99 5
```
#### **Nivel de firmware mínimo**

6.10
## **Información de copyright**

Copyright © 2024 NetApp, Inc. Todos los derechos reservados. Imprimido en EE. UU. No se puede reproducir este documento protegido por copyright ni parte del mismo de ninguna forma ni por ningún medio (gráfico, electrónico o mecánico, incluidas fotocopias, grabaciones o almacenamiento en un sistema de recuperación electrónico) sin la autorización previa y por escrito del propietario del copyright.

El software derivado del material de NetApp con copyright está sujeto a la siguiente licencia y exención de responsabilidad:

ESTE SOFTWARE LO PROPORCIONA NETAPP «TAL CUAL» Y SIN NINGUNA GARANTÍA EXPRESA O IMPLÍCITA, INCLUYENDO, SIN LIMITAR, LAS GARANTÍAS IMPLÍCITAS DE COMERCIALIZACIÓN O IDONEIDAD PARA UN FIN CONCRETO, CUYA RESPONSABILIDAD QUEDA EXIMIDA POR EL PRESENTE DOCUMENTO. EN NINGÚN CASO NETAPP SERÁ RESPONSABLE DE NINGÚN DAÑO DIRECTO, INDIRECTO, ESPECIAL, EJEMPLAR O RESULTANTE (INCLUYENDO, ENTRE OTROS, LA OBTENCIÓN DE BIENES O SERVICIOS SUSTITUTIVOS, PÉRDIDA DE USO, DE DATOS O DE BENEFICIOS, O INTERRUPCIÓN DE LA ACTIVIDAD EMPRESARIAL) CUALQUIERA SEA EL MODO EN EL QUE SE PRODUJERON Y LA TEORÍA DE RESPONSABILIDAD QUE SE APLIQUE, YA SEA EN CONTRATO, RESPONSABILIDAD OBJETIVA O AGRAVIO (INCLUIDA LA NEGLIGENCIA U OTRO TIPO), QUE SURJAN DE ALGÚN MODO DEL USO DE ESTE SOFTWARE, INCLUSO SI HUBIEREN SIDO ADVERTIDOS DE LA POSIBILIDAD DE TALES DAÑOS.

NetApp se reserva el derecho de modificar cualquiera de los productos aquí descritos en cualquier momento y sin aviso previo. NetApp no asume ningún tipo de responsabilidad que surja del uso de los productos aquí descritos, excepto aquello expresamente acordado por escrito por parte de NetApp. El uso o adquisición de este producto no lleva implícita ninguna licencia con derechos de patente, de marcas comerciales o cualquier otro derecho de propiedad intelectual de NetApp.

Es posible que el producto que se describe en este manual esté protegido por una o más patentes de EE. UU., patentes extranjeras o solicitudes pendientes.

LEYENDA DE DERECHOS LIMITADOS: el uso, la copia o la divulgación por parte del gobierno están sujetos a las restricciones establecidas en el subpárrafo (b)(3) de los derechos de datos técnicos y productos no comerciales de DFARS 252.227-7013 (FEB de 2014) y FAR 52.227-19 (DIC de 2007).

Los datos aquí contenidos pertenecen a un producto comercial o servicio comercial (como se define en FAR 2.101) y son propiedad de NetApp, Inc. Todos los datos técnicos y el software informático de NetApp que se proporcionan en este Acuerdo tienen una naturaleza comercial y se han desarrollado exclusivamente con fondos privados. El Gobierno de EE. UU. tiene una licencia limitada, irrevocable, no exclusiva, no transferible, no sublicenciable y de alcance mundial para utilizar los Datos en relación con el contrato del Gobierno de los Estados Unidos bajo el cual se proporcionaron los Datos. Excepto que aquí se disponga lo contrario, los Datos no se pueden utilizar, desvelar, reproducir, modificar, interpretar o mostrar sin la previa aprobación por escrito de NetApp, Inc. Los derechos de licencia del Gobierno de los Estados Unidos de América y su Departamento de Defensa se limitan a los derechos identificados en la cláusula 252.227-7015(b) de la sección DFARS (FEB de 2014).

## **Información de la marca comercial**

NETAPP, el logotipo de NETAPP y las marcas que constan en <http://www.netapp.com/TM>son marcas comerciales de NetApp, Inc. El resto de nombres de empresa y de producto pueden ser marcas comerciales de sus respectivos propietarios.